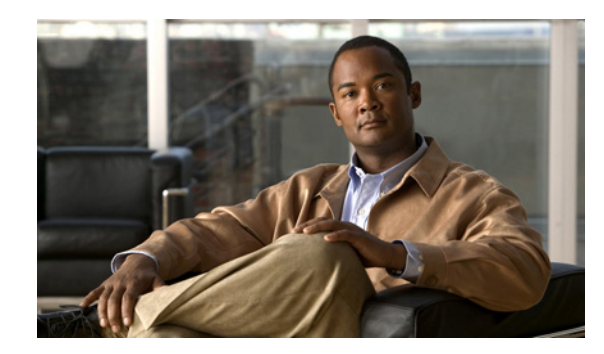

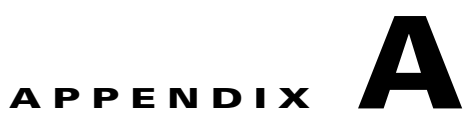

# **Cisco NCS** コマンド リファレンス

この付録には、すべてのタイプの Cisco Prime Network Control System(NCS)配置のディスク領域の 管理に関する必要な情報が記載されており、Cisco NCS に固有のコマンドがアルファベット順に一覧 表示されています。コマンドには、次のモードがあります。

- **•** EXEC
	- **–** システムレベル
	- **–** Show
- **•** コンフィギュレーション
	- **–** コンフィギュレーション サブモード

コンフィギュレーション モードにアクセスするには、EXEC モードでシステムレベルの **config** ま たは **configure** コマンドを使用します。

この付録では、コマンドごとに、その使用方法の簡単な説明、コマンドの構文、使用上のガイドライ ン、および 1 つ以上の例を示します。この付録全体で、Cisco NCS サーバは、Cisco NCS サーバのホ スト名の代わりに *ncs* という名前を使用します。

(注) コマンドの使用でエラーが発生した場合は、**debug** コマンドを使用して、エラーの原因を判断してく ださい。

# **Cisco NCS** のディスク領域の管理

ここでは、すべてのタイプの配置に対する Cisco NCS アプライアンスのディスク領域について説明し ます。各 Cisco NCS アプライアンスのディスク領域の量は異なり、ディスク領域の管理は、Cisco NCS を効率的に使用するうえで重要です。

Cisco NCS CLI コマンドの使用に進む前に Cisco NCS アプライアンスのディスク領域の管理に慣れて ください。小規模、中規模、および大規模のフォーム ファクタおよび VMware とともに、アプライア ンスに Cisco NCS を展開できます。表 [A-1](#page-1-0) では、すべてのフォーム ファクタの Cisco NCS アプライア ンス、および Cisco NCS を管理するために必要な使用可能なディスク容量について説明します。

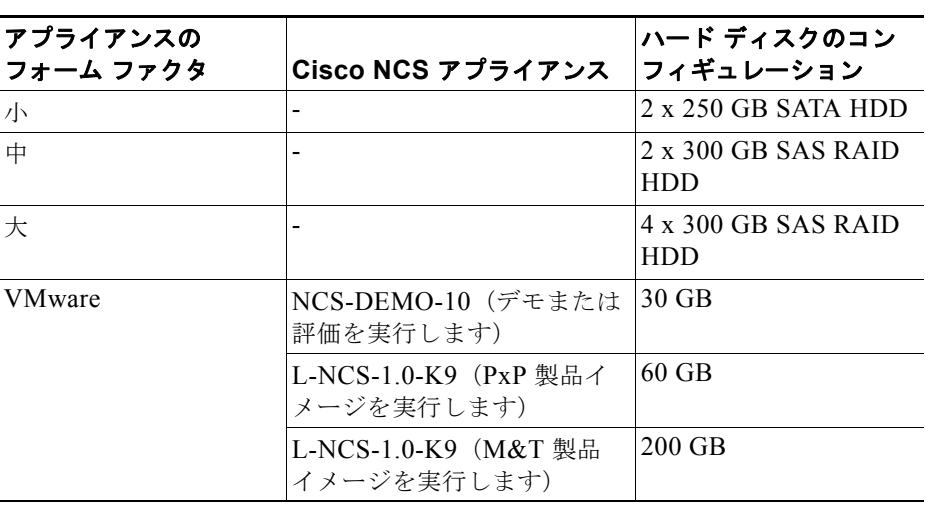

#### <span id="page-1-0"></span>表 **A-1 Cisco NCS** アプライアンスのコンフィギュレーション

表 [A-2](#page-1-1) に、合計 6 GB のディスク領域がある、/var パーティションで使用できるディスク領域を示しま す。オペレーティング システムおよび Cisco ADE OS 2.0 ログ ファイル用の 6 GB のディスク領域のう ち、308 MB を使用できます。中規模および大規模の配置では、残りの 5.7 GB のディスク領域を使用 できます。

#### 表 **A-2 /var** パーティションのディスク領域

<span id="page-1-1"></span>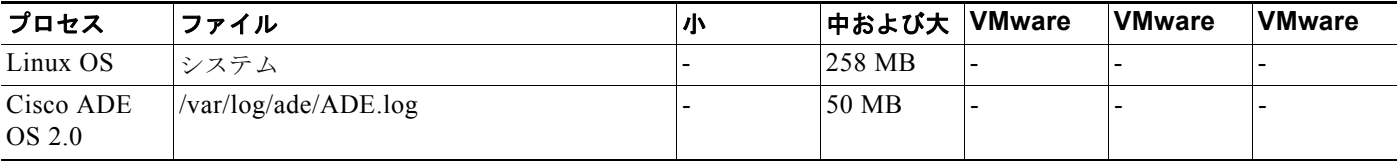

Cisco NCS で作成するすべてのファイルは /opt パーティションに存在します。ファイル サイズの増加 が、システム内の他のファイルとサービスに影響を与えない制限内で収まるように、/opt パーティショ ンで作成するファイル用のディスク領域を管理する必要があります。

表 [A-3](#page-1-2) に、合計 410 GB のディスク領域がある、/opt パーティションで使用できるディスク領域を示し ます。中規模および大規模の配置では、161 GB のディスク領域および残りの 249 GB を使用できます。 バックアップ、復元、および複製に必要なディスク領域を考慮した後で、データベースの増加のために 残りの 249 GB のディスク容量をよりよく使用できます。

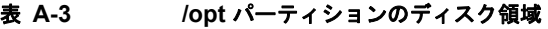

<span id="page-1-2"></span>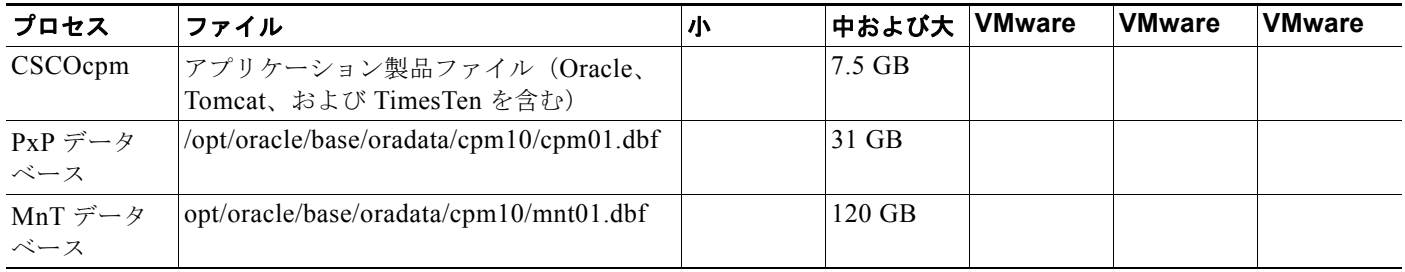

a ka

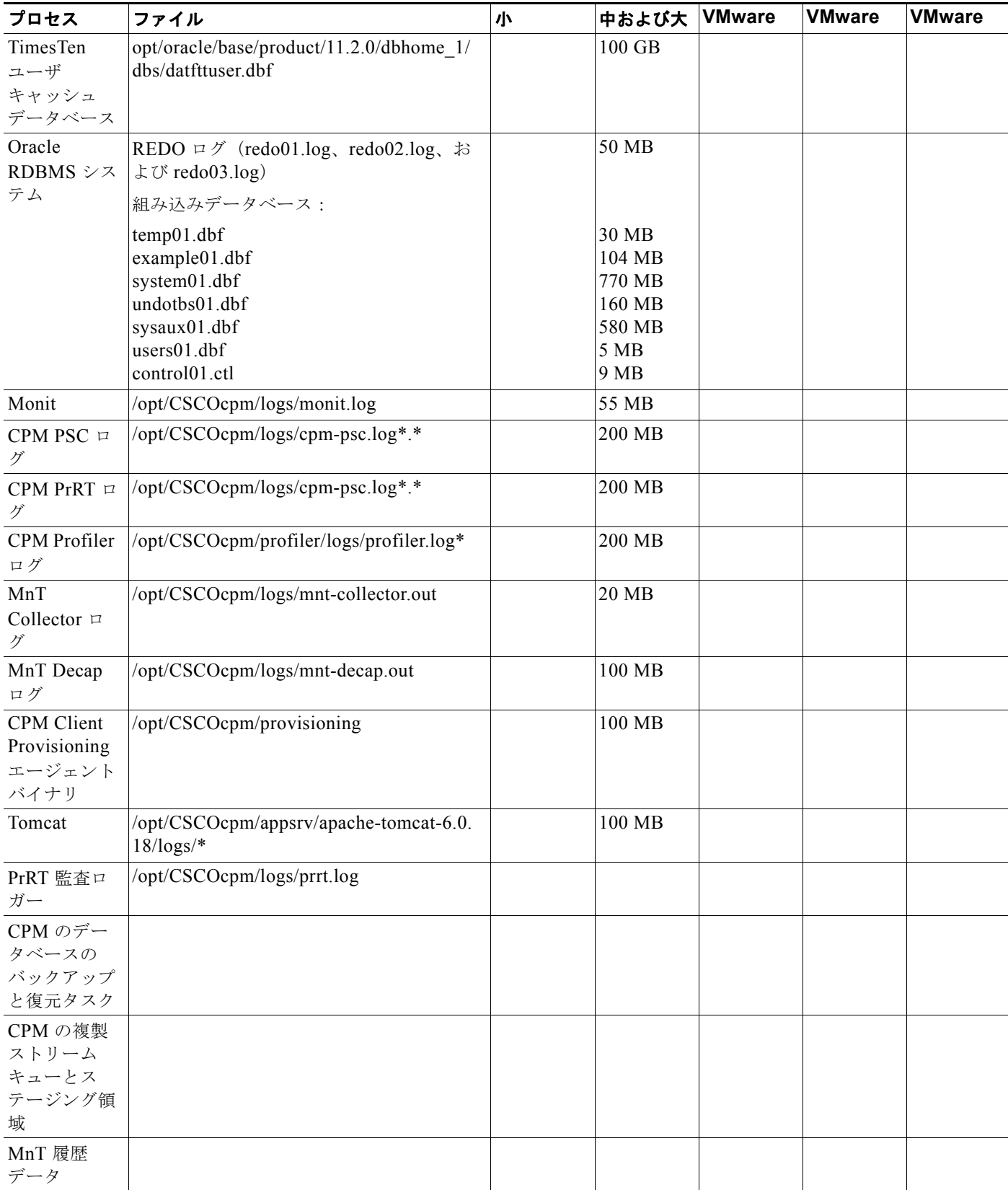

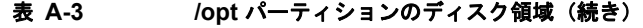

Cisco NCS へのログインの詳細については、『*Cisco Prime Network Control System Configuration Guide, Release 1.0*』を参照してください。

この付録の構成は、次のとおりです。

- **•** 「EXEC [コマンド」\(](#page-3-0)P.A-4)
- **•** 「show [コマンド」\(](#page-61-0)P.A-62)
- **•** [「コンフィギュレーション](#page-91-0) コマンド」(P.A-92)

# <span id="page-3-0"></span>**EXEC** コマンド

ここでは、各 EXEC コマンドをリストします。各コマンド ページには、その使用方法の簡単な説明、 コマンド構文、コマンドのデフォルト、コマンド モード、使用上のガイドライン、およびコマンドと 関連するコマンドの例があります。

表 [A-4](#page-3-1) に、この項で説明する EXEC コマンドをリストします。

<span id="page-3-1"></span>表 **A-4 EXEC** コマンドのリスト

| application install<br>٠ | ncs migrate<br>$\bullet$                | show (show コマンドを参照)<br>٠      |
|--------------------------|-----------------------------------------|-------------------------------|
| application remove       | ncs password ftpuser<br>$\bullet$       | ssh<br>٠                      |
| application reset-config | ncs password root password<br>$\bullet$ | tech dumptcp<br>٠             |
| application start        | ncs key genkey<br>$\bullet$             | telnet<br>$\bullet$           |
| application stop         | ncs key importcacert<br>$\bullet$       | terminal length<br>٠          |
| application upgrade      | ncs key importkey<br>$\bullet$          | terminal session-timeout<br>٠ |
| backup                   | ncs key listcacerts<br>$\bullet$        | terminal session-welcome<br>٠ |
| backup-logs              | ncs key deletecacert<br>٠               | terminal terminal-type<br>٠   |
| clock                    | ncs key importsignedcert<br>$\bullet$   | traceroute<br>٠               |
| configure                | ncs db sql<br>$\bullet$                 | undebug<br>٠                  |
| copy                     | nslookup<br>$\bullet$                   | write<br>$\bullet$            |
| debug                    | patch install<br>$\bullet$              |                               |
| delete                   | patch remove<br>$\bullet$               |                               |
| dir                      | ping<br>$\bullet$                       |                               |
| exit                     | ping6<br>$\bullet$                      |                               |
| forceout                 | reload<br>٠                             |                               |
| halt                     | restore<br>٠                            |                               |
| mkdir                    | rmdir<br>٠                              |                               |
| ncs start                | root<br>٠                               |                               |
| ncs stop                 | root enable<br>٠                        |                               |
| ncs status               |                                         |                               |

a ka

# <span id="page-4-0"></span>**application install**

(注) Cisco NCS アプリケーションは、すべてのサポート対象のアプライアンスおよび VMware に Cisco IOS イメージとともにあらかじめインストールされるため、通常の操作では CLI から **application install** コマンドを実行できません。

Cisco NCS 以外の特定のアプリケーションをインストールするには、EXEC モードで **application install** コマンドを使用します。この機能を削除するには、**application remove** コマンドを使用します。

**application install** *application-bundle remote-repository-name*

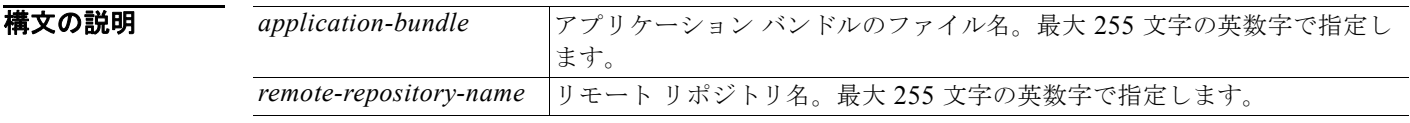

デフォルト デフォルトの動作や値はありません。

コマンド モード EXEC

使用上のガイドライン 指定したアプリケーション バンドルをアプライアンスにインストールします。アプリケーション バン ドル ファイルは、指定したリポジトリから取得されます。

> アプリケーションの別のインストールまたは削除操作中に、**application install** コマンドや **application remove** コマンドを入力すると、次の警告メッセージが表示されます。

An existing application install, remove, or upgrade is in progress. Try again shortly.

### 例 例 **1**

ncs/admin# **application install ncs-appbundle-1.0.2.054.i386.tar.gz myrepository** Do you want to save the current configuration ? (yes/no) [yes] ? y Please enter yes or no Do you want to save the current configuration ? (yes/no) [yes] ? yes Generating configuration... Saved the running configuration to startup successfully Initiating Application installation... Extracting NCS database content... Starting NCS database processes... Restarting NCS database processes... Creating NCS M&T session directory... Performing NCS database priming...

Application successfully installed

#### 例 **2**

ncs/admin# **application install ncs-appbundle-1.0.2.054.i386.tar.gz myrepository** Do you want to save the current configuration ? (yes/no) [yes] ? no Initiating Application installation...

Extracting NCS database content... Starting NCS database processes... Restarting NCSdatabase processes... Creating NCS M&T session directory... Performing NCS database priming...

Application successfully installed

### 関連コマンド

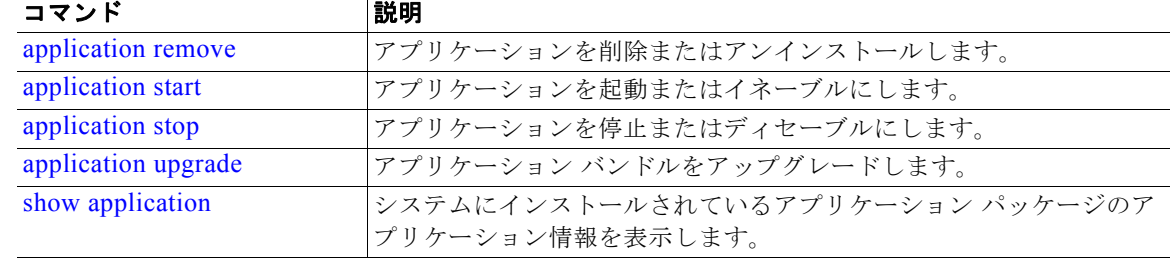

# <span id="page-5-0"></span>**application remove**

(注) アップグレードに関する明示的な指示のない限り、Cisco NCS アプリケーションを削除するために、 CLI から **application remove** コマンドを実行できません。

Cisco NCS 以外の特定のアプリケーションを削除するには、EXEC モードで **application remove** コマ ンドを使用します。この機能を削除するには、このコマンドの **no** 形式を使用します。

**application remove** *application-name*

**no application remove** *application-name*

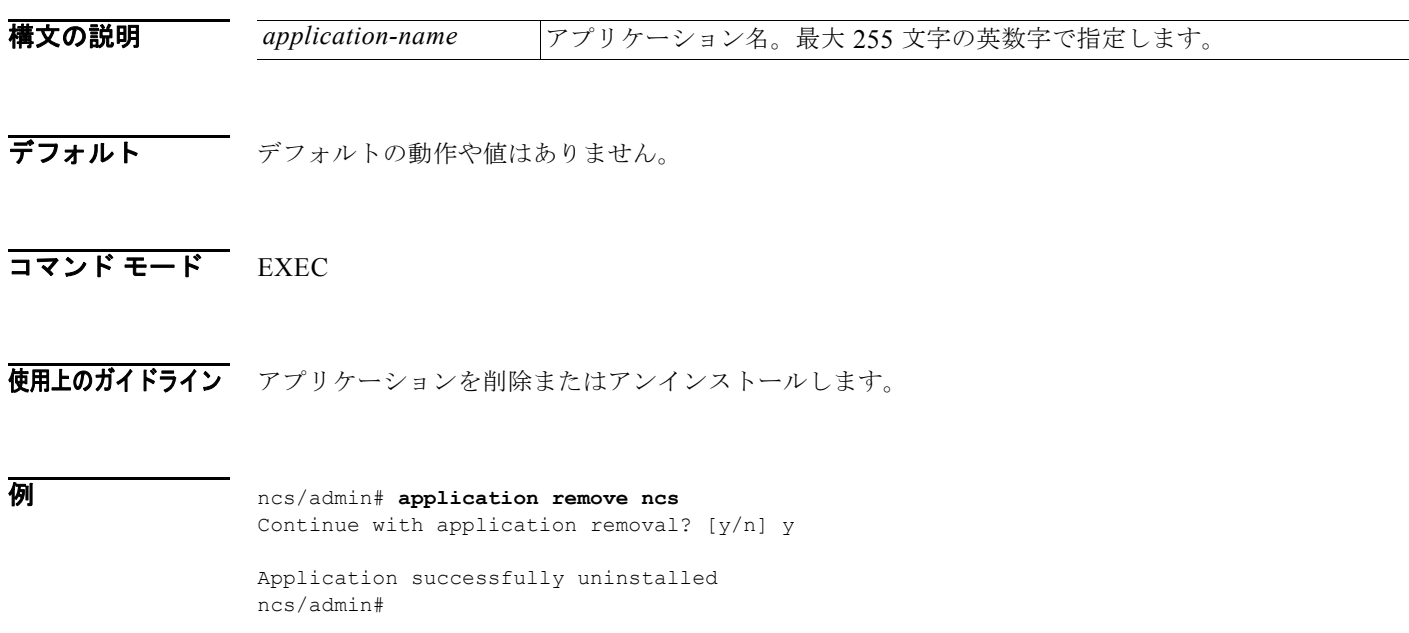

# 関連コマンド

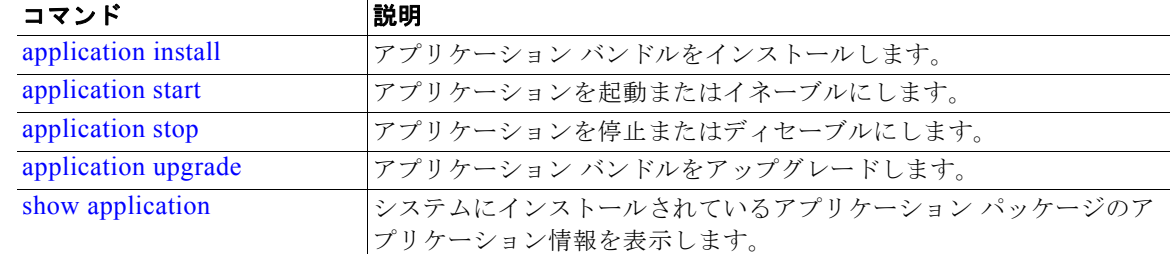

# <span id="page-6-0"></span>**application reset-config**

アプリケーション コンフィギュレーションを工場出荷時のデフォルト設定にリセットするには、 EXEC モードで **application reset-config** コマンドを使用します。

**application reset-config** *application-name*

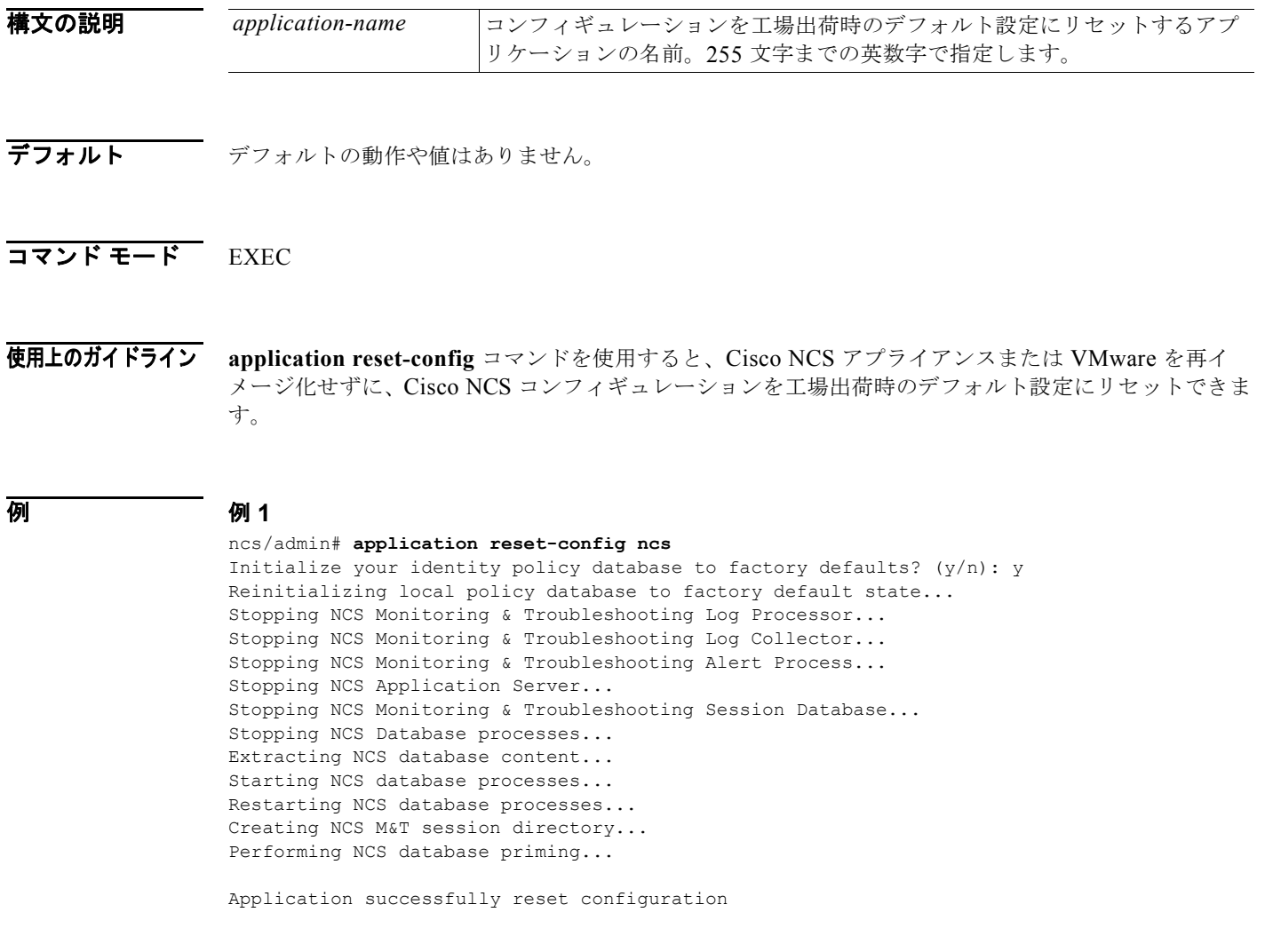

```
例 2
ncs/admin# application reset-config ncs
Initialize your identity policy database to factory defaults? (y/n): n
Existing policy database will be retained.
Application successfully reset configuration
ncs/admin#
```
# <span id="page-7-0"></span>**application start**

特定のアプリケーションをイネーブルにするには、EXEC モードで **application start** コマンドを使用 します。この機能を削除するには、このコマンドの **no** 形式を使用します。

**application start** *application-name*

構文の説明 デフォルトの動作や値はありません。  $\overline{\mathsf{I}^{\mathsf{I}}$  $\mathsf{I}^{\mathsf{I}}$   $\mathsf{I}^{\mathsf{I}}$   $\mathsf{I}^{\mathsf{I}}$   $\mathsf{I}^{\mathsf{I}}$   $\mathsf{I}^{\mathsf{I}}$   $\mathsf{I}^{\mathsf{I}}$   $\mathsf{I}^{\mathsf{I}}$   $\mathsf{I}^{\mathsf{I}}$   $\mathsf{I}^{\mathsf{I}}$   $\mathsf{I}^{\mathsf{I}}$   $\mathsf{I}^{\mathsf{I}}$   $\mathsf{I}^{\mathsf{I}}$   $\mathsf{I}^{\mathsf$ 使用上のガイドライン アプリケーションをイネーブルにします。 Cisco NCS アプリケーションを起動するには、このコマンドを使用できません。このコマンドを使用 してアプリケーションを起動すると、Cisco NCS がすでに稼動していることがわかります。 例 ncs/admin# **application start ncs** NCS Database processes is already running, PID: 7585 NCS M&T Session Database is already running, PID: 7851 NCS Application Server process is already running, PID: 7935 NCS M&T Log Collector is already running, PID: 7955 NCS M&T Log Processor is already running, PID: 8005 NCS M&T Alert Processor is already running, PID: 8046 ncs/admin# *application-name* イネーブルにする、事前に定義されたアプリケーションの名前。255 文字ま での英数字で指定します。

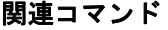

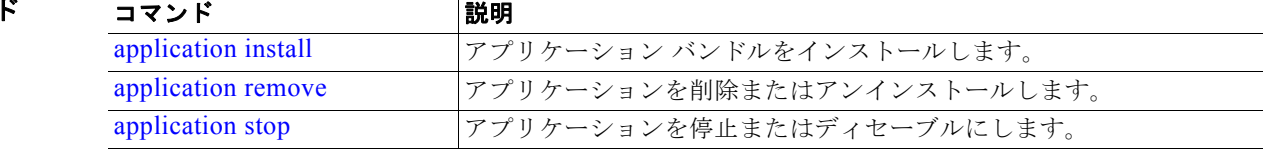

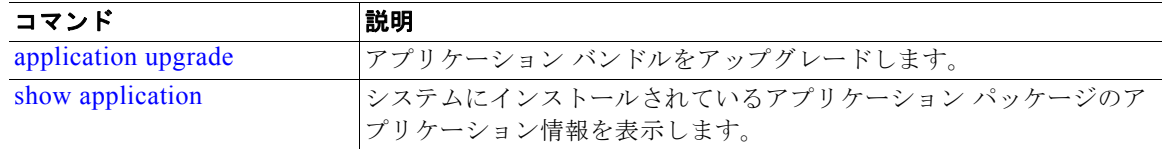

# <span id="page-8-0"></span>**application stop**

特定のアプリケーションをディセーブルにするには、EXEC モードで **application stop** コマンドを使用 します。この機能を削除するには、このコマンドの **no** 形式を使用します。

**application stop** *application-name*

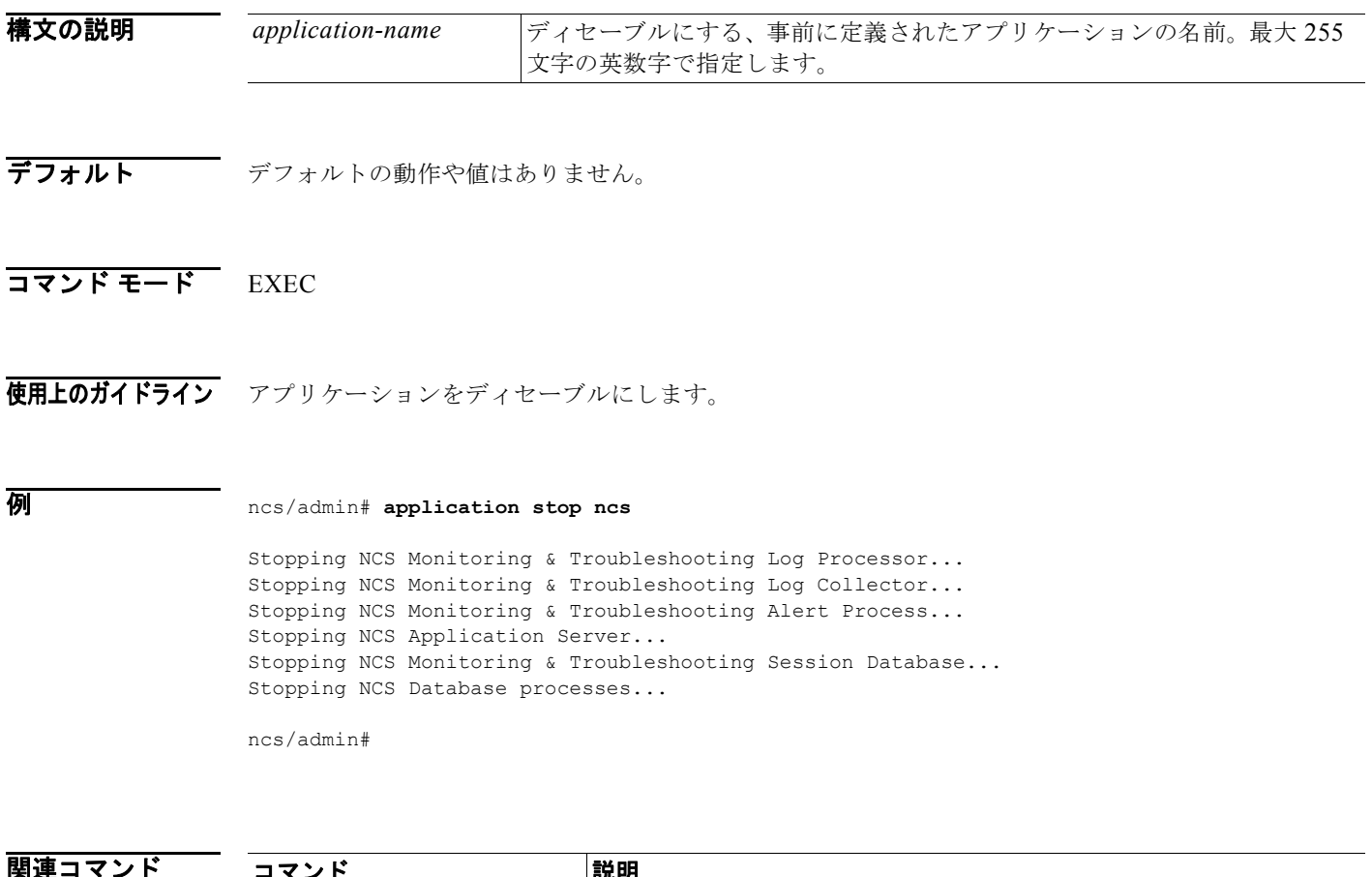

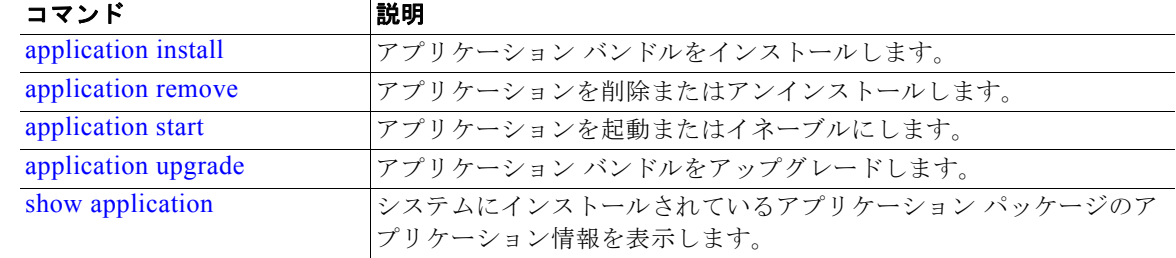

# <span id="page-9-0"></span>**application upgrade**

特定のアプリケーション バンドルをアップグレードするには、EXEC モードで **application upgrade**  コマンドを使用します。この機能を削除するには、**application remove** コマンドを使用します。

#### **application upgrade** *application-bundle remote-repository-name*

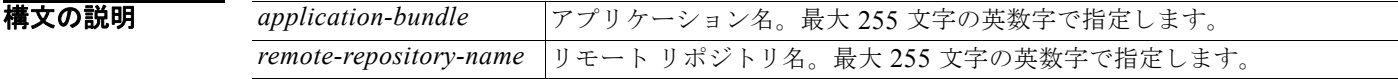

デフォルト デフォルトの動作や値はありません。

### $\overline{\mathsf{I}7\mathsf{2}}$   $\overline{\mathsf{F}^{\mathsf{2}}$   $\overline{\mathsf{F}^{\mathsf{3}}}$   $\overline{\mathsf{F}^{\mathsf{4}}}$   $\overline{\mathsf{F}^{\mathsf{5}}}$   $\overline{\mathsf{F}^{\mathsf{6}}}$   $\overline{\mathsf{F}^{\mathsf{6}}}$   $\overline{\mathsf{F}^{\mathsf{5}}}$   $\overline{\mathsf{F}^{\mathsf{6}}}$   $\overline{\mathsf{F}^{\mathsf{6}}}$   $\overline{\mathsf{F}^{\mathsf{6}}}$   $\overline{\mathsf{F}^{\$

使用上のガイドライン アプリケーション バンドルをアップグレードし、アプリケーション コンフィギュレーション データを 保存します。

> アプリケーションの別のアップグレード操作の進行中に **application upgrade** コマンドを入力すると、 次の警告メッセージが表示されます。

An existing application install, remove, or upgrade is in progress. Try again shortly.

注意 アップグレードの進行中は、**backup** または **restore** コマンドを入力しないでください。このアク ションを実行すると、データベースが破損する可能性があります。

#### **例 例1**

ncs/admin# **application upgrade ncs-appbundle-1.0.2.054.i386.tar.gz myremoterepository** Do you want to save the current configuration ? (yes/no) [yes] ? yes Generating configuration... Saved the running configuration to startup successfully Initiating Application Upgrade... ncs/admin#

#### 例 **2**

ncs/admin# **application upgrade ncs-appbundle-1.0.2.054.i386.tar.gz myremoterepository** Do you want to save the current configuration ? (yes/no) [yes] ? no Initiating Application Upgrade... ncs/admin#

### 関連コマンド

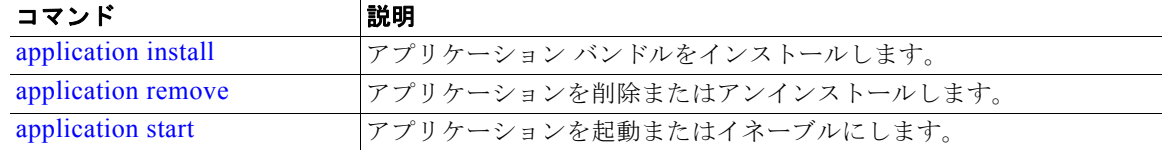

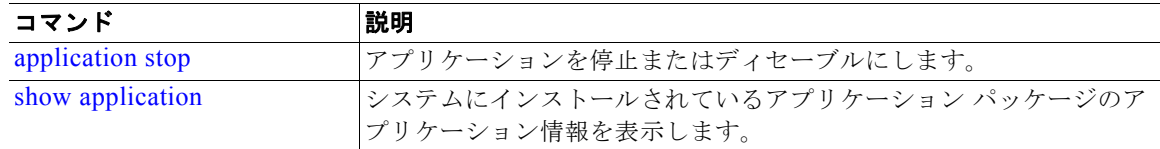

# <span id="page-10-0"></span>**backup**

バックアップ(Cisco NCS と Cisco ADE OS データを含む)を実行して、そのバックアップをリポジ トリに保存するには、EXEC モードで **backup** コマンドを使用します。Cisco ADE OS データなしで Cisco NCS アプリケーション データだけをバックアップするには、**application** コマンドを使用しま す。

**backup** *backup-name* **repository** *repository-name* **application** *application-name*

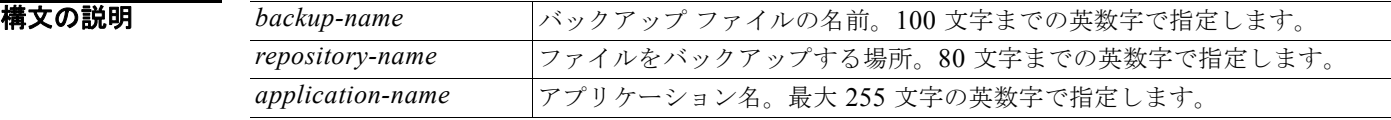

デフォルト デフォルトの動作や値はありません。

# コマンド モード EXEC

使用上のガイドライン Cisco NCS と Cisco ADE OS データのバックアップを実行して、そのバックアップをリポジトリに保 存します。

> Cisco ADE OS データなしで Cisco NCS アプリケーション データだけをバックアップするには、 **application** コマンドを使用します。

#### 例 例 **1**

ncs/admin# **backup mybackup repository myrepository** % Creating backup with timestamped filename: mybackup-100805-1222.tar.gpg ncs/admin#

#### 例 **2**

ncs/admin# **backup mybackup repository myrepository application ncs** % Creating backup with timestamped filename: mybackup-100805-1240.tar.gpg ncs/admin#

### 関連コマンド

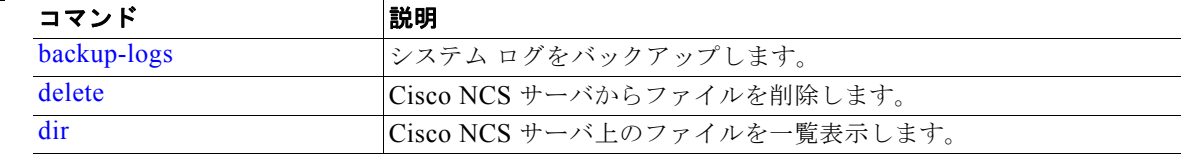

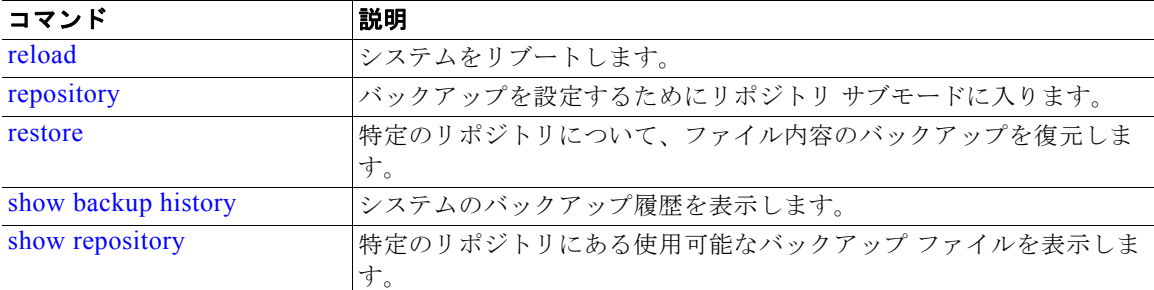

# <span id="page-11-0"></span>**backup-logs**

システム ログをバックアップするには、EXEC モードで **backup-logs** コマンドを使用します。この機 能を削除するには、このコマンドの **no** 形式を使用します。

**backup-logs** *backup-name* **repository** *repository-name*

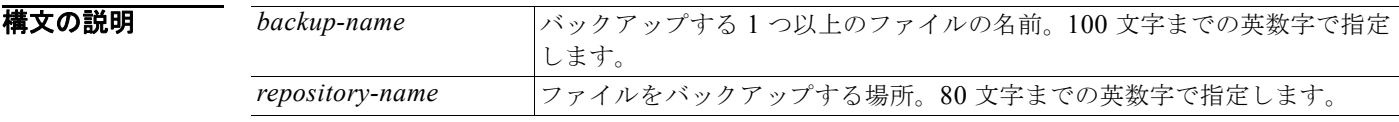

デフォルト デフォルトの動作や値はありません。

### コマンド モード EXEC

- 使用上のガイドライン システム ログをバックアップします。
- 

例 ncs/admin# **backup-logs mybackup repository myrepository** % Creating log backup with timestamped filename: mybackup-100805-1754.tar.gz ncs/admin#

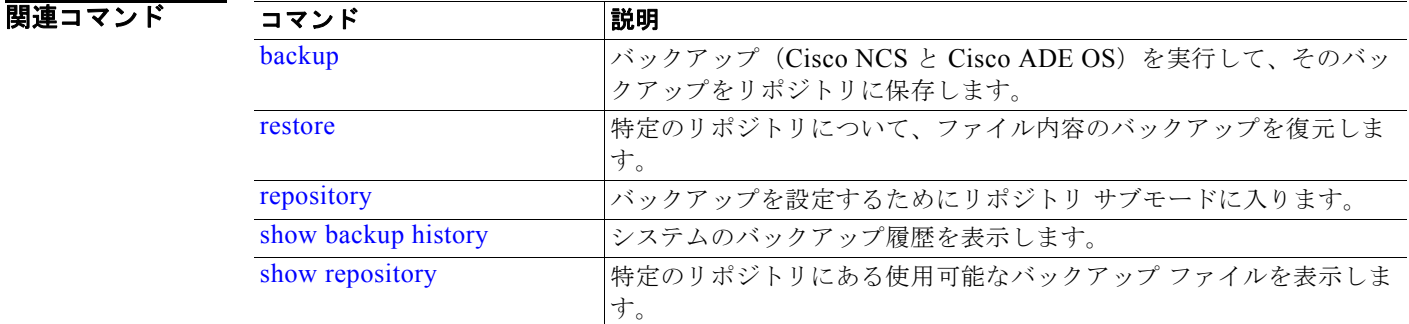

# <span id="page-12-0"></span>**clock**

システム クロックを設定するには、EXEC モードで **clock** コマンドを使用します。この機能を削除す るには、このコマンドの **no** 形式を使用します。

**clock set** [*month day hh:min:ss yyyy*]

構文の説明 month |現在の月の名前。3文字までの英字で指定します。たとえば、January は Jan と指定します。 day インティングの日 (日付)。値は 0~31の範囲です。2桁までの数値で指定します。 hh:mm:ss |現在の時間、分、および秒 (24 時間形式)。 yyyy 関在の年 (省略なし)。

デフォルト デフォルトの動作や値はありません。

## コマンド モード EXEC

使用上のガイドライン システム クロックを設定します。変更を有効にするには、クロックをリセット後に Cisco NCS サーバ を再起動する必要があります。

 $\overline{M}$  ncs/admin# clock set May 5 18:07:20 2010 ncs/admin# show clock Thu May 5 18:07:26 UTC 2010 ncs/admin#

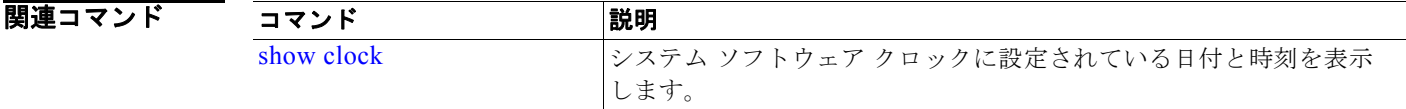

# <span id="page-12-1"></span>**configure**

コンフィギュレーション モードに入るには、EXEC モードで **configure** コマンドを使用します。この コマンドで **replace** オプションを使用すると、既存のコンフィギュレーションを上書きするシステムに リモート コンフィギュレーションをコピーします。

### **configure terminal**

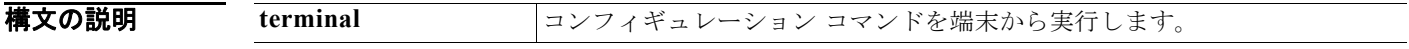

デフォルト デフォルトの動作や値はありません。

### $\overline{\mathsf{I}7\mathsf{2}}$   $\overline{\mathsf{5}}$   $\overline{\mathsf{5}}$

使用上のガイドライン このコマンドは、コンフィギュレーション モードを開始するために使用します。このモードのコマン ドは、(Enter キーを押して)入力するとすぐに、実行コンフィギュレーション ファイルへの書き込み を行うことに注意してください。

> コンフィギュレーション モードを終了して EXEC モードに戻るには、**end** または **exit** と入力するか、 Ctrl+z キーを押します。

> コンフィギュレーションに加えた変更内容を表示するには、EXEC モードで **show running-config** コ マンドを使用します。

#### **例 例 1**

ncs/admin# **configure** Enter configuration commands, one per line. End with CNTL/Z. ncs/admin(config)#

### 例 **2**

ncs/admin# **configure terminal** Enter configuration commands, one per line. End with CNTL/Z. ncs/admin(config)#

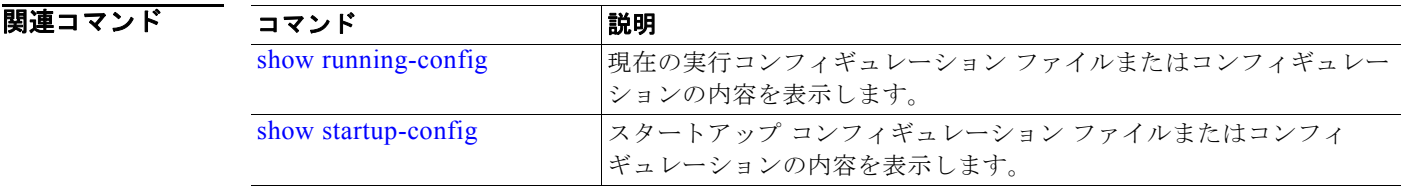

# <span id="page-13-0"></span>**copy**

ファイルをコピー元からコピー先にコピーするには、EXEC モードで **copy** コマンドを使用します。 Cisco NCS で **copy** コマンドを実行すると、コンフィギュレーション(実行コンフィギュレーションま たはスタートアップ コンフィギュレーション)がコピーされます。

### 実行コンフィギュレーション

Cisco NCS のアクティブなコンフィギュレーションでは、そのコンフィギュレーション自体が Cisco NCS RAM に保存されます。入力するすべてのコンフィギュレーション コマンドは、そのコマンド自 体が実行コンフィギュレーションに保存されます。Cisco NCS サーバをリブートすると、実行コン フィギュレーションが失われます。加えた変更を保存する場合は、実行コンフィギュレーションをネッ トワーク サーバなどの安全な場所にコピーするか、Cisco NCS サーバのスタートアップ コンフィギュ レーションとして保存する必要があります。

#### スタートアップ コンフィギュレーション

スタートアップ コンフィギュレーションは直接編集できません。入力するすべてのコマンドは、実行 コンフィギュレーションに保存され、実行コンフィギュレーションをスタートアップ コンフィギュ レーションにコピーすることができます。

つまり、Cisco NCS サーバをブートすると、スタートアップ コンフィギュレーションが最初の実行コ ンフィギュレーションとなります。コンフィギュレーションを変更すると、行った変更を反映するため に実行コンフィギュレーションは更新されますがスタートアップ コンフィギュレーションは変更され ないため、2 つのコンフィギュレーションに差異が生じます。変更を永続的なものにするには、実行コ ンフィギュレーションをスタートアップ コンフィギュレーションにコピーする必要があります。

次のコマンド ラインは、使用可能な **copy** コマンド シナリオの一部を示しています。

**copy running-config startup-config**—実行コンフィギュレーションを、スタートアップ コンフィギュレーションにコピーします。

**copy run start**—スタートアップ コンフィギュレーションを、実行コンフィギューション に置き換えます。

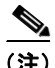

(注) 実行コンフィギュレーションを保存しない場合、次回 Cisco NCS サーバをリブートしたときに、コン フィギュレーションに加えた変更がすべて失われます。現在のコンフィギュレーションが正しいことを 確認したら、**copy run start** コマンドを使用して、コンフィギュレーションをスタートアップ コンフィ ギュレーションにコピーします。

- **copy startup-config running-config**—スタートアップ コンフィギュレーションを、実行 コンフィギュレーションにコピーします。
- **copy start run**—スタートアップ コンフィギュレーションを、実行コンフィギュレーショ ンの上部にマージします。
- **copy** [*protocol***://***hostname***/***location*] **startup-config**—リモート ファイルをスタートアップ コンフィギュレーションにコピーしますが、マージはしません。
- **copy** [*protocol***://***hostname***/***location*] **running-config**—リモート ファイルを実行コンフィ ギュレーションにコピーしてマージします。
- **copy startup-config** [*protocol***://***hostname***/***location*]—スタートアップ コンフィギュレー ションをリモート システムにコピーします。
- **copy running-config** [*protocol***://***hostname***/***location*]—実行コンフィギュレーションをリ モート システムにコピーします。
- **copy logs** [*protocol***://***hostname***/***location*]—システムのログ ファイルを別の場所にコピーし ます。

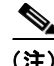

(注) **copy** コマンドは、ローカル ディスクに対してだけサポートされており、リポジトリに対してはサポー トされていません。

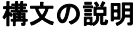

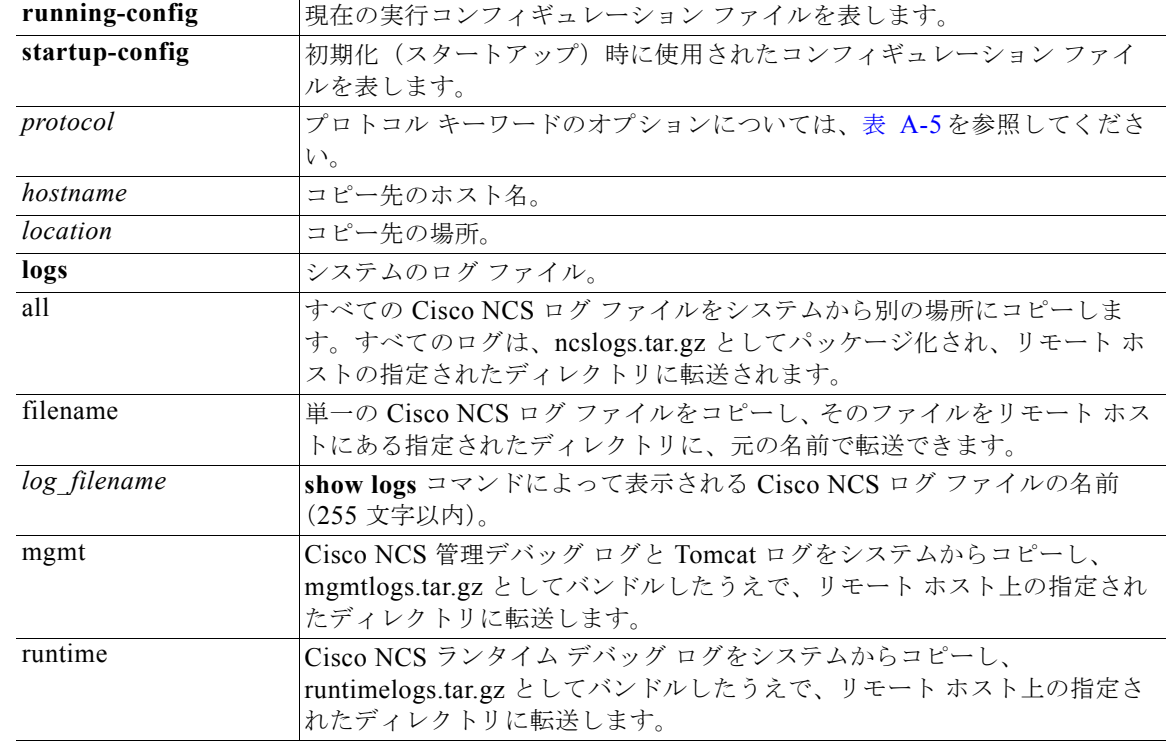

デフォルト デフォルトの動作や値はありません。

- $\overline{\rightarrow}$   $\overline{\rightarrow}$   $\overline{\rightarrow}$   $\overline{\leftarrow}$   $\overline{\leftarrow}$   $\overline$
- 使用上のガイドライン **copy** コマンドの基本的な機能として、ある場所から別の場所に、ファイル(システム イメージやコン フィギュレーション ファイルなど)をコピーできます。指定したファイルのコピー元およびコピー先 には、Cisco NCS ファイル システムを使用して、サポートされているローカルまたはリモート ファイ ルの場所を指定できます。使用されているファイル システム(ローカル メモリ ソースまたはリモート システム)によって、コマンドで使用される構文が決定されます。

必要なすべてのコピー元とコピー先の情報、および使用するユーザ名とパスワードをコマンド ライン に入力できます。または、**copy** コマンドを入力して、不足情報がある場合にサーバにプロンプトを表 示させることができます。

ワンポイントアドバイス エイリアスを使用すると、入力を省力化できます。たとえば、**copy run start**(**copy running-config**  startup-config コマンドの省略形)と入力できます。

> コピー プロセスが完全に完了するまでには、数分間かかることがあります。これは、使用しているプ ロトコルやネットワークによって異なります。

ファイル転送には、ディレクトリに対する相対ファイル名を使用します。

その場合、エラーとして標準の FTP または SCP エラー メッセージが発生することがあります。

<span id="page-16-0"></span>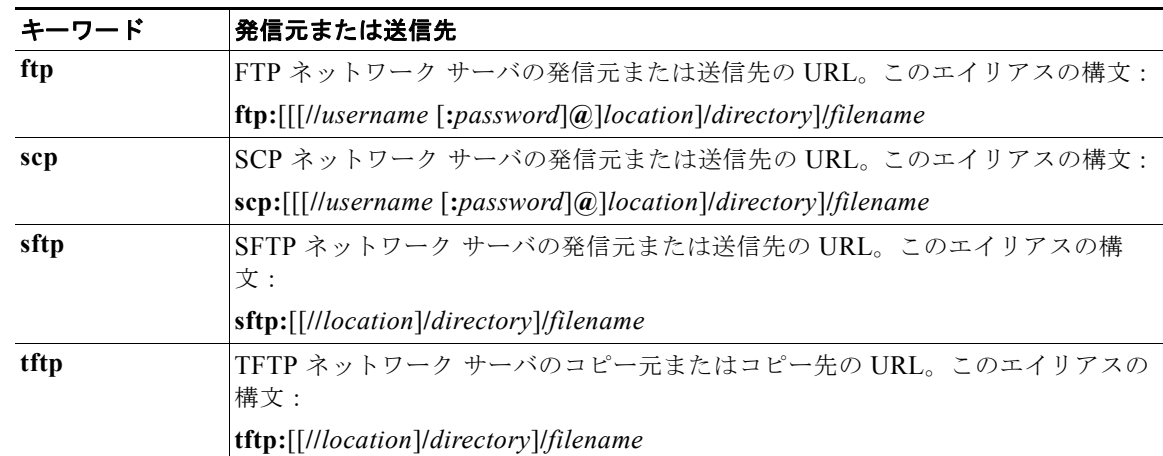

# 表 **A-5** プロトコル プレフィクスのキーワード

#### **例 例1**

ncs/admin# **copy run start** Generating configuration... ncs/admin#

## 例 **2**

```
ncs/admin# copy running-config startup-config
Generating configuration...
ncs/admin#
```
### 例 **3**

ncs/admin# **copy start run** ncs/admin#

### 例 **4**

ncs/admin# **copy startup-config running-config** ncs/admin#

# 例 **5**

```
ncs/admin# copy logs disk:/
 Collecting logs...
ncs/admin#
```
# 例 **6**

ncs/admin# **copy disk://mybackup-100805-1910.tar.gz ftp://myftpserver/mydir** Username: Password: ncs/admin#

# 関連コマンド

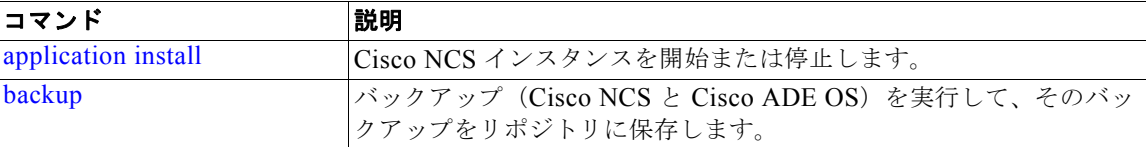

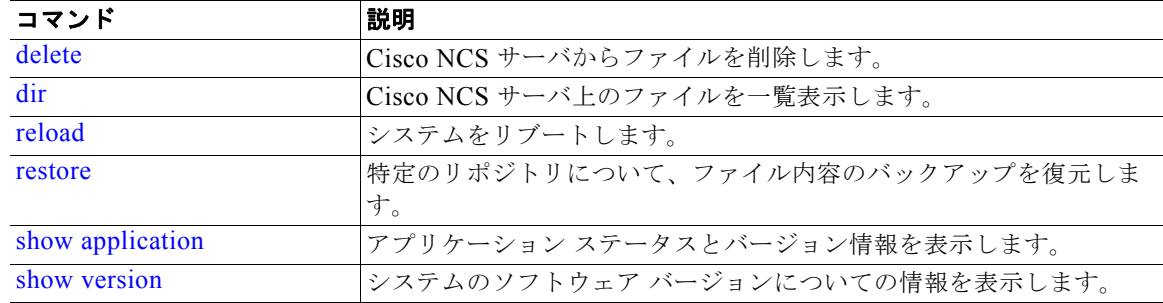

# <span id="page-17-0"></span>**debug**

コマンドの状況に対するエラーまたはイベントを表示するには、EXEC モードで **debug** コマンドを使 用します。

## **debug** {**all** | **application | backup-restore | cdp | config | icmp | copy | locks | logging | snmp | system | transfer | user | utils**}

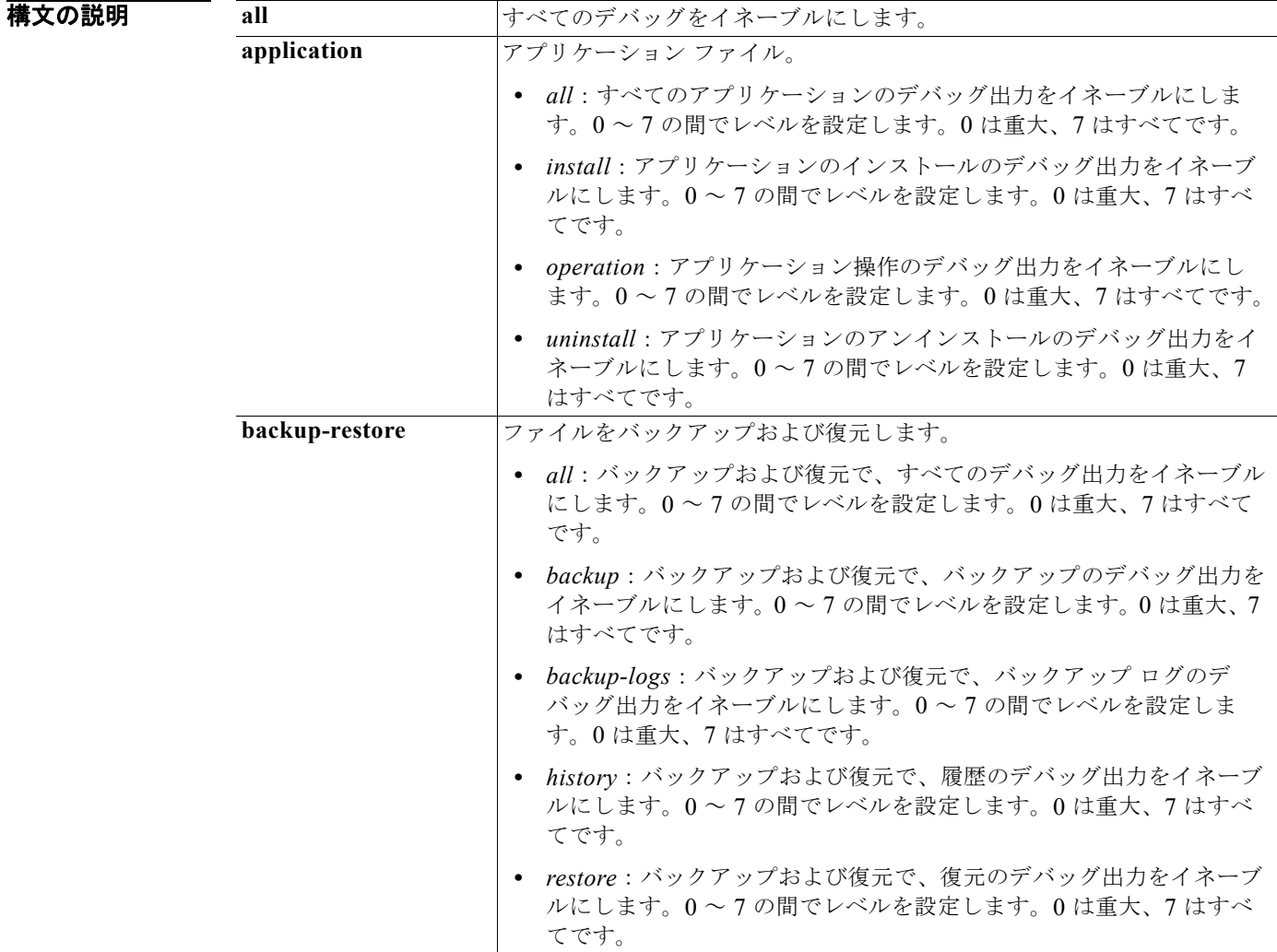

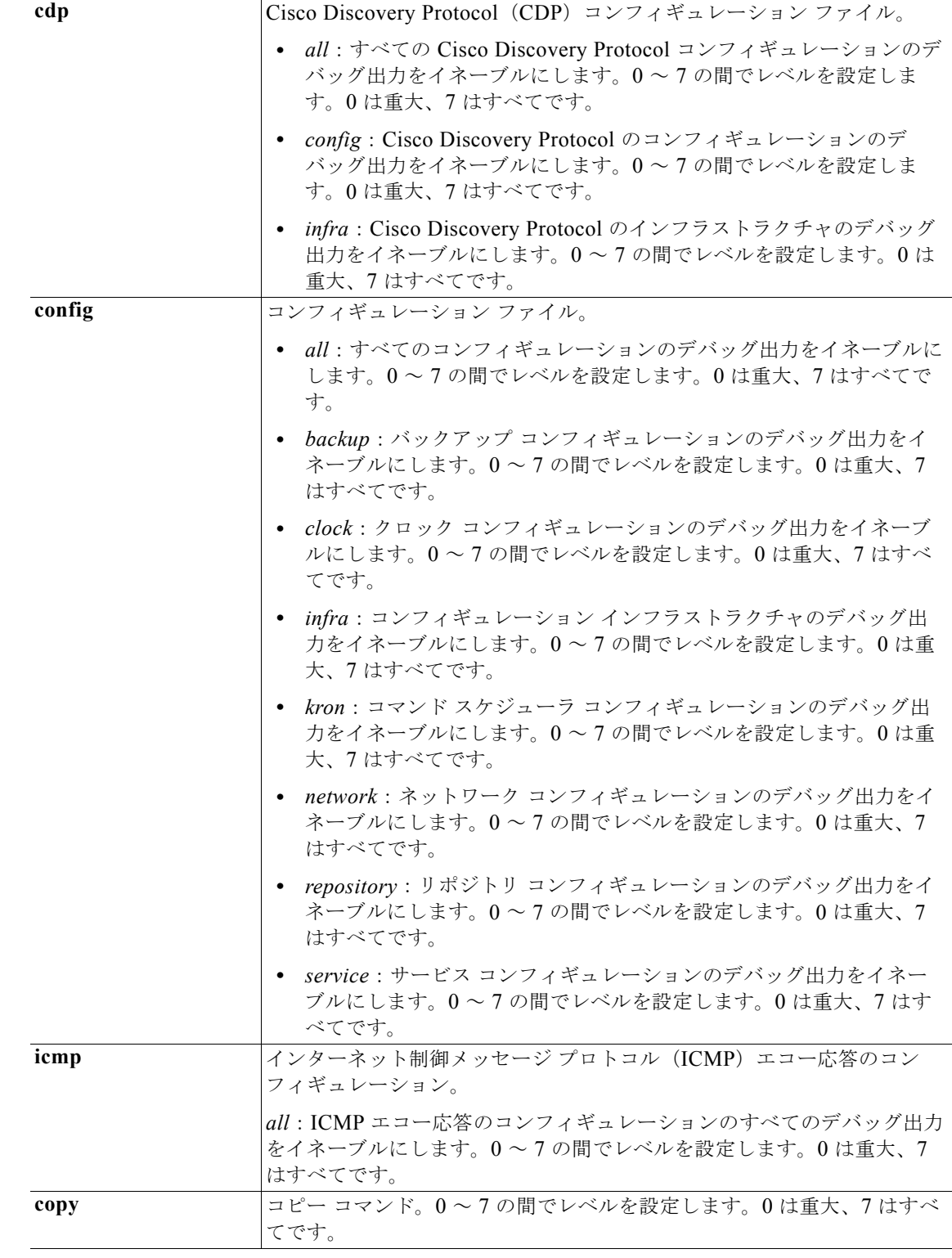

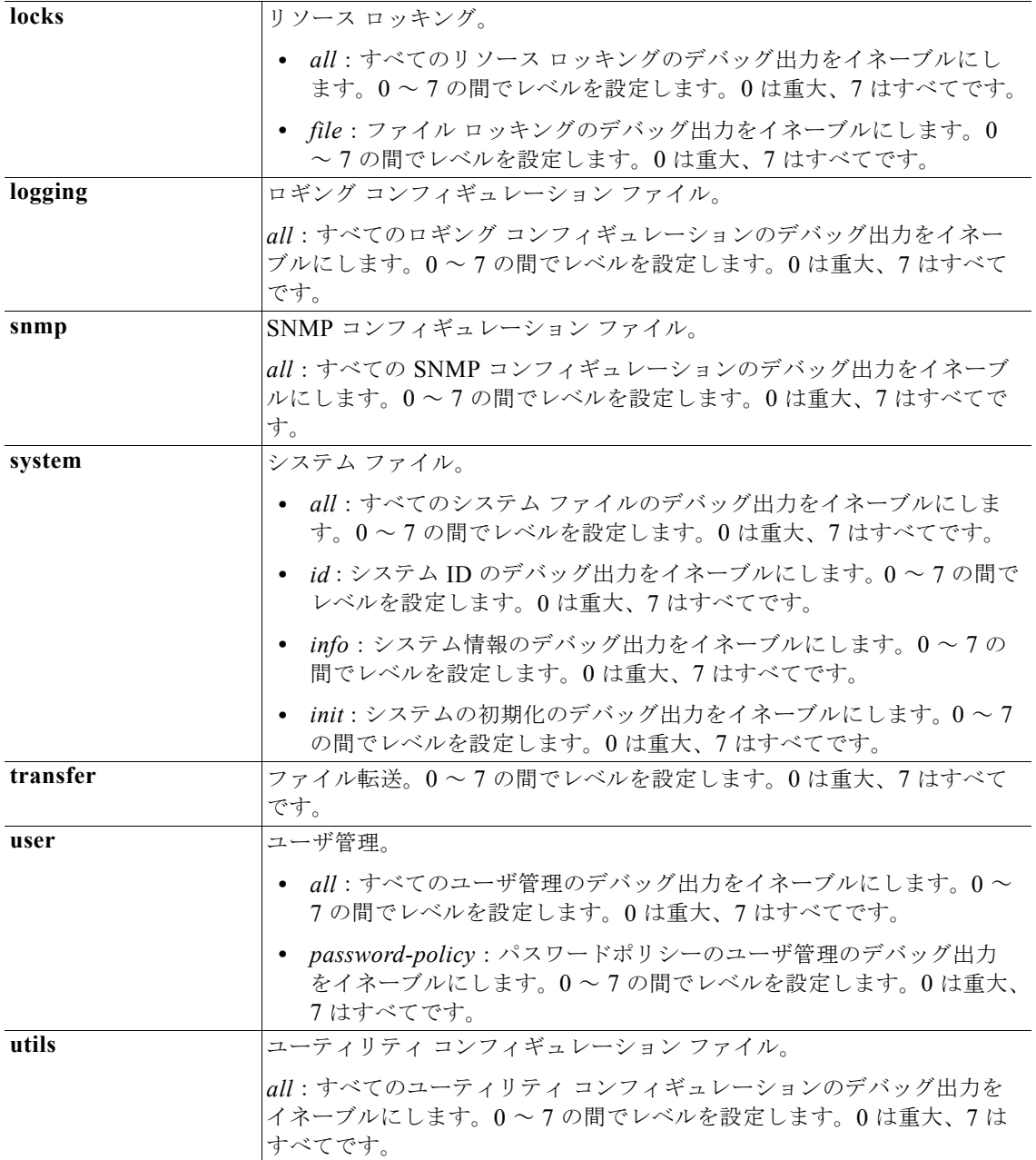

# デフォルト デフォルトの動作や値はありません。

# コマンド モード EXEC

使用上のガイドライン セットアップ エラーやコンフィギュレーション エラーなど、Cisco NCS サーバ内のさまざまなエラー を識別するには、**debug** コマンドを使用します。

例 ncs/admin# **debug all** ncs/admin# **mkdir disk:/1** ncs/admin# 6 [15347]: utils: vsh\_root\_stubs.c[2742] [admin]: mkdir operation success ncs/admin# **rmdir disk:/1** 6 [15351]: utils: vsh\_root\_stubs.c[2601] [admin]: Invoked Remove Directory disk:/1 command 6 [15351]: utils: vsh\_root\_stubs.c[2663] [admin]: Remove Directory operation success ncs/admin# ncs/admin# **undebug all** ncs/admin#

### 関連コ

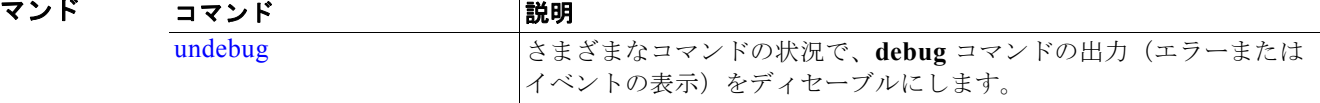

# <span id="page-20-0"></span>**delete**

Cisco NCS サーバからファイルを削除するには、EXEC モードで **delete** コマンドを使用します。この 機能を削除するには、このコマンドの **no** 形式を使用します。

**delete** *filename* [*disk:/path*]

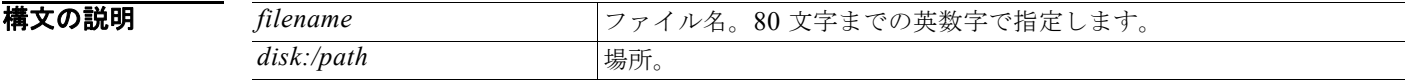

- デフォルト デフォルトの動作や値はありません。
- コマンド モード EXEC

使用上のガイドライン コンフィギュレーション ファイルまたはイメージを削除しようとすると、削除を確認するためのプロ ンプトが表示されます。また、有効な最後のシステム イメージを削除しようとした場合も、削除を確 認するためのプロンプトが表示されます。

例 ncs/admin# **delete disk:/hs\_err\_pid19962.log** ncs/admin#

関連コマンド コマンド 別の 制御 かいかん [dir](#page-21-0) <br>
Cisco NCS サーバ上のすべてのファイルを一覧表示します。

# <span id="page-21-0"></span>**dir**

Cisco NCS サーバ上のファイルを一覧表示するには、EXEC モードで **dir** コマンドを使用します。この 機能を削除するには、このコマンドの **no** 形式を使用します。

### **dir** [*word*] [**recursive**]

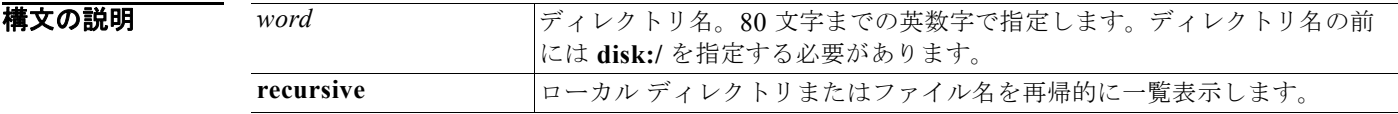

- デフォルト デフォルトの動作や値はありません。
- $\overline{\mathsf{I}7\mathsf{2}}$   $\overline{\mathsf{F}^{\mathsf{2}}$   $\overline{\mathsf{F}^{\mathsf{3}}}}$   $\overline{\mathsf{E}^{\mathsf{4}}\mathsf{E}^{\mathsf{5}}}$   $\overline{\mathsf{E}^{\mathsf{5}}\mathsf{E}^{\mathsf{6}}}$

### 使用上のガイドライン なし。

#### **例 例1**

ncs/admin# **dir**

```
Directory of disk:/
```

```
 2034113 Aug 05 2010 19:58:39 ADElogs.tar.gz
   4096 Jun 10 2010 02:34:03 activemq-data/
   4096 Aug 04 2010 23:14:53 logs/
  16384 Jun 09 2010 02:59:34 lost+found/
 2996022 Aug 05 2010 19:11:16 mybackup-100805-1910.tar.gz
    4096 Aug 04 2010 23:15:20 target/
    4096 Aug 05 2010 12:25:55 temp/
```
 Usage for disk: filesystem 8076189696 bytes total used 6371618816 bytes free 15234142208 bytes available

ncs/admin#

# 例 **2**

```
ncs/admin# dir disk:/logs
```
0 Aug 05 2010 11:53:52 usermgmt.log Usage for disk: filesystem 8076189696 bytes total used 6371618816 bytes free 15234142208 bytes available ncs/admin#

a k

#### 例 **3**

ncs/admin# **dir recursive**

Directory of disk:/ 2034113 Aug 05 2010 19:58:39 ADElogs.tar.gz 2996022 Aug 05 2010 19:11:16 mybackup-100805-1910.tar.gz 4096 Aug 04 2010 23:14:53 logs/ 4096 Aug 05 2010 12:25:55 temp/ 4096 Jun 10 2010 02:34:03 activemq-data/ 4096 Aug 04 2010 23:15:20 target/ 16384 Jun 09 2010 02:59:34 lost+found/ Directory of disk:/logs 0 Aug 05 2010 11:53:52 usermgmt.log Directory of disk:/temp 281 Aug 05 2010 19:12:45 RoleBundles.xml 6631 Aug 05 2010 19:12:34 PipDetails.xml 69 Aug 05 2010 19:12:45 GroupRoles.xml 231 Aug 05 2010 19:12:34 ApplicationGroupTypes.xml 544145 Aug 05 2010 19:12:35 ResourceTypes.xml 45231 Aug 05 2010 19:12:45 UserTypes.xml 715 Aug 05 2010 19:12:34 ApplicationGroups.xml 261 Aug 05 2010 19:12:34 ApplicationTypes.xml 1010 Aug 05 2010 19:12:34 Pdps.xml 1043657 Aug 05 2010 19:12:44 Groups.xml 281003 Aug 05 2010 19:12:38 Resources.xml 69 Aug 05 2010 19:12:45 GroupUsers.xml 2662 Aug 05 2010 19:12:44 RoleTypes.xml 79 Aug 05 2010 19:12:34 UserStores.xml 4032 Aug 05 2010 19:12:38 GroupTypes.xml 1043 Aug 05 2010 19:12:34 Organization.xml 58377 Aug 05 2010 19:12:46 UserRoles.xml 300 Aug 05 2010 19:12:45 Contexts.xml 958 Aug 05 2010 19:12:34 Applications.xml 28010 Aug 05 2010 19:12:45 Roles.xml 122761 Aug 05 2010 19:12:45 Users.xml Directory of disk:/activemq-data 4096 Jun 10 2010 02:34:03 localhost/ Directory of disk:/activemq-data/localhost 0 Jun 10 2010 02:34:03 lock 4096 Jun 10 2010 02:34:03 journal/ 4096 Jun 10 2010 02:34:03 kr-store/ 4096 Jun 10 2010 02:34:03 tmp\_storage/ Directory of disk:/activemq-data/localhost/journal 33030144 Aug 06 2010 03:40:26 data-1 2088 Aug 06 2010 03:40:26 data-control Directory of disk:/activemq-data/localhost/kr-store 4096 Aug 06 2010 03:40:27 data/ 4096 Aug 06 2010 03:40:26 state/ Directory of disk:/activemq-data/localhost/kr-store/data

 102 Aug 06 2010 03:40:27 index-container-roots 0 Aug 06 2010 03:40:27 lock Directory of disk:/activemq-data/localhost/kr-store/state 3073 Aug 06 2010 03:40:26 hash-index-store-state\_state 51 Jul 20 2010 21:33:33 index-transactions-state 204 Aug 06 2010 03:40:26 index-store-state 306 Jun 10 2010 02:34:03 index-kaha 290 Jun 10 2010 02:34:03 data-kaha-1 71673 Aug 06 2010 03:40:26 data-store-state-1 0 Jun 10 2010 02:34:03 lock Directory of disk:/activemq-data/localhost/tmp\_storage No files in directory Directory of disk:/target 4096 Aug 04 2010 23:15:20 logs/ Directory of disk:/target/logs 0 Aug 04 2010 23:15:20 ProfilerPDP.log 2208 Aug 05 2010 11:54:26 ProfilerSensor.log Directory of disk:/lost+found No files in directory Usage for disk: filesystem 8076189696 bytes total used 6371618816 bytes free 15234142208 bytes available ncs/admin#

関連コマンド コマンド 剥明 説明 [delete](#page-20-0) <br>
Cisco NCS サーバからファイルを削除します。

# <span id="page-23-0"></span>**exit**

Cisco NCS サーバからログアウトさせることで、アクティブなターミナル セッションを終了するか、 コンフィギュレーション モードから 1 つ上のモード レベルに移行するには、EXEC モードで **exit** コマ ンドを使用します。

**exit**

**構文の説明 このコマンドには、引**数またはキーワードはありません。

デフォルト デフォルトの動作や値はありません。

### コマンド モード EXEC

使用上のガイドライン EXEC モードで **exit** コマンドを使用して、(Cisco NCS サーバをログアウトすることで)アクティブな セッションを終了するか、コンフィギュレーション モードから上のモードに移行します。

例 ncs/admin# **exit**

関連コマンド

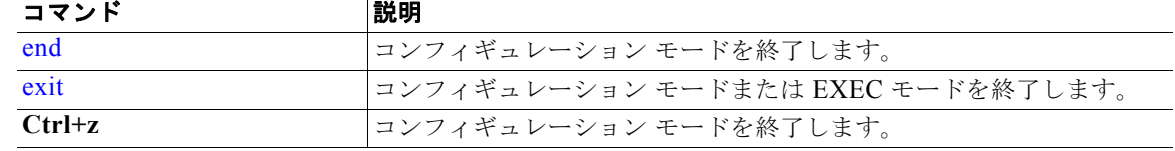

# <span id="page-24-0"></span>**forceout**

ユーザを Cisco NCS サーバからログアウトさせることで、アクティブなターミナル セッションを強制 的に終了させるには、EXEC モードで **forceout** コマンドを使用します。

**forceout** *username*

<span id="page-24-1"></span>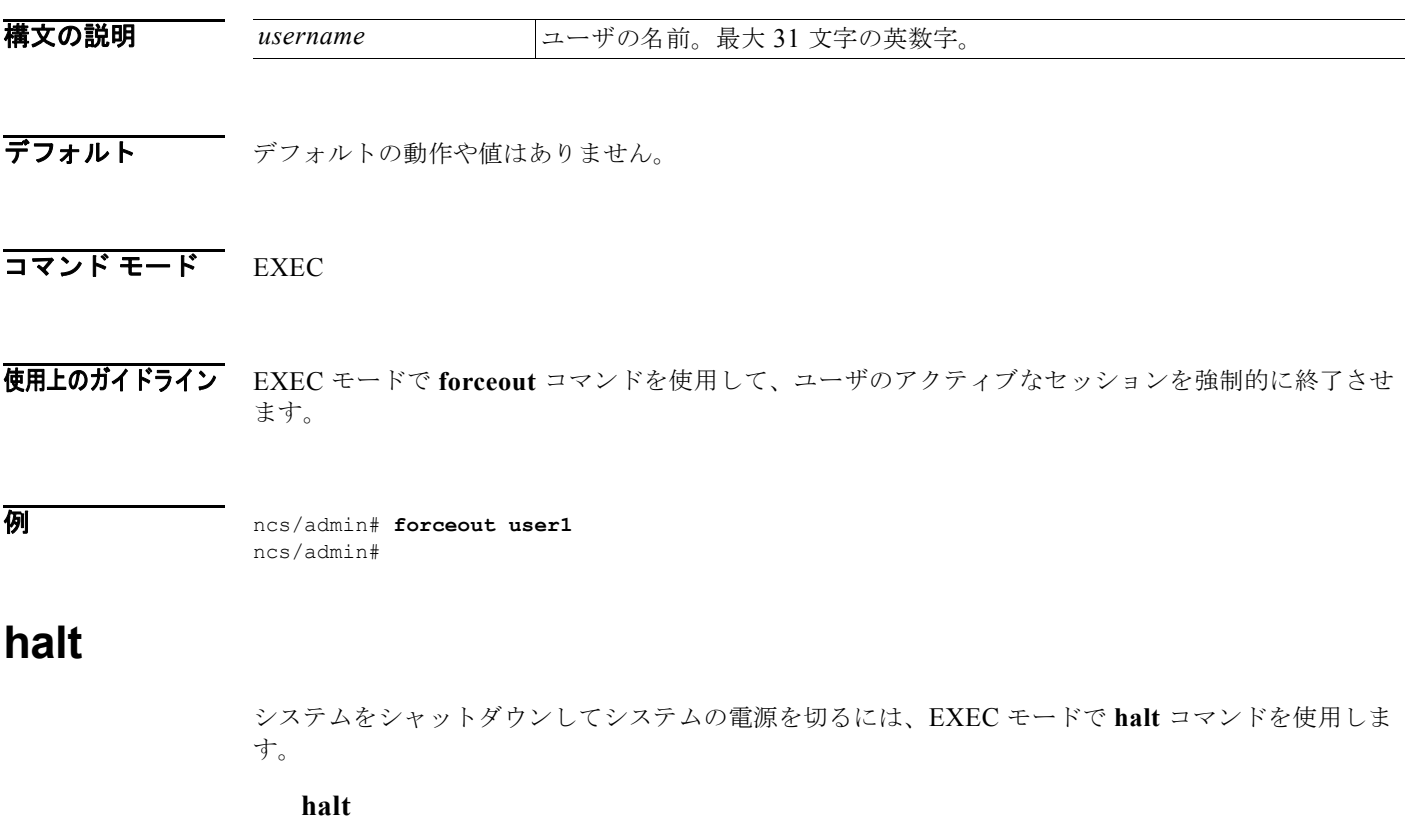

特文の説明 引数やキーワードはありません。

- デフォルトの動作や値はありません。
- $\overline{\mathsf{I}7\mathsf{2}}$   $\overline{\mathsf{5}}$   $\overline{\mathsf{5}}$

使用上のガイドライン **halt** コマンドを入力する前に、Cisco NCS が、バックアップ、復元、インストール、アップグレード、 または削除操作を実行中でないことを確認します。Cisco NCS がこれらのいずれかの操作を行ってい る間に **halt** コマンドを入力すると、次のいずれかの警告メッセージが表示されます。

WARNING: A backup or restore is currently in progress! Continue with halt?

WARNING: An install/upgrade/remove is currently in progress! Continue with halt?

これらのいずれかの警告が表示された場合、操作を停止するには **YES** と入力し、停止をキャンセルす るには **NO** と入力します。

**halt** コマンドの使用時にプロセスが実行されていない場合、または表示される警告メッセージに応じ て **Yes** と入力すると、Cisco NCS によって、次のオプションに対する対応を尋ねられます。

Do you want to save the current configuration ?

**YES** と入力して、既存の Cisco NCS コンフィギュレーションを保存します。Cisco NCS には、次の メッセージが表示されます。

Saved the running configuration to startup successfully

例 ncs/admin# **halt** ncs/admin#

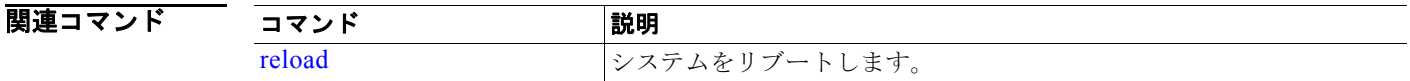

# <span id="page-25-0"></span>**mkdir**

Cisco NCS サーバに新しいディレクトリを作成するには、EXEC モードで **mkdir** コマンドを使用しま す。

**mkdir** *directory-name* [*disk:/path*]

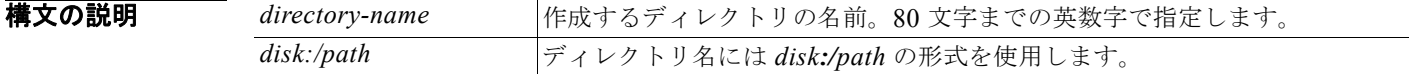

デフォルト デフォルトの動作や値はありません。

### コマンド モード EXEC

使用上のガイドライン ディレクトリ名には *disk***:/***path* の形式を使用します。そうでなければ、*disk***:/***path* の指定が必要である ことを示すエラーが表示されます。

例 ncs/admin# **mkdir disk:/test** ncs/admin# dir

Directory of disk:/

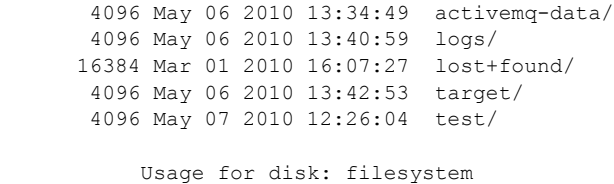

 181067776 bytes total used 19084521472 bytes free 20314165248 bytes available

ncs/admin#

### 関連コマンド

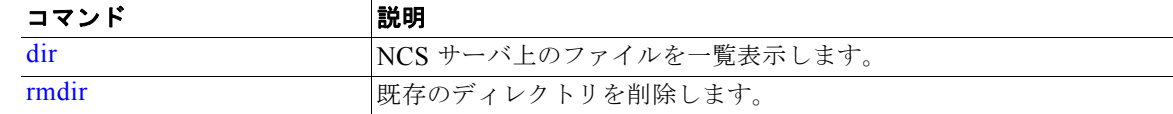

# <span id="page-26-0"></span>**ncs start**

NCS サーバを起動するには、**ncs start** コマンドを使用します。コンソールにメッセージを表示するに は、**ncs start verbose** コマンドを使用します。

#### **ncs start [verbose]**

# 構文の説明

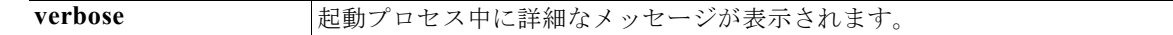

### デフォルト デフォルトの動作や値はありません。

# コマンド モード EXEC

**例 ポティング あいていてい** 次に、NCS サーバを起動する例を示します。 **> ncs start verbose** Starting Network Control System... Starting Health Monitor Starting Health Monitor as a primary Checking for Port 8082 availability... OK Starting Health Montior Web Server... Health Monitor Web Server Started. Starting Health Monitor Server... Health Monitor Server Started. Starting Service Name: Reporting Starting dependency service: NMS Server Starting dependency service: Matlab Starting remoting: Matlab Server Checking for Port 20555 availability... OK Remoting Service Matlab Server application root: /opt/CSCOncs Starting Remoting Service Web Server Matlab Server... Remoting Service Web Server Matlab Server Started. Starting Remoting Service Matlab Server... Remoting 'Matlab Server' started successfully. Starting dependency service: Ftp Starting remoting: Ftp Server Checking for Port 20558 availability... OK Starting up FTP server Started FTP FTP Server started Remoting Service Ftp Server application root: /opt/CSCOncs Starting Remoting Service Web Server Ftp Server... Remoting Service Web Server Ftp Server Started. Starting Remoting Service Ftp Server... Remoting 'Ftp Server' started successfully. Starting dependency service: Tftp Starting remoting: Tftp Server Checking for Port 20559 availability... OK Starting up TFTP server... TFTP Server started. Remoting Service Tftp Server application root: /opt/CSCOncs Starting Remoting Service Web Server Tftp Server... Remoting Service Web Server Tftp Server Started. Starting Remoting Service Tftp Server... Remoting 'Tftp Server' started successfully. Starting NMS Server Checking for running servers. Checking if DECAP is running. 00:00 DECAP is not running. 00:00 Check complete. No servers running. 00:10 DECAP setup complete. Starting Server ... Reporting started successfully Starting Service Name: Ftp Ftp is already running. Starting Service Name: Database 00:40 Server started.  $00 \cdot 40$  DONE Done Database is already running. Starting Service Name: Tftp Tftp is already running.

Starting Service Name: Matlab Matlab is already running.

Starting Service Name: NMS Server NMS Server is already running.

Network Control System started successfully.

# 関連コマンド

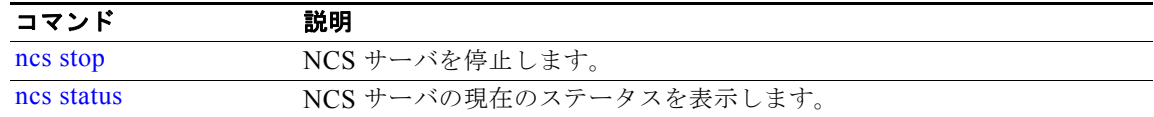

# <span id="page-28-0"></span>**ncs stop**

NCS サーバを停止するには、**ncs stop** コマンドを使用します。詳細なメッセージを表示するには、**ncs stop verbose** コマンドを使用します。

#### **ncs stop [verbose]**

### 構文の説明

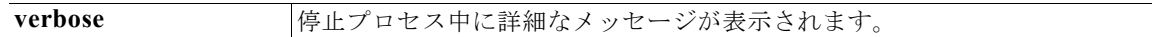

デフォルト デフォルトの動作や値はありません。

### コマンド モード EXEC

**例 オンファンス あいてい 次に、NCS** サーバを停止する例を示します。

#### **> ncs stop verbose**

Stopping Network Control System... Stopping Network Control System server Stopping Service Name: Reporting Stopping Reporting Reporting successfully shutdown. Stopping Service Name: Ftp Stopping NMS Server Stopping Reporting Server(XMP) ..DONE NMS Server successfully shutdown.

Stopping remoting: Ftp Server Stopping FTP server... Stopped FTP server. Stopping Remoting Web Server Ftp Server... Remoting Web Server Ftp Server stopped.

```
Remoting 'Ftp Server' stopped successfully.
Stopping Service Name: Database
Shutting down database server ...
Stopping XMP ....DONE
Stopping Service Name: Tftp
Stopping remoting: Tftp Server
Stopping TFTP server...
Stopped TFTP server.
Stopping Remoting Web Server Tftp Server...
Remoting Web Server Tftp Server stopped.
Remoting 'Tftp Server' stopped successfully.
Stopping Service Name: Matlab
Stopping remoting: Matlab Server
Stopping Remoting Web Server Matlab Server...
Remoting Web Server Matlab Server stopped.
Warning: latest version of matlab app-defaults file not found.
Contact your system administrator to have this file installed.
Remoting 'Matlab Server' stopped successfully.
Stopping Service Name: NMS Server
NMS Server is not running.
```
Network Control System successfully shutdown.

# 関連コマンド

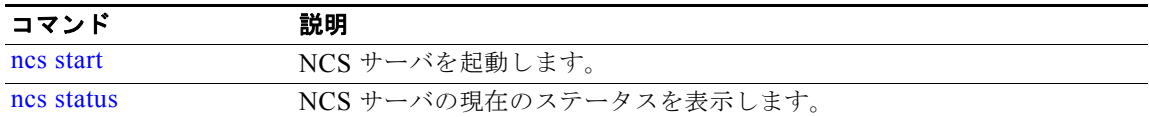

# <span id="page-29-0"></span>**ncs status**

NCS サーバ ステータスを表示するには、**ncs status** コマンドを使用します。

#### **ncs status**

Stopping Tomcat... Tomcat Stopped.

**構文の説明 さのコマンドには、引数またはキーワードはありません。** 

- **デフォルト** デフォルトの動作や値はありません。
- コマンド モード EXEC

**例 みんじょう あいさん かい** 次に、NCS サーバのステータスを表示する例を示します。

> ncs status Health Monitor Server is running. Reporting is running. Ftp Server is Success Database server is running Tftp Server is Success Matlab Server is Success NMS Server is running.

# 関連コマンド

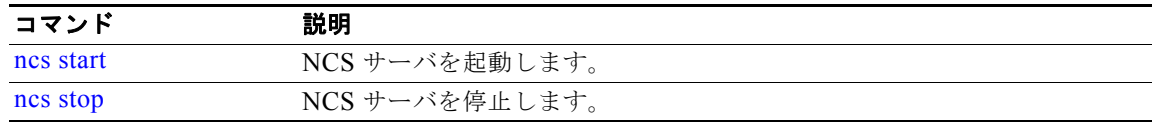

# <span id="page-30-0"></span>**ncs migrate**

NCS サーバ データベースに WCS データを移行するには、**ncs migrate** コマンドを使用します。

**ncs migrate wcs-data** *filename* **repository** *repositoryname*

### 構文の説明

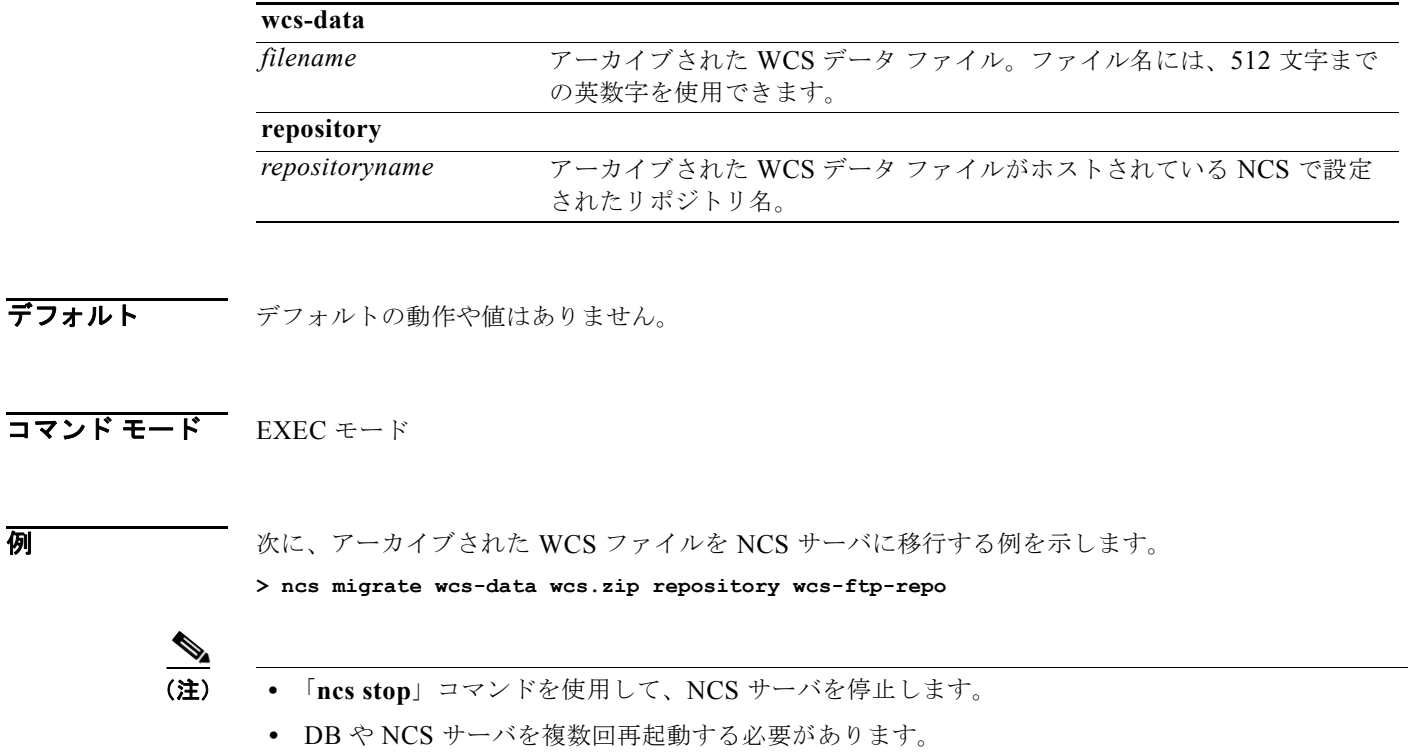

- **•** 「**show repository repositoryname**」コマンドを実行して、リポジトリ サーバが到達可能であり、 wcs データの zip ファイルがリポジトリ サーバに存在するかどうかを確認します。
- **•** このリリースでは、リポジトリとして SFTP/FTP/Local がサポートされています。リポジトリとし ての NFS はテストされていない機能です。

# 関連コマンド

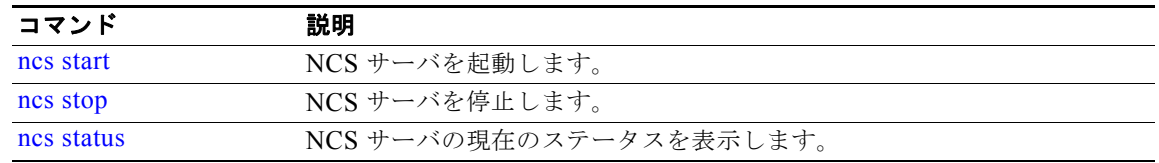

# <span id="page-31-0"></span>**ncs password ftpuser**

FTP ユーザ名およびパスワードを変更するには、**ncs password ftpuser** *username* **password** *password* コマンドを使用します。

#### **ncs passwod ftpuser** *username* **password** *password*

# 構文の説明

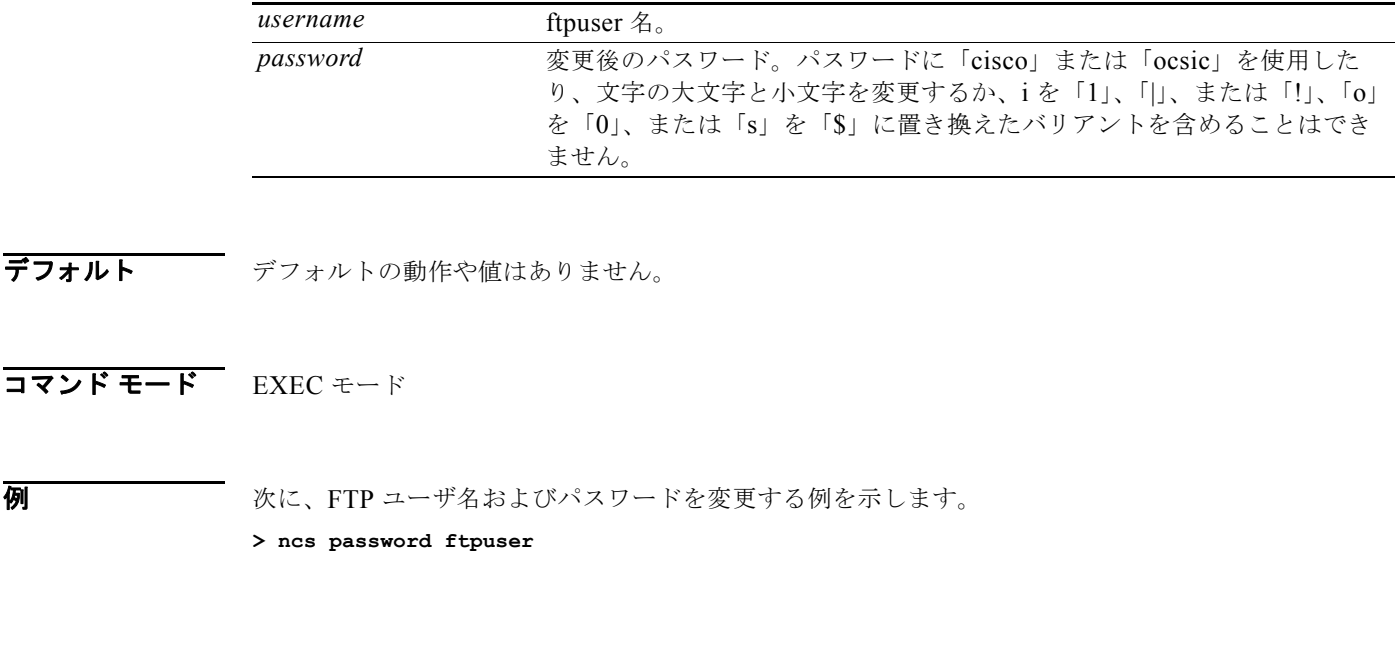

### 関連コマンド

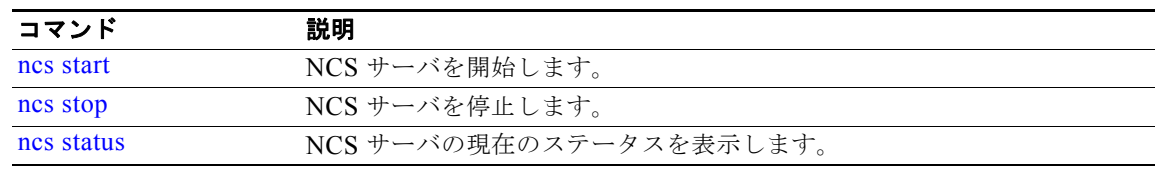

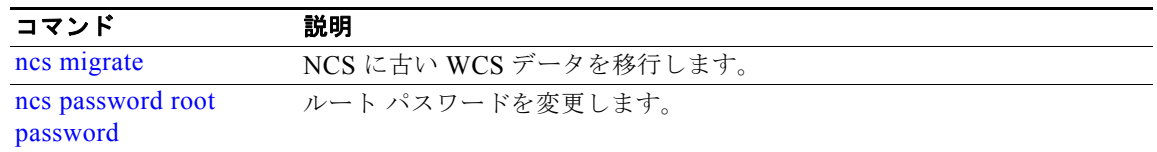

# <span id="page-32-0"></span>**ncs password root password**

ルート パスワードを変更するには、**ncs password root password** コマンドを使用します。

**ncs passwod root password** *password* 

### 構文の説明

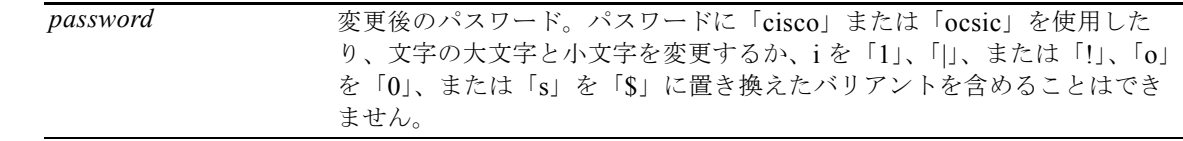

デフォルト デフォルトの動作や値はありません。

# コマンド モード EXEC モード

**例 わきの あたり あい** 次に、アーカイブされた WCS ファイルを NCS サーバに移行する例を示します。

**> ncs password root password Private123** Loading USER - root Validating new password.. Resetting password ..

Resetting password COMPLETED. EXECUTION STATUS : Success

# 関連コマンド

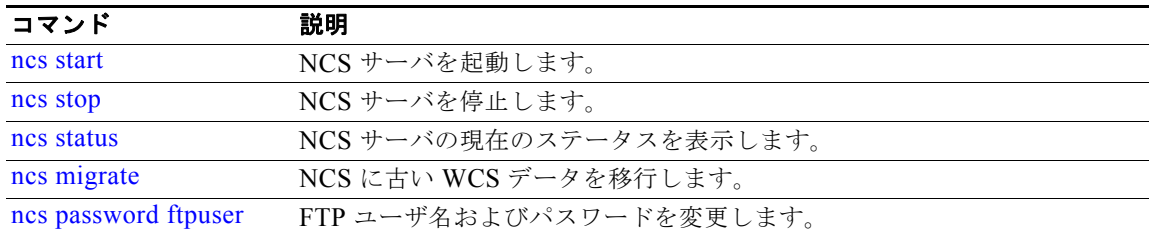

# <span id="page-33-0"></span>**ncs key genkey**

新しい RSA キーおよび自己署名証明書を生成するには、**ncs key genkey** コマンドを使用します。

**ncs key genkey -newdn -csr** *csrfilename* **repository** *repositoryname*

### 構文の説明

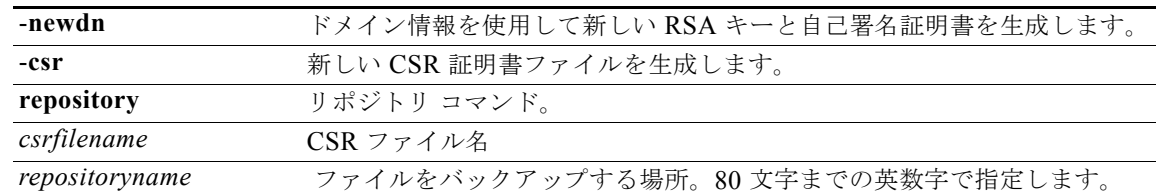

## デフォルト デフォルトの動作や値はありません。

### コマンド モード EXEC モード

例 次に、NCS サーバの新しい RSA キーおよび証明書ファイルを生成する例を示します。 >**ncs key genkey -newdn -csr** csrfile.cert **repository** wcs-sftp-repo Generating RSA key INFO: no staging url defined, using local space. rval:2

# 関連コマンド

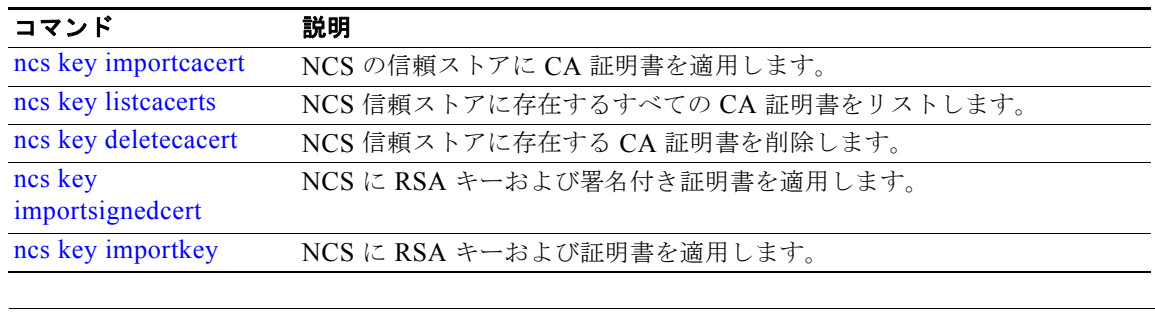

(注) このコマンドの入力後に、変更を有効にするために、**ncs stop** および **ncs start** コマンドを入力して、 NCS サーバを再起動します。

# <span id="page-33-1"></span>**ncs key importcacert**

NCS の信頼ストアに CA 証明書を適用するには、**ncs key importcacert** コマンドを保存します。

**ncs key importcacert** *aliasname ca-cert-filename* **repository** *repositoryname*

# 構文の説明

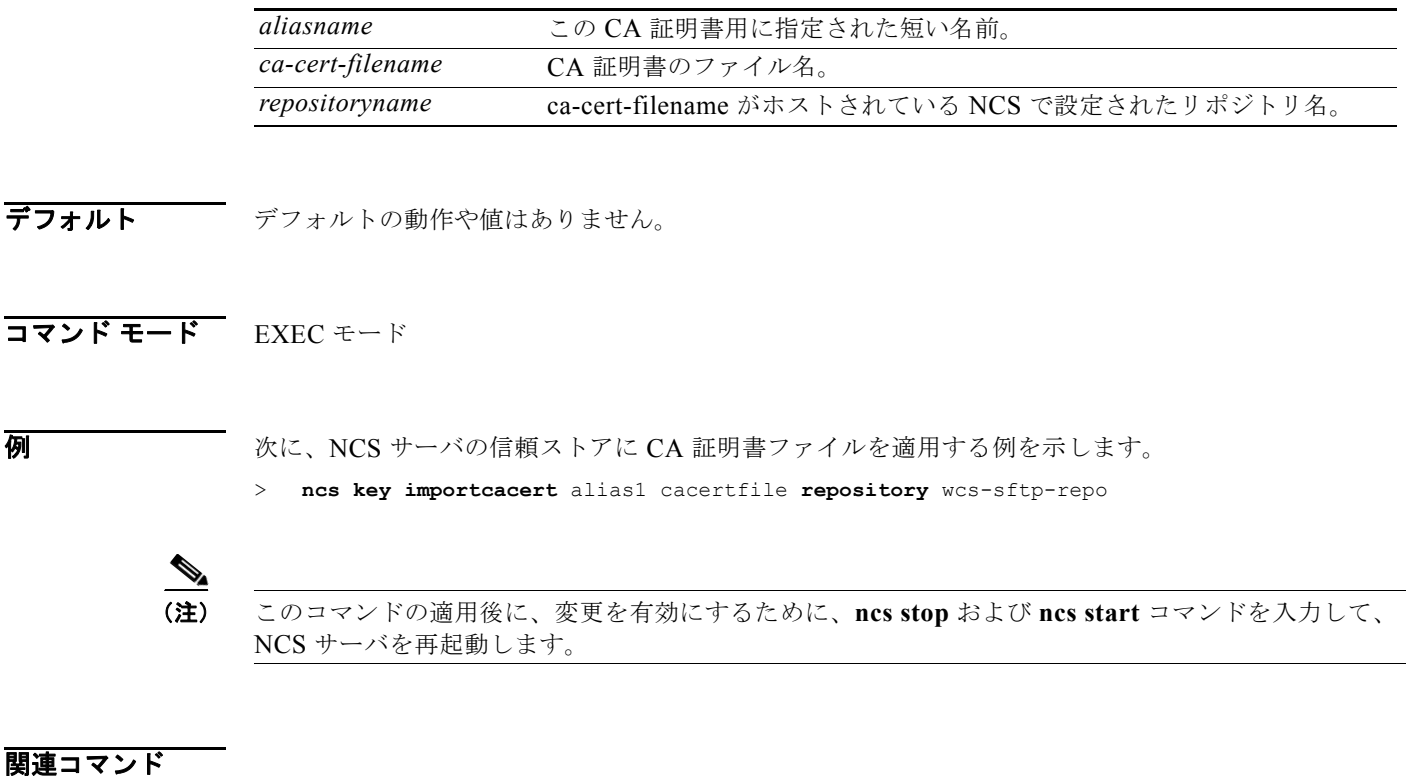

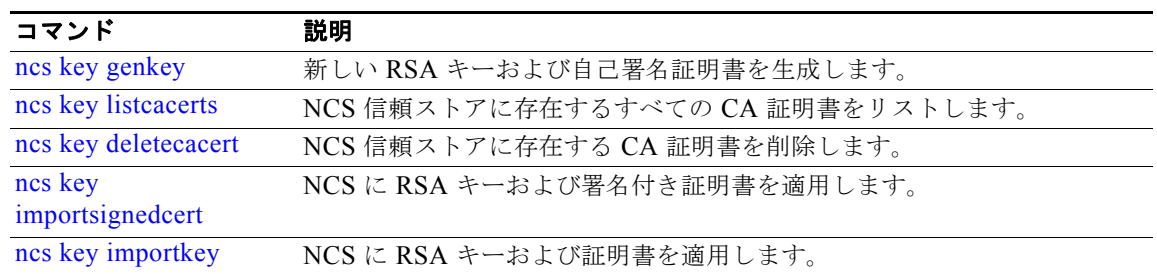

# <span id="page-34-0"></span>**ncs key importkey**

NCS に RSA キーおよび署名付き証明書を適用するには、**ncs key importkey** コマンドを使用します。

**ncs key importkey** *key-filename cert-filename* **repository** *repositoryname*

# 構文の説明

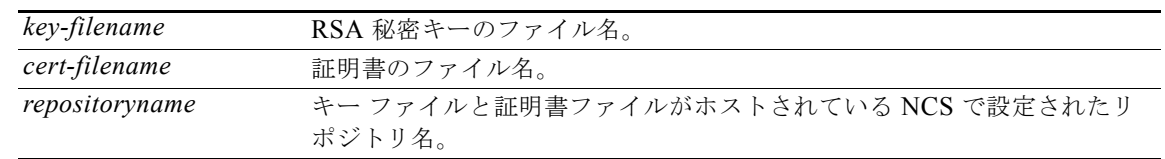

デフォルト デフォルトの動作や値はありません。

# コマンド モード EXEC モード

例 次に、NCS サーバに新しい RSA キーおよび証明書ファイルを適用する例を示します。

> **ncs key importkey** keyfile certfile **repository** wcs-sftp-repo

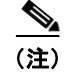

(注) このコマンドの適用後に、変更を有効にするために、**ncs stop** および **ncs start** コマンドを入力して、 NCS サーバを再起動します。

### 関連コマンド

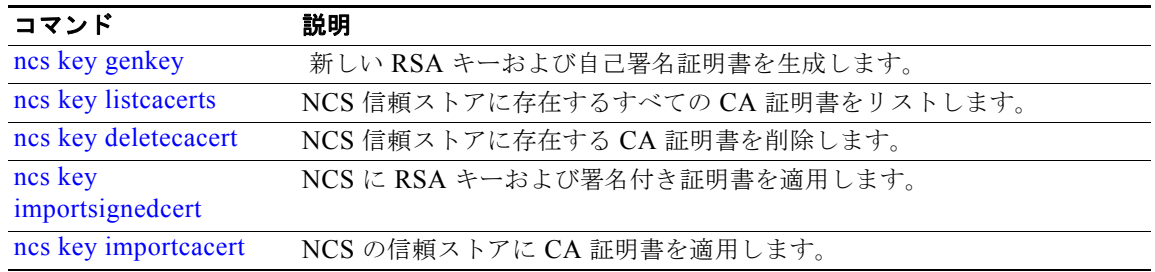

# <span id="page-35-0"></span>**ncs key listcacerts**

NCS 信頼ストアにあるすべての CA 証明書を表示するには、**ncs key listcacerts** コマンドを使用しま す。

#### **ncs key listcacerts**

- **構文の説明 このコマンドには、引数またはキーワードはありません。**
- デフォルト デフォルトの動作や値はありません。
- コマンド モード EXEC モード

**例 わきの あいて 次に、NCS** 信頼ストアにあるすべての CA 証明書をリストする例を示します。

> **ncs key listcacerts**
```
Certificate utnuserfirsthardwareca from CN=UTN-USERFirst-Hardware, 
OU=http://www.example.com, O=The USERTRUST Network, L=Salt Lake City, ST=UT, C=US
Certificate gtecybertrust5ca from CN=GTE CyberTrust Root 5, OU="GTE CyberTrust Solutions, 
Inc.", O=GTE Corporation, C=US
Certificate equifaxsecureebusinessca1 from CN=Equifax Secure eBusiness CA-1, O=Equifax 
Secure Inc., C=US
Certificate thawtepersonalfreemailca from EMAILADDRESS=email@example.com, CN=Thawte 
Personal Freemail CA, OU=Certification Services Division, O=Thawte Consulting, L=Cape 
Town, ST=Western Cape, C=ZA
Certificate addtrustclass1ca from CN=AddTrust Class 1 CA Root, OU=AddTrust TTP Network, 
O=AddTrust AB, C=SE
Certificate aolrootca1 from CN=America Online Root Certification Authority 1, O=America 
Online Inc., C=US
Certificate geotrustuniversalca from CN=GeoTrust Universal CA, O=GeoTrust Inc., C=US
Certificate digicertglobalrootca from CN=DigiCert Global Root CA, OU=www.example.com, 
O=DigiCert Inc, C=US
Certificate certumtrustednetworkca from CN=Certum Trusted Network CA, OU=Certum 
Certification Authority, O=Unizeto Technologies S.A., C=PL
Certificate swisssignsilverg2ca from CN=SwissSign Silver CA - G2, O=SwissSign AG, C=CH
```
## 関連コマンド

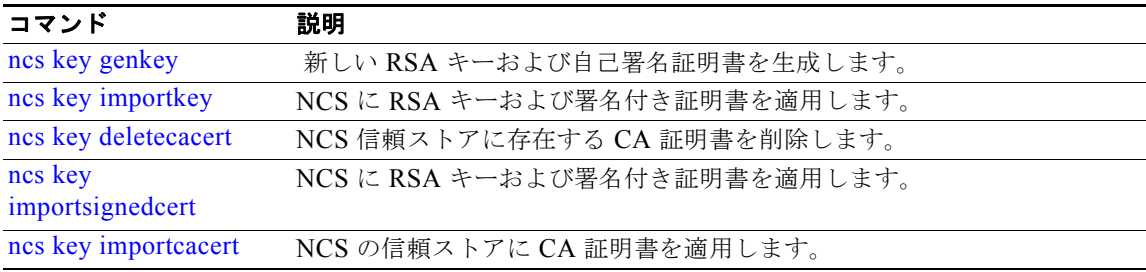

# <span id="page-36-0"></span>**ncs key deletecacert**

NCS 信頼ストアにあるすべての CA 証明書を削除するには、**ncs key deletecacert** コマンドを使用しま す。

**ncs key deletecacert** *aliasname*

## 構文の説明

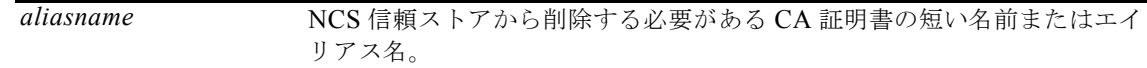

デフォルトの動作や値はありません。

## コマンド モード EXEC モード

**例 みんしょう あい あい あい** 次に、NCS 信頼ストアにある CA 証明書を削除する例を示します。

> **ncs key deletecacert** certumtrustednetworkca Deleting certificate from trust store

## 関連コマンド

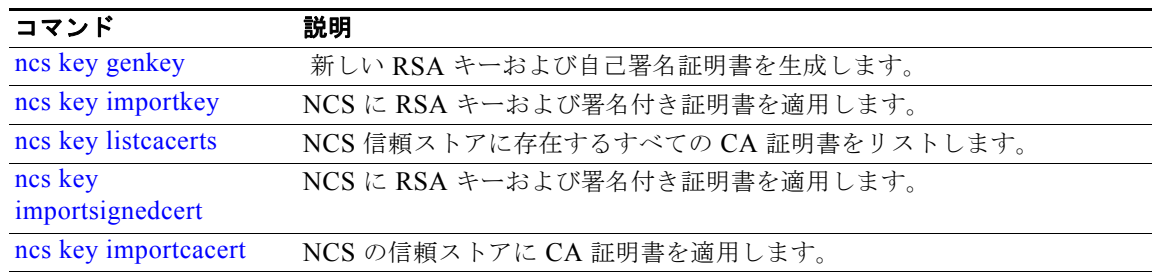

# <span id="page-37-0"></span>**ncs key importsignedcert**

NCS に RSA キーおよび署名付き証明書を適用するには、**ncs key importsignedcert** コマンドを使用し ます。

**ncs key importsignedcert** *signed-cert-filename* **repository** *repositoryname*

## 構文の説明

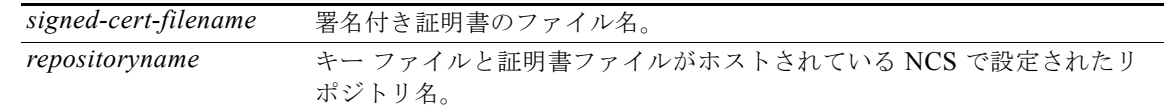

デフォルト デフォルトの動作や値はありません。

コマンド モード EXEC モード

例 次に、NCS サーバに署名付き証明書ファイルを適用する例を示します。

> **ncs key importsingedcert** signed-certfile **repository** wcs-sftp-repo

(注) このコマンドの適用後に、変更を有効にするために、**ncs stop** および **ncs start** コマンドを入力して、 NCS サーバを再起動します。

## 関連コマンド

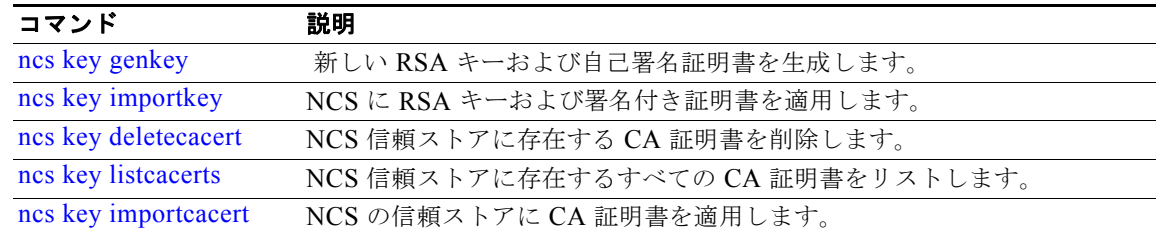

# **ncs db sql**

NCS 端末から SQL クエリーを実行するには、EXEC モードで **ncs db sql** コマンドを使用します。

**ncs db sql** *query\_string*

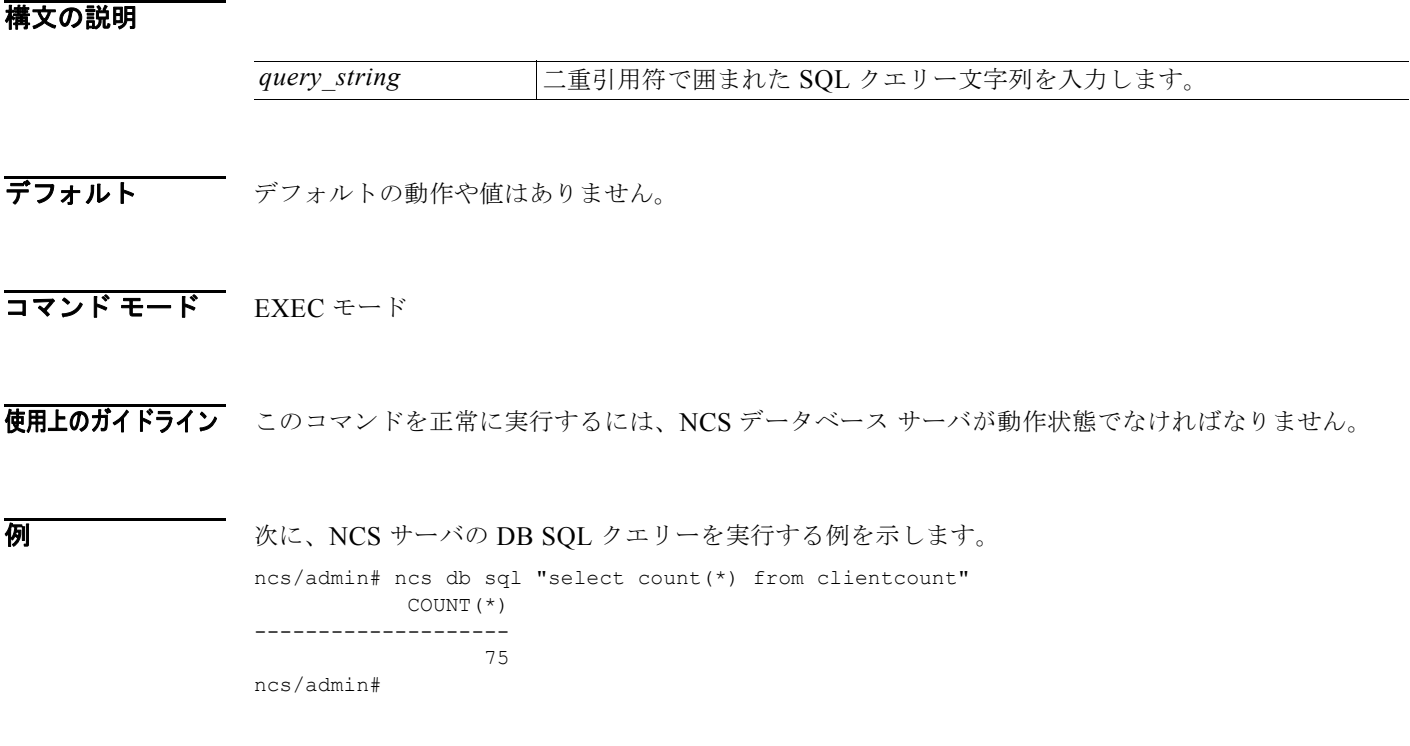

# **nslookup**

Cisco NCS サーバにあるリモート システムのホスト名を検索するには、EXEC モードで **nslookup** コ マンドを使用します。

#### **nslookup** *word*

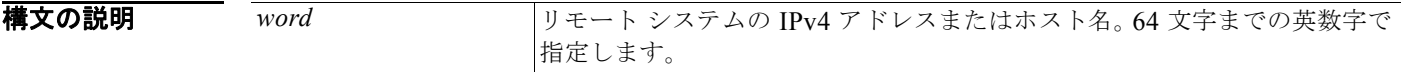

- デフォルト デフォルトの動作や値はありません。
- $\overline{\mathsf{I}7\mathsf{I}^{\mathsf{I}}\mathsf{I}^{\mathsf{I}}\mathsf{I}^{\mathsf{I}}\mathsf{I}}$  EXEC

## **例 例1**

```
ncs/admin# nslookup 209.165.200.225
Trying "209.165.200.225.in-addr.arpa"
Received 127 bytes from 171.70.168.183#53 in 1 ms
Trying "209.165.200.225.in-addr.arpa"
Host 209.165.200.225.in-addr.arpa. not found: 3(NXDOMAIN)
Received 127 bytes from 171.70.168.183#53 in 1 ms
```
ncs/admin#

## 例 **2**

```
ncs/admin# nslookup 209.165.200.225
Trying "225.200.165.209.in-addr.arpa"
;; ->>HEADER<<- opcode: QUERY, status: NOERROR, id: 65283
;; flags: qr rd ra; QUERY: 1, ANSWER: 1, AUTHORITY: 2, ADDITIONAL: 0
```
;; QUESTION SECTION: ;225.200.165.209.in-addr.arpa. IN PTR

;; ANSWER SECTION: 225.200.165.209.in-addr.arpa. 86400 IN PTR 209-165-200-225.got.net.

;; AUTHORITY SECTION: 200.165.209.in-addr.arpa. 86400 IN NS ns1.got.net. 200.165.209.in-addr.arpa. 86400 IN NS ns2.got.net.

Received 119 bytes from 171.70.168.183#53 in 28 ms

ncs/admin#

# <span id="page-40-0"></span>**patch install**

**patch install** コマンドは、CLI から **patch install** コマンドを実行する特定のノードだけにアプリケー ションのパッチ バンドルをインストールします。

$$
\frac{\mathcal{L}}{\mathscr{L}}
$$

Cisco NCS 分散展開環境では、パッチ バンドルがすべてのセカンダリ ノードで自動的にインストール されるように、Cisco NCS 管理ユーザ インターフェイスにプライマリ ポリシー管理ポイント(PAP) ノードからアプリケーションのパッチ バンドルをインストールします。

アプリケーションのパッチ バンドルをインストールするには、EXEC モードで **patch** コマンドを使用 します。

**patch install** *patch-bundle* **repository**

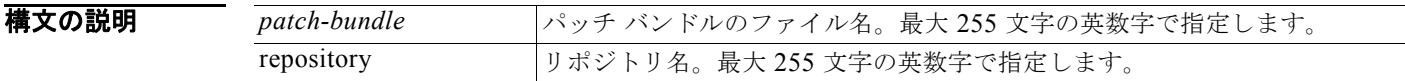

デフォルト デフォルトの動作や値はありません。

コマンド モード EXEC モード

使用上のガイドライン アプリケーションの特定のパッチ バンドルをインストールします。

既存のパッチの古いバージョンであるパッチをインストールしようとすると、次のエラー メッセージ が表示されます。

% Patch to be installed is an older version than currently installed version.

#### 例 例 **1**

```
ncs/admin# patch install ncs-appbundle-1.0.2.054-3.i386.tar.gz myrepository
Do you want to save the current configuration ? (yes/no) [yes] ? yes
Generating configuration...
Saved the running configuration to startup successfully
Initiating Application Patch installation...
```
Patch successfully installed ncs/admin#

## 例 **2**

ncs/admin# **patch install ncs-appbundle-1.0.2.054-3.i386.tar.gz myrepository** Do you want to save the current configuration ? (yes/no) [yes] ? no Initiating Application Patch installation...

Patch successfully installed ncs/admin#

#### 例 **3**

ncs/admin# **patch install ncs-appbundle-1.0.2.054-2.i386.tar.gz disk** Do you want to save the current configuration ? (yes/no) [yes] ? yes Generating configuration... Saved the running configuration to startup successfully Initiating Application Patch installation... % Patch to be installed is an older version than currently installed version. ncs/admin#

### 関連コマンド

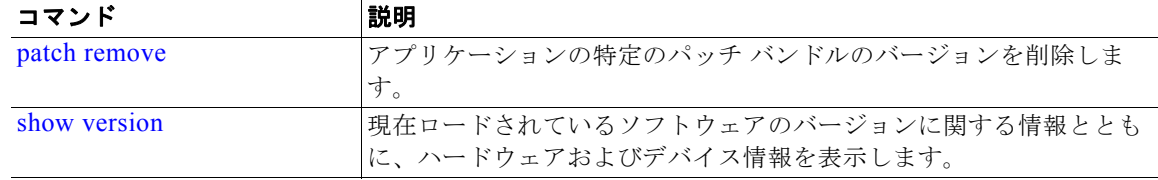

# <span id="page-41-0"></span>**patch remove**

(注) Cisco NCS 分散展開環境では、パッチ バンドルがすべてのセカンダリ ノードから自動的にアンインス トールされるように、Cisco NCS 管理ユーザ インターフェイスでプライマリ ポリシー管理ポイント (PAP)ノードからアプリケーションのパッチ バンドルを削除します。

アプリケーションの特定のパッチ バンドルのバージョンを削除するには、EXEC モードで **patch remove** コマンドを使用します。

#### **patch remove** *word word*

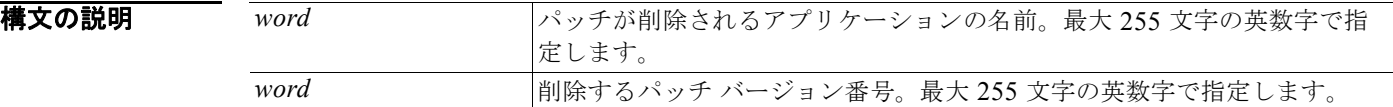

デフォルト デフォルトの動作や値はありません。

## コマンド モード EXEC

使用上のガイドライン アプリケーションの特定のパッチ バンドルを削除します。 インストールされていないパッチを削除しようとすると、次のエラー メッセージが表示されます。 % Patch is not installed

**例 例1** 

```
ncs/admin# patch remove ncs 3
Continue with application patch uninstall? [y/n] y
```

```
Application patch successfully uninstalled
ncs/admin#
```
## 例 **2**

ncs/admin# patch remove ncs 3 Continue with application patch uninstall? [y/n] y

```
% Patch is not installed
ncs/admin#
```
関連コマンド

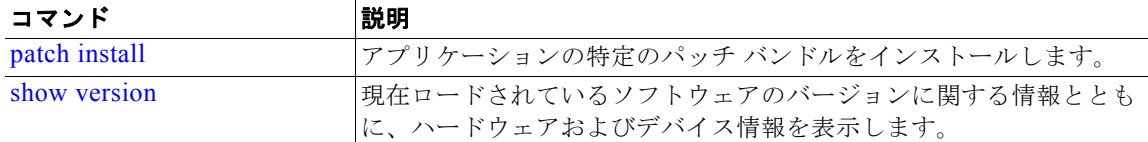

# <span id="page-42-0"></span>**ping**

リモート システムとの基本的な IPv4 ネットワーク接続を診断するには、EXEC モードで **ping** コマン ドを使用します。

**ping** {*ip-address* | *hostname*} [**df** *df*] [**packetsize** *packetsize*] [**pingcount** *pingcount*]

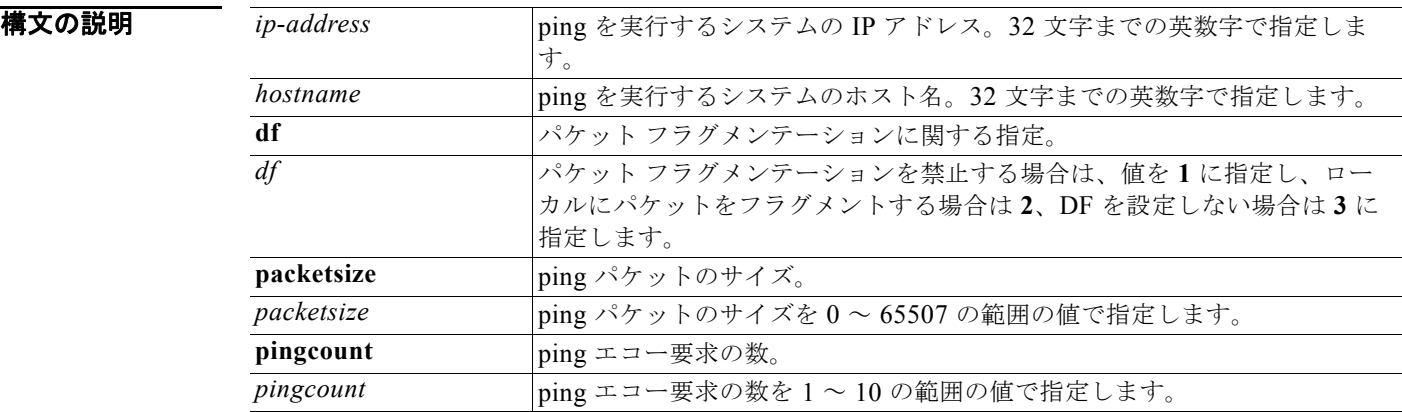

デフォルト デフォルトの動作や値はありません。

## コマンド モード EXEC

使用上のガイドライン **ping** コマンドは、エコー要求パケットをアドレスに送信して、応答を待ちます。ping 出力は、ホスト へのパスの信頼性、パスの遅延、ホストに到達可能かどうかを評価するのに役立ちます。

例 ncs/admin# **ping 172.16.0.1 df 2 packetsize 10 pingcount 2** PING 172.16.0.1 (172.16.0.1) 10(38) bytes of data. 18 bytes from 172.16.0.1: icmp\_seq=0 ttl=40 time=306 ms 18 bytes from 172.16.0.1: icmp\_seq=1 ttl=40 time=300 ms --- 172.16.0.1 ping statistics ---

2 packets transmitted, 2 received, 0% packet loss, time 1001ms rtt min/avg/max/mdev = 300.302/303.557/306.812/3.255 ms, pipe 2 ncs/admin#

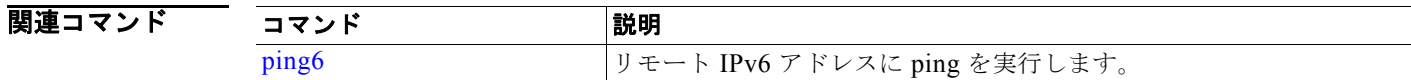

# <span id="page-43-0"></span>**ping6**

IPv4 **ping** コマンドと似ています。EXEC モードで IPv6 **ping6** コマンドを使用します。

**ping6** {*ip-address* | *hostname*} [**GigabitEthernet** *0-3*][**packetsize** *packetsize*] [**pingcount** *pingcount*]

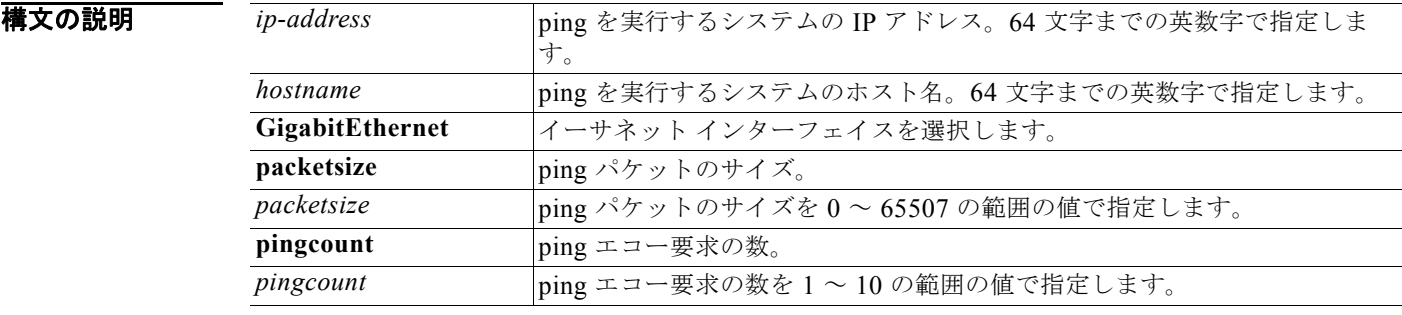

コマンド デフォルトの動作や値はありません。

## $\overline{\mathsf{I}7\mathsf{2V}}$   $\overline{\mathsf{F}-\mathsf{K}}$  EXEC

使用上のガイドライン IPv6 **ping6** コマンドは、アドレスにエコー要求パケットを送信し、応答を待ちます。ping 出力は、ホ ストへのパスの信頼性、パスの遅延、ホストに到達可能かどうかを評価するのに役立ちます。

IPv6 ping6 コマンドは、IPv4 ping fragmentation (IPv4 の df) オプションをサポートしない既存の IPv4 ping コマンドと類似していますが、インターフェイスのオプションの指定が可能です。インター フェイス オプションは、主にインターフェイス固有のリンクローカル アドレスとピン接続に役立ちま す。packetsize および pingcount オプションは IPv4 コマンドと同様に機能します。

### **例 例 1**

```
ncs/admin# ping6 3ffe:302:11:2:20c:29ff:feaf:da05
PING 3ffe:302:11:2:20c:29ff:feaf:da05(3ffe:302:11:2:20c:29ff:feaf:da05) from 
3ffe:302:11:2:20c:29ff:feaf:da05 eth0: 56 data bytes
64 bytes from 3ffe:302:11:2:20c:29ff:feaf:da05: icmp_seq=0 ttl=64 time=0.599 ms
64 bytes from 3ffe:302:11:2:20c:29ff:feaf:da05: icmp_seq=1 ttl=64 time=0.150 ms
64 bytes from 3ffe:302:11:2:20c:29ff:feaf:da05: icmp_seq=2 ttl=64 time=0.070 ms
64 bytes from 3ffe:302:11:2:20c:29ff:feaf:da05: icmp_seq=3 ttl=64 time=0.065 ms
--- 3ffe:302:11:2:20c:29ff:feaf:da05 ping statistics ---
4 packets transmitted, 4 received, 0% packet loss, time 3118ms
```

```
rtt min/avg/max/mdev = 0.065/0.221/0.599/0.220 ms, pipe 2
```
ncs/admin#

#### 例 **2**

ncs/admin# **ping6 3ffe:302:11:2:20c:29ff:feaf:da05 GigabitEthernet 0 packetsize 10** pingcount 2 PING 3ffe:302:11:2:20c:29ff:feaf:da05(3ffe:302:11:2:20c:29ff:feaf:da05) from 3ffe:302:11:2:20c:29ff:feaf:da05 eth0: 10 data bytes 18 bytes from 3ffe:302:11:2:20c:29ff:feaf:da05: icmp\_seq=0 ttl=64 time=0.073 ms 18 bytes from 3ffe:302:11:2:20c:29ff:feaf:da05: icmp\_seq=1 ttl=64 time=0.073 ms

--- 3ffe:302:11:2:20c:29ff:feaf:da05 ping statistics --- 2 packets transmitted, 2 received, 0% packet loss, time 1040ms rtt min/avg/max/mdev = 0.073/0.073/0.073/0.000 ms, pipe 2

ncs/admin#

```
関連コマンド
         コマンド 剥明 説明
        ping リモート IP アドレスに ping を実行します。
```
# **reload**

Cisco NCS オペレーティング システムをリロードするには、EXEC モードで **reload** コマンドを使用し ます。

**reload**

**構文の説明** 引数やキーワードはありません。

**デフォルト** デフォルトの動作や値はありません。

### $\overline{\mathsf{I}7\mathsf{2}}$   $\overline{\mathsf{5}}$   $\overline{\mathsf{5}}$

使用上のガイドライン **reload** コマンドはシステムをリロードします。コンフィギュレーション情報をファイルに入力して、 CLI で永続的なスタートアップ コンフィギュレーションに実行コンフィギュレーションを保存し、 Web 管理ユーザ インターフェイス セッションに設定を保存した後で、**reload** コマンドを使用します。

> **reload** コマンドを入力する前に、Cisco NCS が、バックアップ、復元、インストール、アップグレー ド、または削除操作を実行中でないことを確認します。Cisco NCS がこれらのいずれかの操作を行っ ている間に **reload** コマンドを実行すると、次のいずれかの警告メッセージが表示されます。

WARNING: A backup or restore is currently in progress! Continue with reload?

WARNING: An install/upgrade/remove is currently in progress! Continue with reload?

これらのいずれかの警告が表示された場合、操作を停止するには YES と入力し、停止をキャンセルす るには NO と入力します。

**reload** コマンドの使用時にプロセスが実行されていない場合、または表示される警告メッセージに応 じて YES と入力すると、Cisco NCS によって、次のオプションに対する対応を尋ねられます。

Do you want to save the current configuration ?

YES と入力して、既存の Cisco NCS コンフィギュレーションを保存します。Cisco NCS には、次の メッセージが表示されます。

Saved the running configuration to startup successfully

例 ncs/admin# **reload** Do you want to save the current configuration ? (yes/no) [yes] ? yes Generating configuration... Saved the running configuration to startup successfully Continue with reboot? [y/n] y Broadcast message from root (pts/0) (Fri Aug 7 13:26:46 2010): The system is going down for reboot NOW!

ncs/admin#

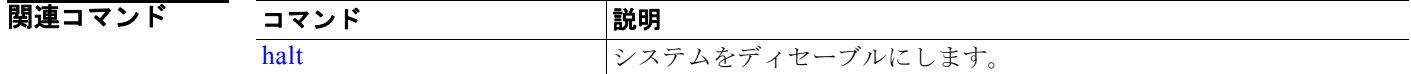

# <span id="page-45-0"></span>**restore**

前回のバックアップを復元するには、EXEC モードで **restore** コマンドを使用します。復元操作は Cisco NCS だけでなく、Cisco ADE OS に関するデータも復元します。Cisco NCS だけのアプリケー ション データの前のバックアップを復元するには、EXEC モードで **application** コマンドを **restore** コ マンドに追加します。この機能を削除するには、このコマンドの **no** 形式を使用します。

Cisco NCS アプリケーションと Cisco ADE OS に関するデータを復元するには、次のコマンドを使用 します。

**restore** *filename* **repository** *repository-name*

NCS アプリケーションだけに関するデータを復元するには、次のコマンドを使用します。

#### **restore** *filename* **repository** *repository-name* **application** *application*

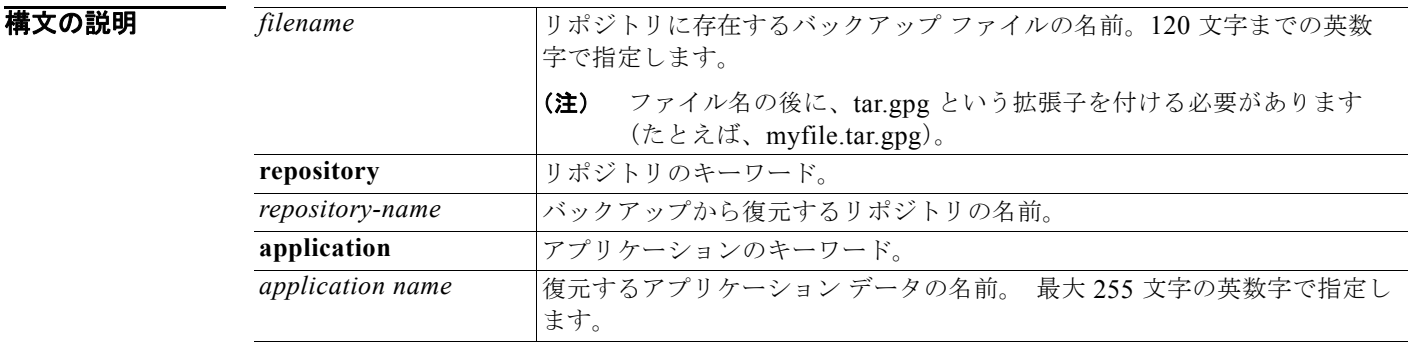

# デフォルトの動作や値はありません。

```
コマンド モード EXEC
```
使用上のガイドライン Cisco NCS でこれらの 2 つのコマンドを使用すると、Cisco NCS サーバが自動的に再起動します。

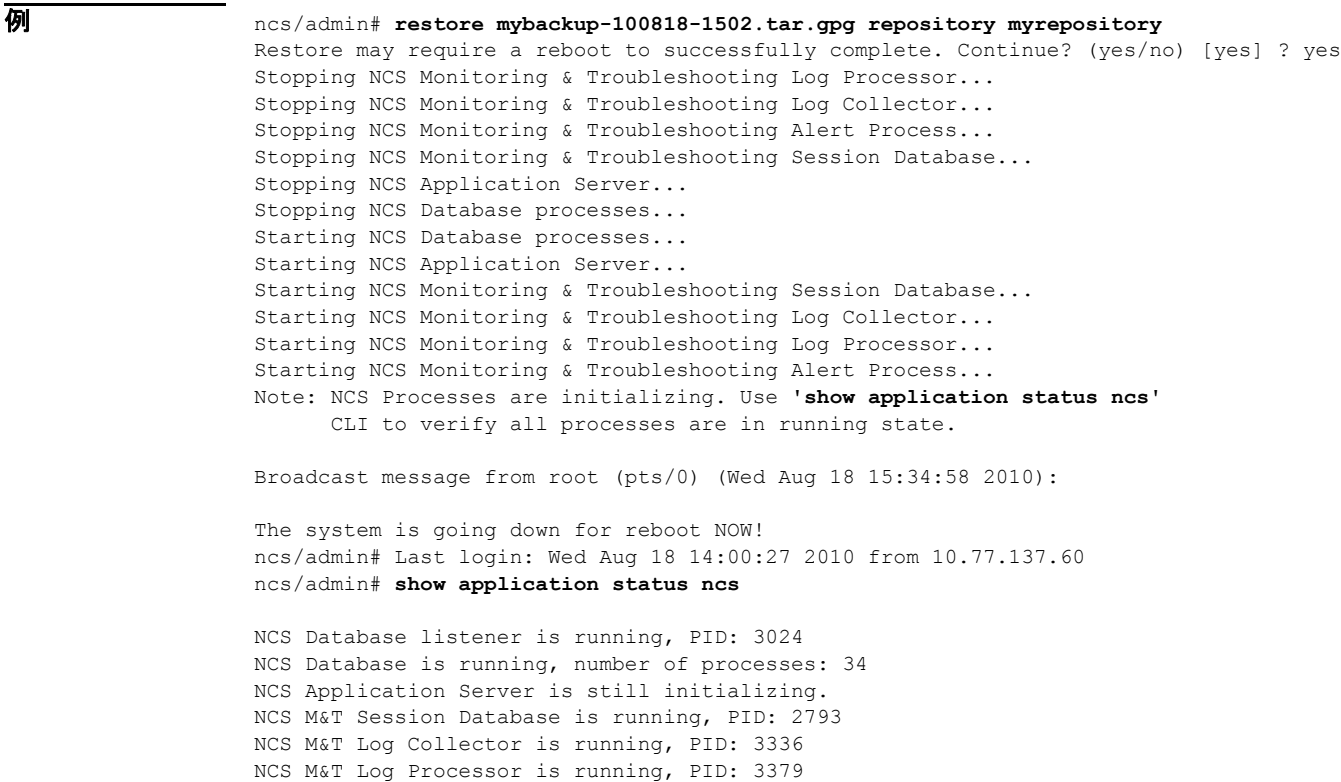

NCS M&T Alert Process is running, PID: 3442

ncs/admin#

#### 関連コマンド

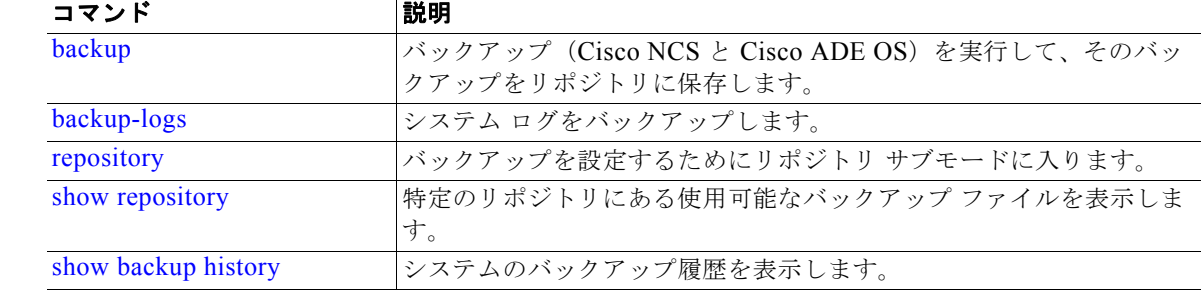

# **rmdir**

既存のディレクトリを削除するには、EXEC モードで **rmdir** コマンドを使用します。

**rmdir** *word*

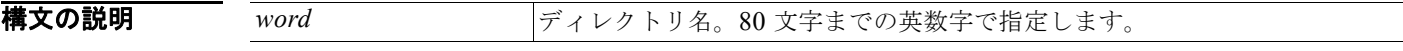

デフォルトの動作や値はありません。

## コマンド モード EXEC

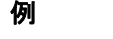

例 ncs/admin# **mkdir disk:/test** ncs/admin# dir

Directory of disk:/

```
 4096 May 06 2010 13:34:49 activemq-data/
 4096 May 06 2010 13:40:59 logs/
 16384 Mar 01 2010 16:07:27 lost+found/
 4096 May 06 2010 13:42:53 target/
 4096 May 07 2010 12:26:04 test/
      Usage for disk: filesystem
```
 181067776 bytes total used 19084521472 bytes free 20314165248 bytes available ncs/admin#

ncs/admin# **rmdir disk:/test**

ncs/admin# dir

Directory of disk:/

 4096 May 06 2010 13:34:49 activemq-data/ 4096 May 06 2010 13:40:59 logs/ 16384 Mar 01 2010 16:07:27 lost+found/ 4096 May 06 2010 13:42:53 target/ Usage for disk: filesystem 181063680 bytes total used 19084525568 bytes free 20314165248 bytes available

ncs/admin#

## 関連コマンド

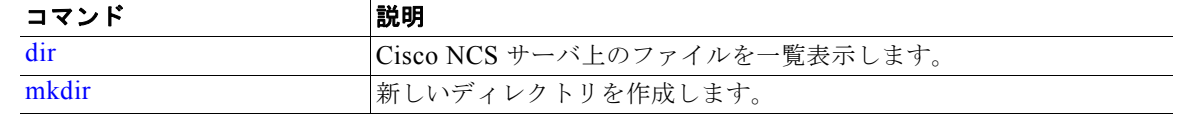

## **root**

ルート シェルを実行するには、EXEC モードで **root** コマンドを使用します。

#### **root**

(注) エンド ユーザではなく、開発者による使用専用。

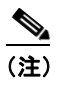

(注) このコマンドおよび root\_enable コマンドは、Telnet を介してローカルに接続された NCS のコ ンソール ポートだけで使用できます。SSH または Telnet 経由で LAN 上のこのポートにアクセ スしようとすると、コマンドは拒否され、次のメッセージが表示されます。 % Error : root patch only available on a console port.

**構文の説明 このコマンドには、引数またはキーワードはありません。** 

デフォルト デフォルトの動作や値はありません。

コマンド モード EXEC

使用上のガイドライン root enable アプリケーションやパッチのインストールが必要です。root コマンドは、root\_enable で使 用されるパスワードを求めるプロンプトを表示して、ルート権限で bash シェルを開始します。 パスワードにはデフォルトはありません。 パスワードがすでに設定されている場合、root enable コマンドは次のエラー メッセージを生成しま す。 % Error : root patch password already set

パスワードが設定されていない場合、root コマンドは次のエラー メッセージを生成します。 % Error : root patch password not set.

**例** みんしゃ あいしゃ 次に、root コマンドの使用例を示します。

ncs/admin# root % Error : root patch password not set

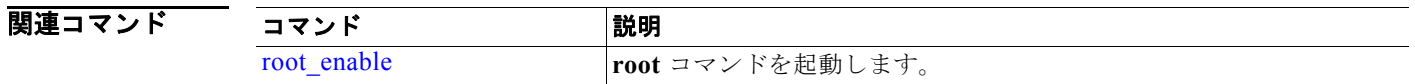

# <span id="page-49-0"></span>**root\_enable**

**root** コマンドを起動するには、EXEC モードで **root\_enable** コマンドを使用します。

#### **root\_enable**

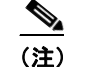

(注) エンド ユーザではなく、開発者による使用専用。

- (注) このコマンドおよび **root\_enable** コマンドは、Telnet を介してローカルに接続された NCS の コンソール ポートだけで使用できます。SSH または Telnet 経由で LAN 上のこのポートにアク セスしようとすると、コマンドは拒否され、次のメッセージが表示されます。 % Error : root patch only available on a console port.
- **構文の説明 このコマンドには、引数またはキーワードはありません。**
- デフォルト デフォルトの動作や値はありません。
- コマンド モード EXEC

使用上のガイドライン root\_enable アプリケーションやパッチのインストールが必要です。**root** コマンドは、root\_enable で 使用されるパスワードを求めるプロンプトを表示して、ルート権限で bash シェルを開始します。 パスワードにはデフォルトはありません。 パスワードがすでに設定されている場合、root enable コマンドは次のエラー メッセージを生成しま す。

% Error : root patch password already set

パスワードが設定されていない場合、**root** コマンドは次のエラー メッセージを生成します。

% Error : root patch password not set

**例 オンファン 次に、root enable** コマンドの使用例を示します。

ncs/admin# root\_enable % Error : root patch password already set

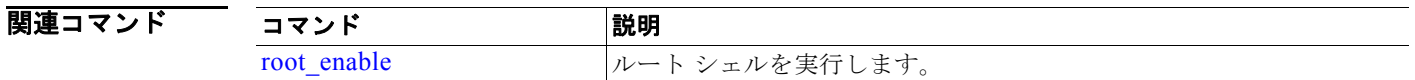

# **show**

実行システムの情報を表示するには、EXEC モードで **show** コマンドを使用します。**show** コマンドは、 Cisco NCS 設定の表示に使用する、最も便利なコマンドの 1 つです。

表 [A-6](#page-50-0) のコマンドを使用する場合は、たとえば **show application status** のように、**show** コマンドの 後にキーワードを指定する必要があります。一部の **show** コマンドでは、**show application version** の ように、キーワードの後に引数または変数を指定する必要があります。

すべての Cisco NCS **show** コマンドの詳細については、「show [コマンド」\(](#page-61-0)P.A-62)を参照してくださ い。

**show** *keyword*

<span id="page-50-0"></span>

**構文の説明 ま [A-6](#page-50-0) では、show コマンドの要約を示します。** 

#### 表 **A-6 show** コマンドの要約

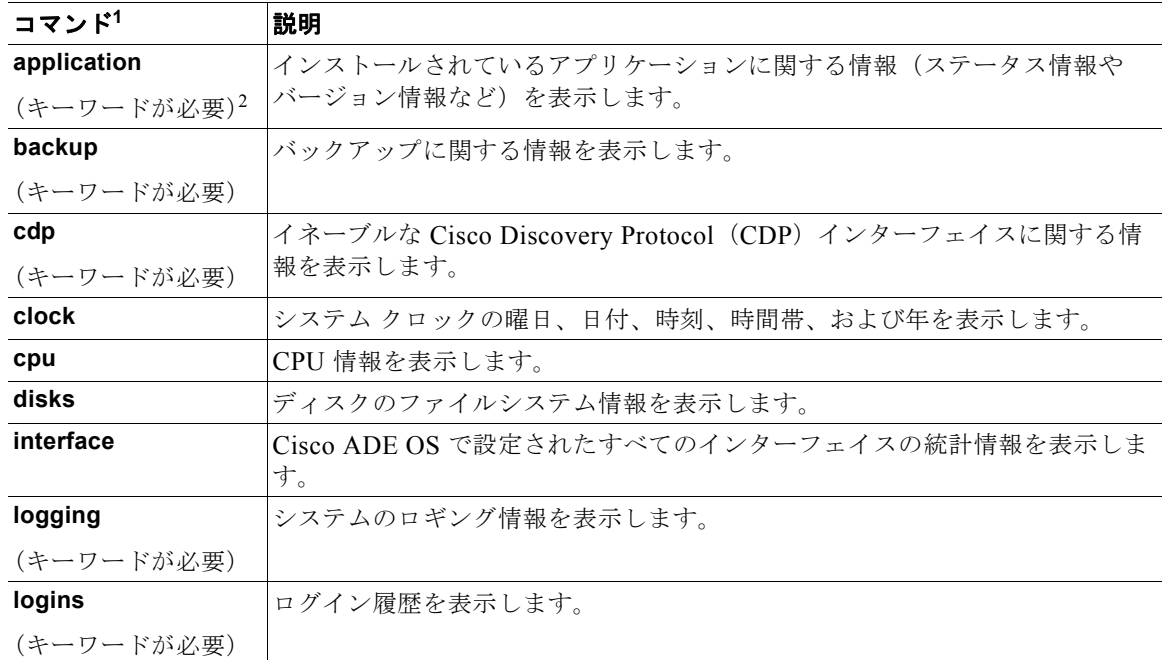

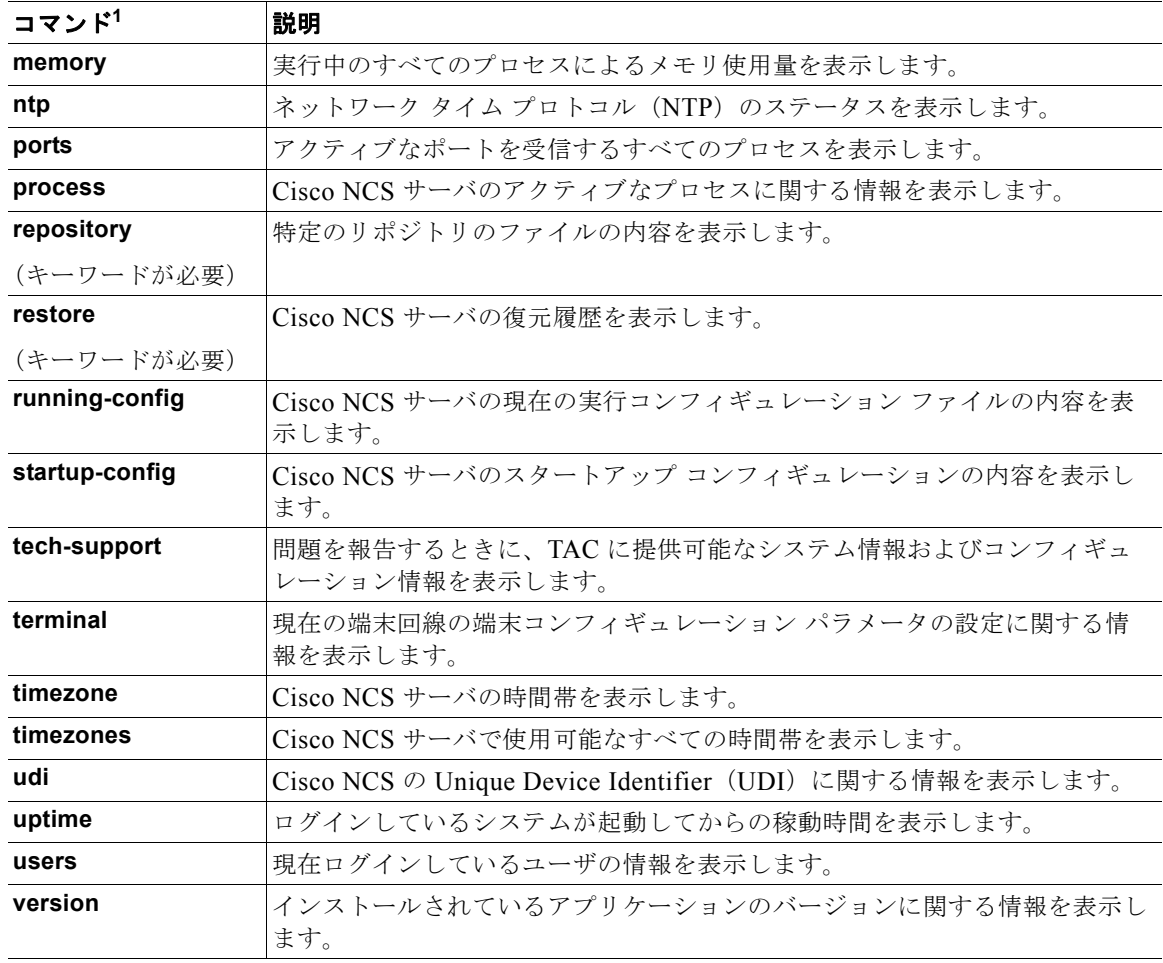

#### 表 **A-6 show** コマンドの要約(続き)

1. この表にあるコマンドを使用する場合は、たとえば **show application** のように、**show** コマンドの後にキーワード を指定する必要があります。

2. 一部の **show** コマンドでは、**show application version** のように、キーワードの後に引数または変数を指定する必 要があります。この **show** コマンドは、システムにインストールされているアプリケーションのバージョンを表示 します (「[show application](#page-61-1)」 (P.A-62) を参照)。

デフォルトの動作や値はありません。

コマンド モード EXEC

使用上のガイドライン すべての **show** コマンドには、機能するために少なくとも 1 つのキーワードが必要です。

例 ncs/admin# **show application** <name> <Description> ncs Cisco Network Control System ncs/admin#

# **ssh**

リモート システムとの暗号化されたセッションを開始するには、EXEC モードで **ssh** コマンドを使用 します。

(注) このコマンドは、Admin でも Operator (ユーザ) でも使用できます(表 1-1を参照)。

**ssh** [*ip-address* | *hostname*] *username* **port** [*number*] **version [1** *|* **2] delete hostkey** *word*

## 構文の説明

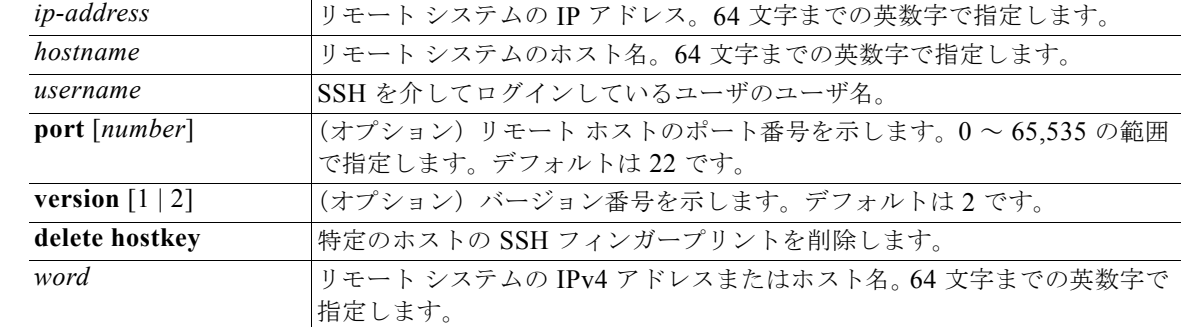

デフォルト ディセーブル

### コマンド モード EXEC (Admin または Operator)

使用上のガイドライン **ssh** コマンドは、システムから別のリモート システムまたはサーバへの安全な暗号化された接続を確立 します。この接続は、接続が暗号化される点を除いて Telnet のアウトバウンド接続と同様の機能を提 供します。SSH クライアントは、認証および暗号化により、非セキュアなネットワーク上でセキュア な通信ができます。

## 例 例 **1**

ncs/admin# **ssh ncs1 admin** admin@ncs1's password: Last login: Wed Jul 11 05:53:20 2008 from ncs.cisco.com

ncs1/admin#

## 例 **2**

ncs/admin# **ssh delete host ncs** ncs/admin#

# **tech dumptcp**

伝送制御プロトコル(TCP)パッケージをコンソールにダンプするには、EXEC モードで **tech dumptcp** コマンドを使用します。

**tech dumptcp** *gigabit-ethernet*

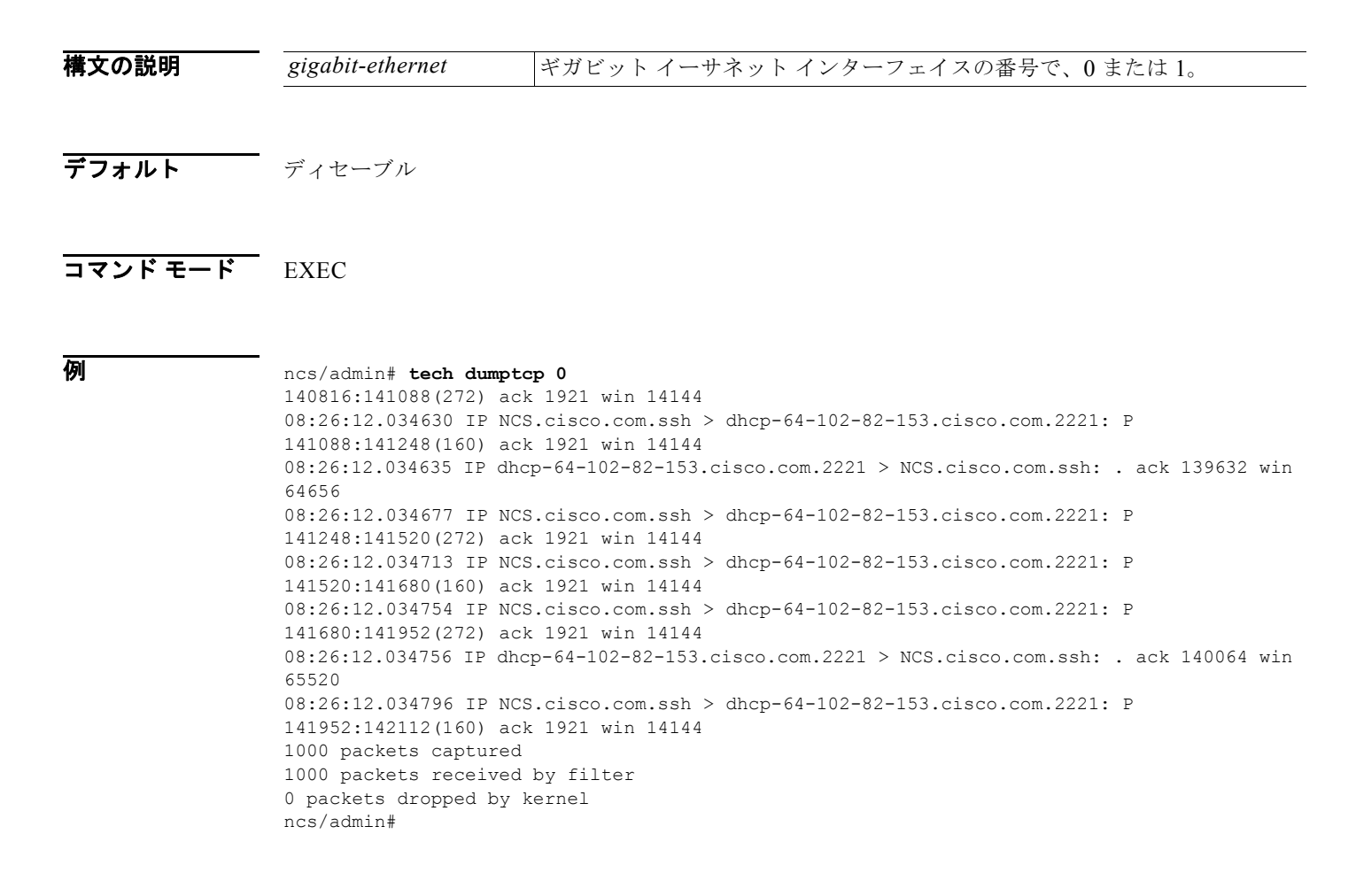

# **telnet**

Telnet をサポートしているホストにログインするには、Operator(ユーザ)または EXEC モードで **telnet** コマンドを使用します。

**telnet** [*ip-address* | *hostname*] **port** *number*

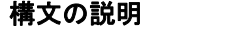

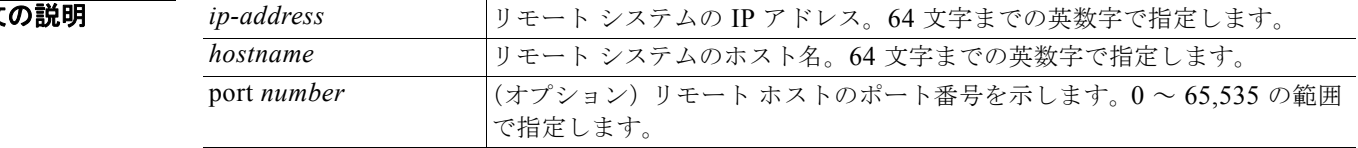

## デフォルト デフォルトの動作や値はありません。

```
コマンド モード Operator
```
EXEC

```
例 ncs/admin# telnet 172.16.0.11 port 23
                 ncs.cisco.com login: admin
                 password:
                 Last login: Mon Jul 2 08:45:24 on ttyS0
                 ncs/admin#
```
# **terminal length**

現在のセッションでの現在の端末画面の行数を設定するには、EXEC モードで **terminal length** コマン ドを使用します。

#### **terminal length** *integer*

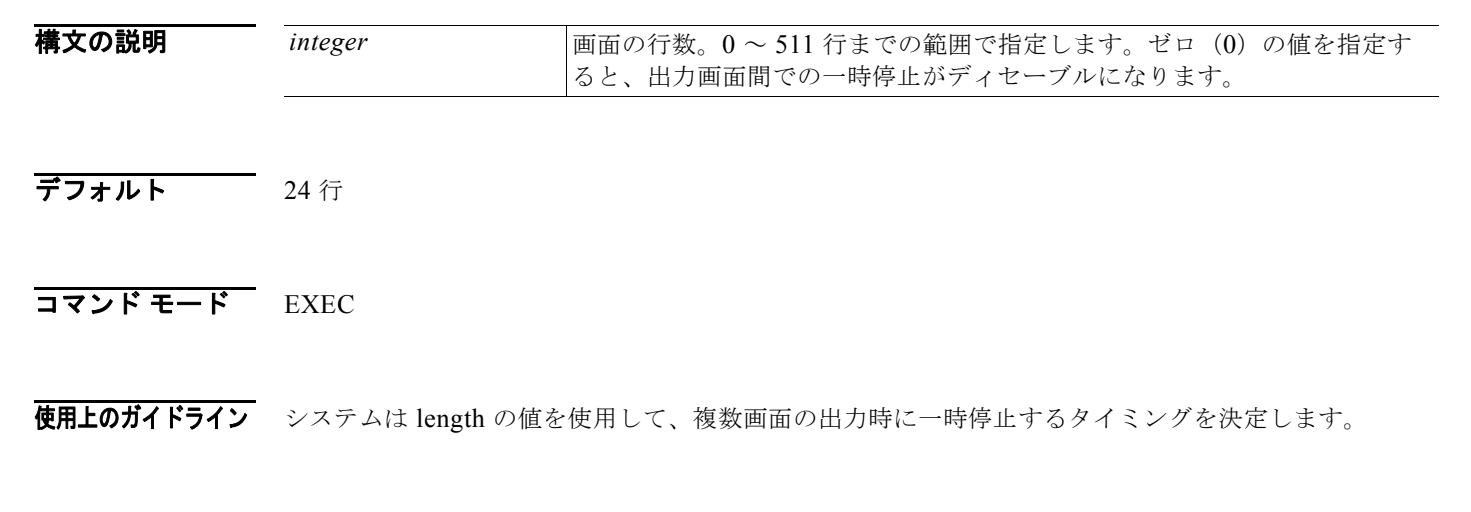

例 ncs/admin# **terminal length 0** ncs/admin#

# <span id="page-54-0"></span>**terminal session-timeout**

すべてのセッションに対する非アクティブ タイムアウトを設定するには、EXEC モードで **terminal session-timeout** コマンドを使用します。

**terminal session-timeout** *minutes*

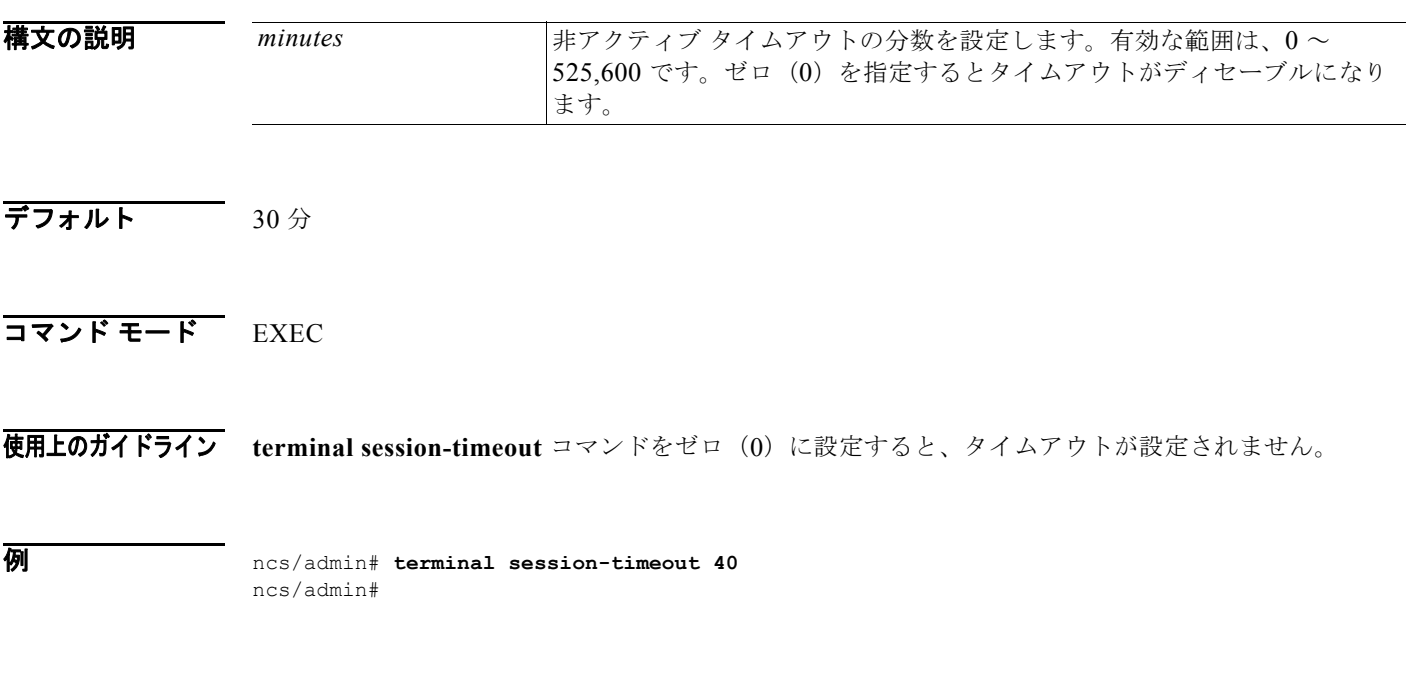

関連コマンド コマンド 説明 [terminal session-welcome](#page-55-0) システムにログインするすべてのユーザに表示されるウェルカム メッ セージをシステムに設定します。

# <span id="page-55-0"></span>**terminal session-welcome**

システムにログインするすべてのユーザに表示されるウェルカム メッセージをシステムに設定するに は、EXEC モードで **terminal session-welcome** コマンドを使用します。

**terminal session-welcome** *string*

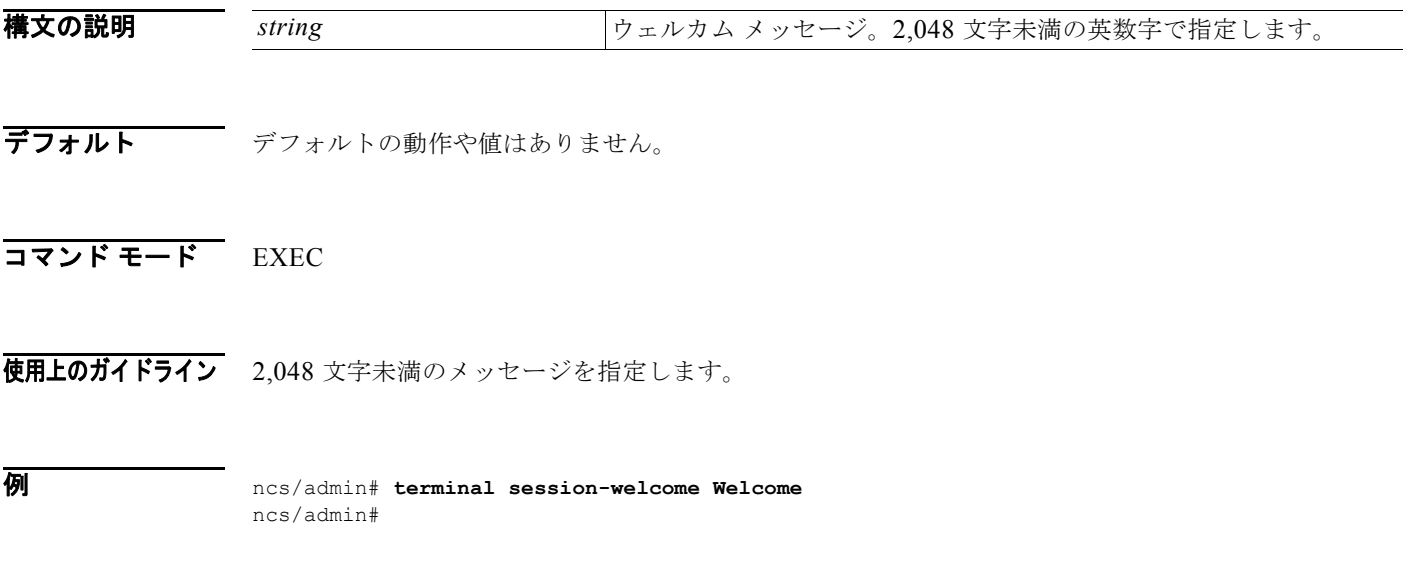

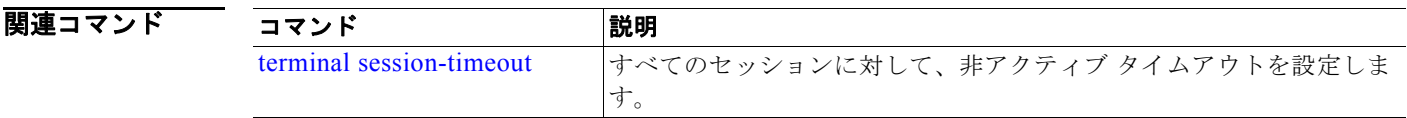

# **terminal terminal-type**

現在のセッションの現在の回線に接続される端末のタイプを指定するには、EXEC モードで **terminal terminal-type** コマンドを使用します。

**terminal terminal-type** *type*

構文の説明  $\overline{\vec{r}}$ フォルト VT100 コマンド モード EXEC 使用上のガイドライン デフォルトの VT100 と異なる場合、端末タイプを示します。 例 ncs/admin# **terminal terminal-type vt220** ncs/admin# **traceroute** パケットが宛先のアドレスに送信されるときに実際に通るルートを検出するには、EXEC モードで **traceroute** コマンドを使用します。 **traceroute** [*ip-address* | *hostname*] 構文の説明 **type オンチェース およい おもとタイプを定義し、そのタイプ オブ サービスを提供する** ホストによる端末ネゴシエーションを許可します。80 文字までの英数 字で指定します。 ip-address <br>
リモート システムの IP アドレス。32 文字までの英数字で指定します。 *hostname* リモート システムのホスト名。32 文字までの英数字で指定します。

デフォルト デフォルトの動作や値はありません。

 $\overline{\rightarrow}$   $\overline{\rightarrow}$   $\overline{\rightarrow}$   $\overline{\leftarrow}$   $\overline{\leftarrow}$   $\overline$ 

```
例 ncs/admin# traceroute 172.16.0.11
                 traceroute to 172.16.0.11 (172.16.0.11), 30 hops max, 38 byte packets
                  1 172.16.0.11 0.067 ms 0.036 ms 0.032 ms
```
ncs/admin#

# **undebug**

デバッグ機能をディセーブルにするには、EXEC モードで **undebug** コマンドを使用します。

**undebug** {**all | application | backup-restore | cdp | config | copy | icmp | locks | logging | snmp | system | transfer | user | utils**}

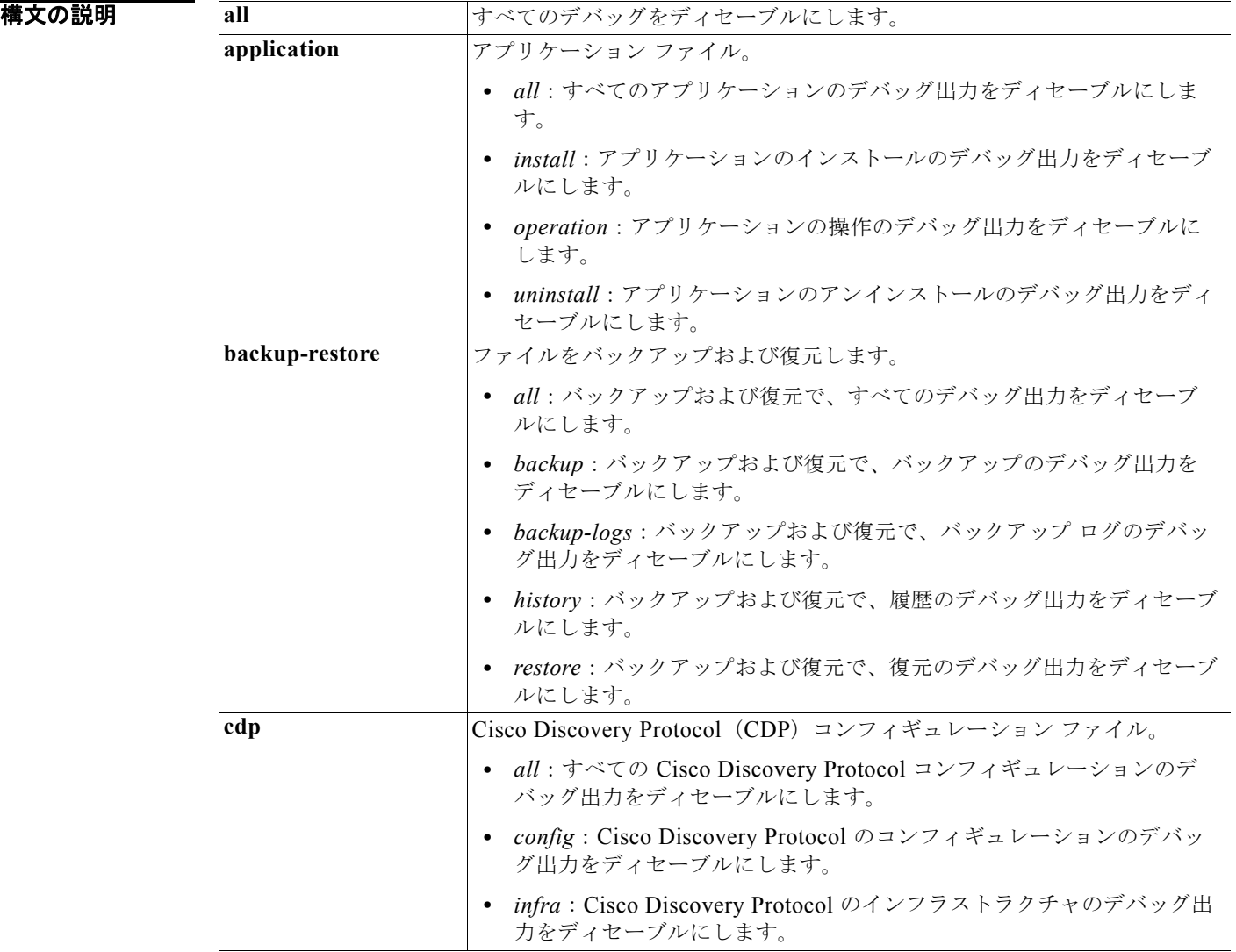

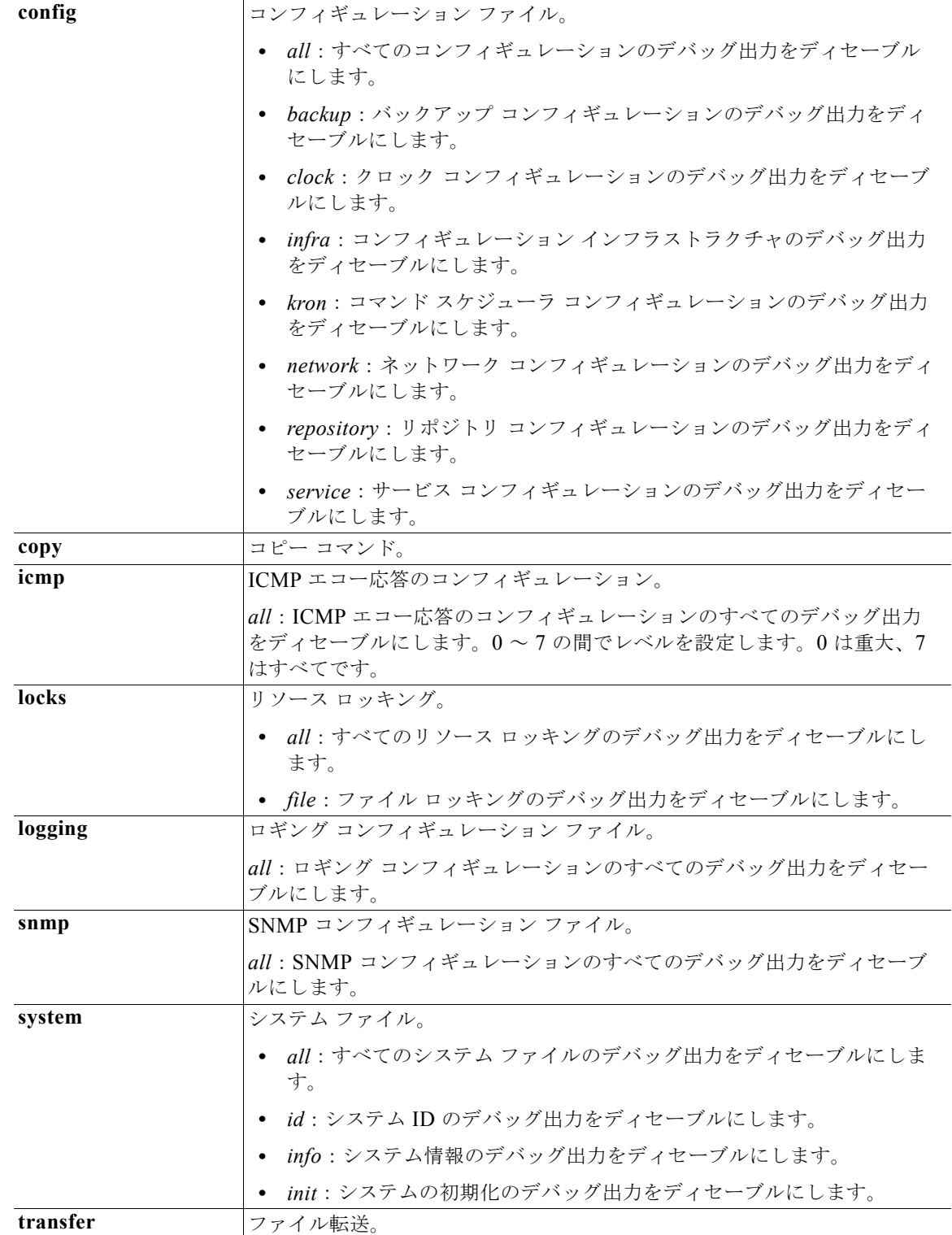

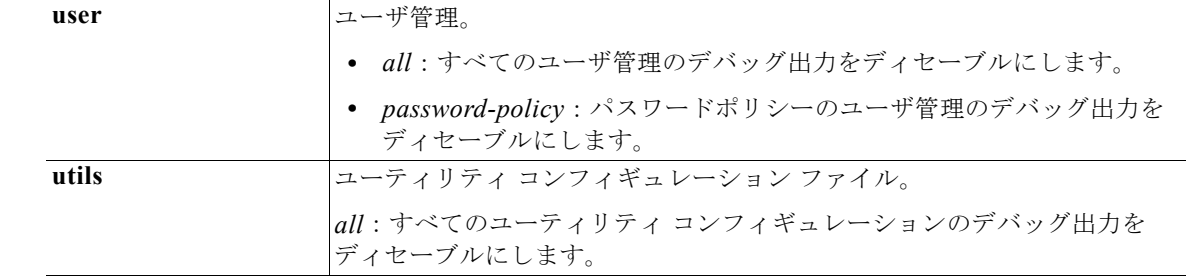

- デフォルト デフォルトの動作や値はありません。
- コマンド モード EXEC
- 使用上のガイドライン なし。

例 ncs/admin# **undebug all** ncs/admin#

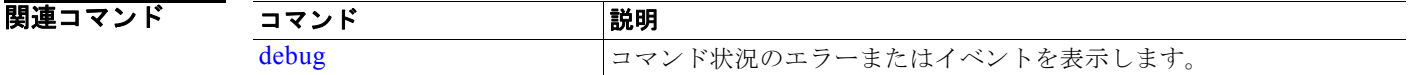

# **write**

Cisco NCS サーバ コンフィギュレーションをコピー、表示、または消去するには、適切な引数を指定 して EXEC モードで **write** コマンドを使用します。

**write** {**erase | memory | terminal**}

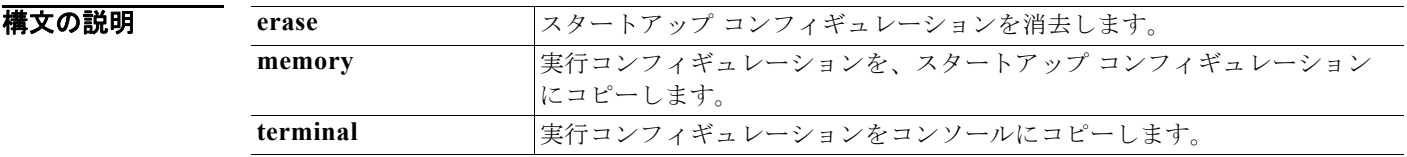

デフォルト デフォルトの動作や値はありません。

コマンド モード EXEC

## 例 例 **1**

```
ncs/admin# write memory
Generating configuration...
ncs/admin#
```
#### 例 **2**

ncs/admin# **write terminal**

```
Generating configuration...
! 
hostname ncs
! 
ip domain-name cisco.com
! 
interface GigabitEthernet 0
  ip address 10.201.2.121 255.255.255.0
  ipv6 address autoconfig
! 
interface GigabitEthernet 1
  shutdown
! 
interface GigabitEthernet 2
  shutdown
! 
interface GigabitEthernet 3
  shutdown
! 
ip name-server 171.68.226.120 
! 
ip default-gateway 10.201.2.1
! 
clock timezone UTC
! 
ntp server clock.cisco.com 
!
username admin password hash $1$6yQQaFXM$UBgbp7qqD1bG3kpExywwZ0 role admin
!
service sshd
!
repository myrepository
  url disk:
  user admin password hash 2b50ca94445f240f491e077b5f49fa0375942f38
!
password-policy
  lower-case-required
  upper-case-required
  digit-required
  no-username
  disable-cisco-passwords
  min-password-length 6
!
logging localhost
logging loglevel 6
!
cdp timer 60
cdp holdtime 180
cdp run GigabitEthernet 0
!
icmp echo on
!
ncs/admin#
```
# <span id="page-61-0"></span>**show** コマンド

ここでは、各 **show** コマンドをリストします。各コマンドには、その使用方法の簡単な説明、コマンド のデフォルト、コマンド モード、コマンド構文、使用上のガイドライン、およびコマンドと関連する コマンドの例があります。

表 [A-7](#page-61-2) に、この項で説明する show EXEC コマンドをリストします。

<span id="page-61-2"></span>表 **A-7 EXEC show** コマンドの一覧

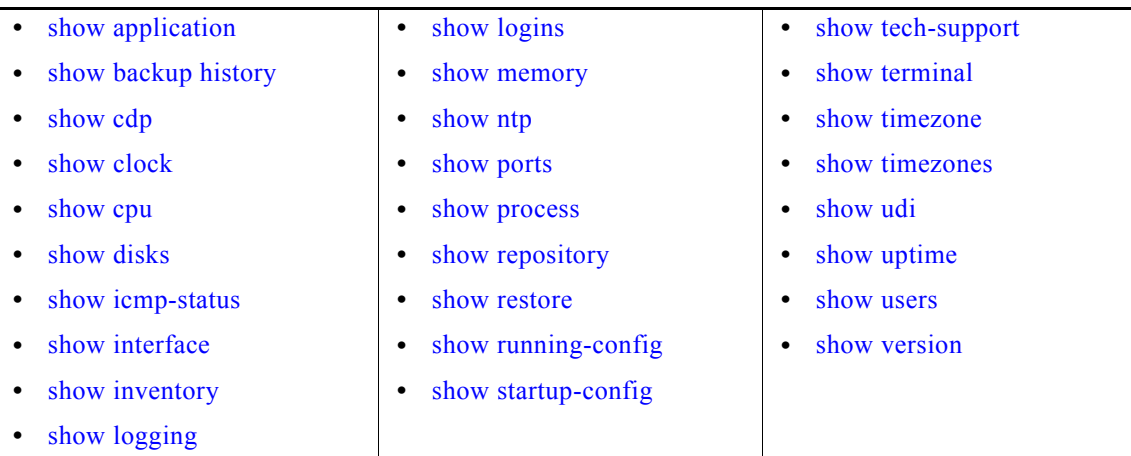

# <span id="page-61-1"></span>**show application**

システムにインストールされているアプリケーション パッケージのアプリケーション情報を表示する には、EXEC モードで **show application** コマンドを使用します。

**show application** [**status** | **version** [*app\_name*]]

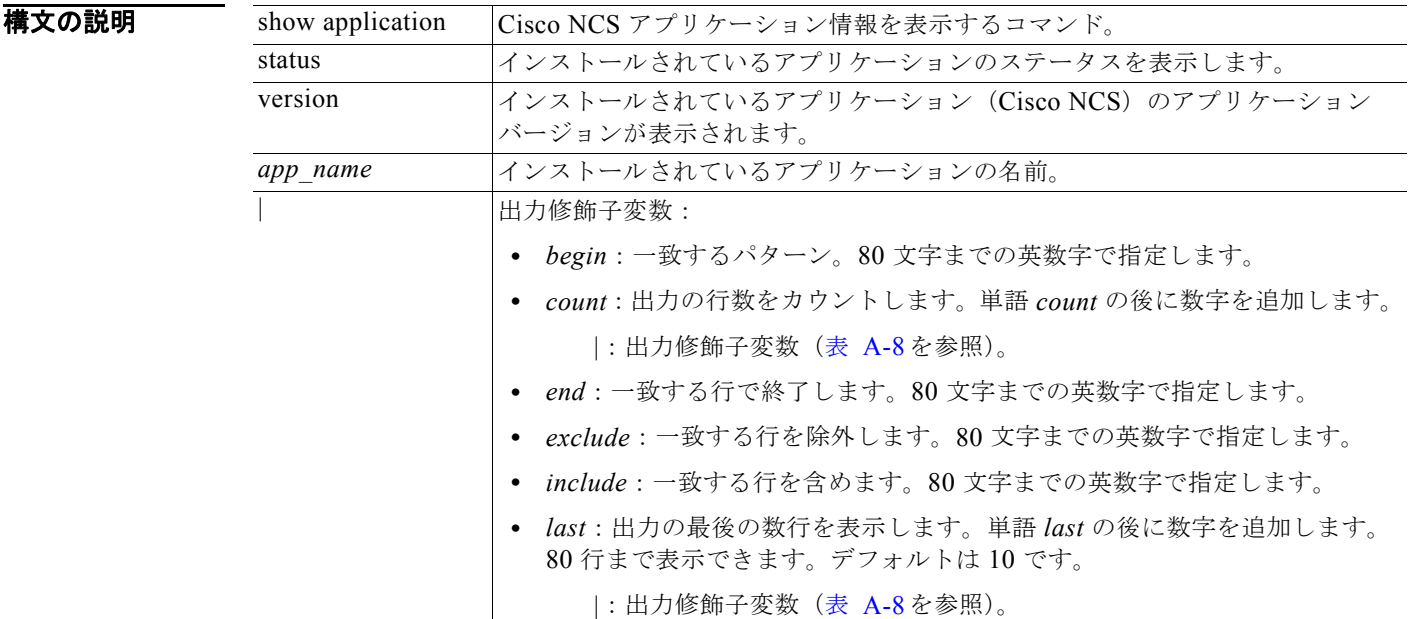

<span id="page-62-0"></span>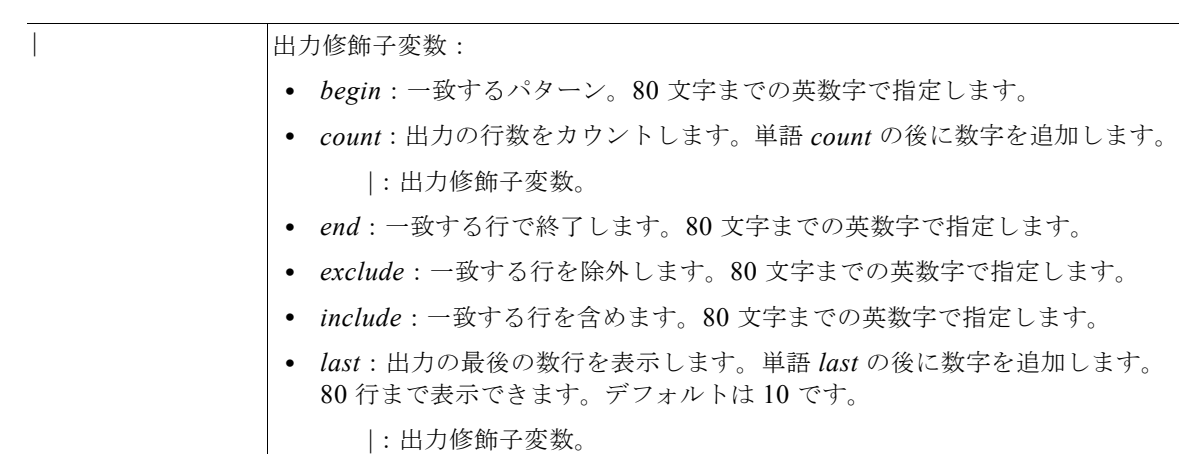

表 **A-8 Count** または **Last** の出力修飾子変数

デフォルト デフォルトの動作や値はありません。

コマンド モード EXEC

**例 例1** 

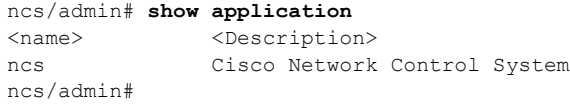

### 例 **2**

ncs/admin# **show application version ncs**

Cisco Network Control System --------------------------------------------- Version : 1.0.2.051 Build Date : Mon Aug 2 00:34:25 2010 Install Date : Thu Aug 5 17:48:49 2010

ncs/admin#

## 例 **3**

ncs/admin# **show application status ncs**

NCS Database listener is running, PID: 21096 NCS Database is running, number of processes: 27 NCS Application Server is running, PID: 21432 NCS M&T Session Database is running, PID: 21365 NCS M&T Log Collector is running, PID: 21468 NCS M&T Log Processor is running, PID: 21494 NCS M&T Alert Process is running, PID: 21524

ncs/admin#

## 関連コマンド

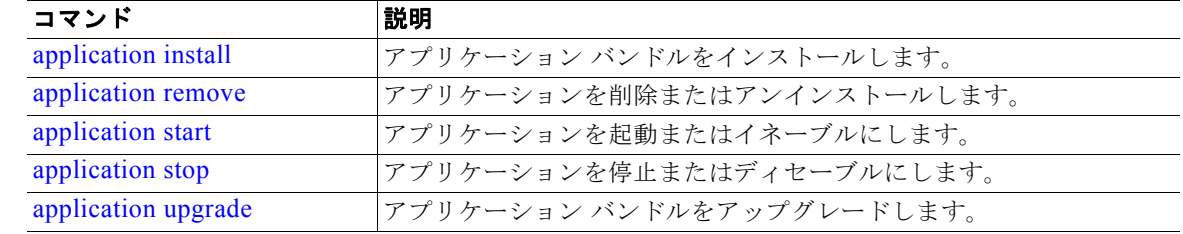

# <span id="page-63-0"></span>**show backup history**

システムのバックアップ履歴を表示するには、EXEC モードで **show backup** コマンドを使用します。

#### **show backup history**

- **構文の説明 さのコマンドには、引数またはキーワードはありません。**
- デフォルト デフォルトの動作や値はありません。
- $\overline{\mathsf{I}7\mathsf{2}}$   $\overline{\mathsf{5}}$   $\overline{\mathsf{5}}$

## 使用上のガイドライン なし。

# **例 例 1**

ncs/admin# **show backup history** Wed Aug 18 12:55:21 UTC 2010: backup logs logs-0718.tar.gz to repository fileserver007: success Wed Aug 18 12:55:53 UTC 2010: backup full-0718.tar.gpg to repository fileserver007: success ncs/admin#

### 例 **2**

ncs/admin# **show backup history** backup history is empty ncs/admin#

## 関連コマンド

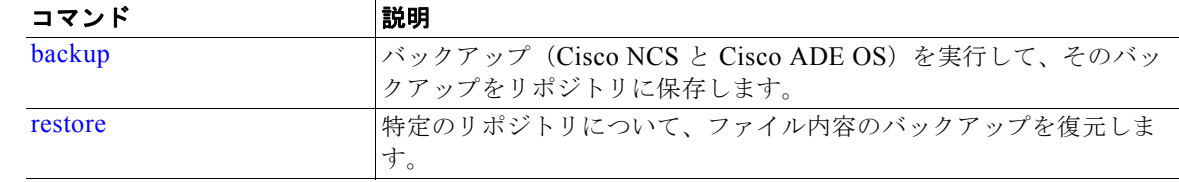

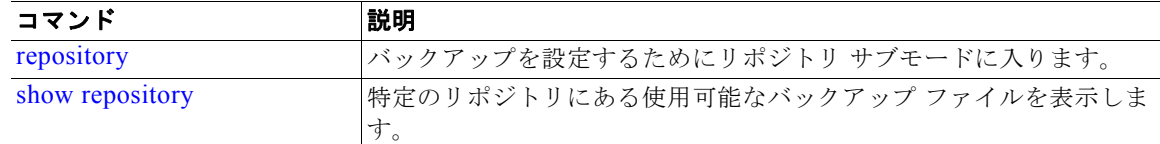

# <span id="page-64-0"></span>**show cdp**

イネーブルになっている Cisco Discovery Protocol インターフェイスに関する情報を表示するには、 EXEC モードで **show cdp** コマンドを使用します。

**show cdp** {**all** | **neighbors**}

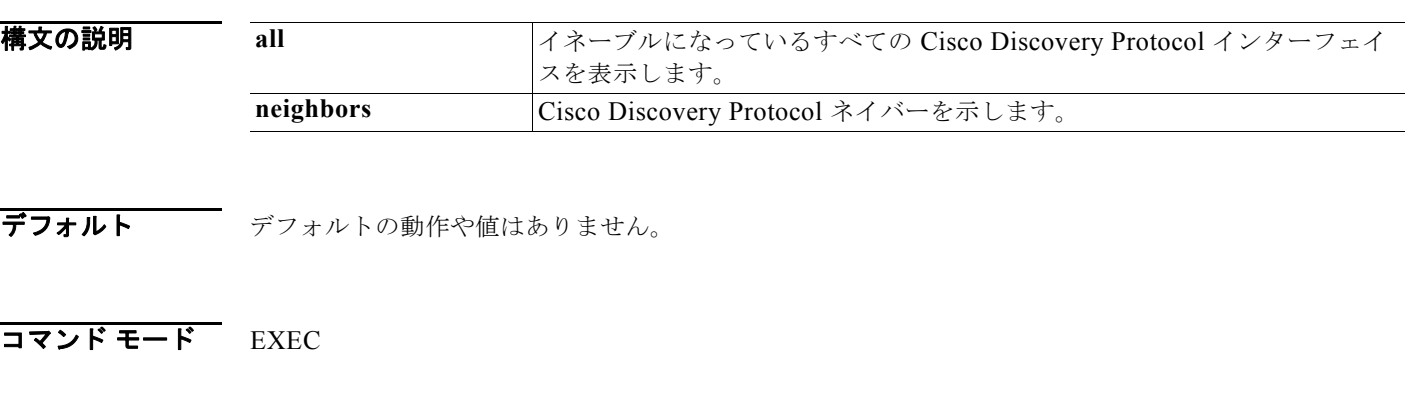

## **例 例1**

```
ncs/admin# show cdp all
CDP protocol is enabled ...
         broadcasting interval is every 60 seconds.
         time-to-live of cdp packets is 180 seconds.
```
 CDP is enabled on port GigabitEthernet0. ncs/admin#

## 例 **2**

```
ncs/admin# show cdp neighbors
CDP Neighbor : 000c297840e5
       Local Interface : GigabitEthernet0<br>Device Type : L-NCS-1.0-50
                         : L-NCS-1.0-50
       Port : eth0
       Address : 172.23.90.114
CDP Neighbor : isexp-esw5
       Local Interface : GigabitEthernet0
       Device Type : cisco WS-C3560E-24TD
       Port : GigabitEthernet0/5<br>Address : 172.23.90.45
                          : 172.23.90.45CDP Neighbor : 000c29e29926
       Local Interface : GigabitEthernet0
       Device Type : L-NCS-1.0-50<br>Port : eth0
                          : eth0
       Address : 172.23.90.115
```
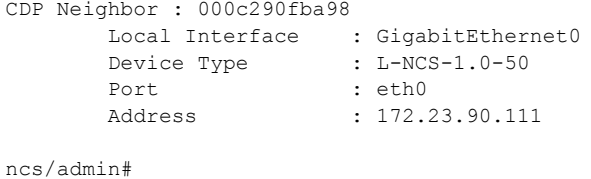

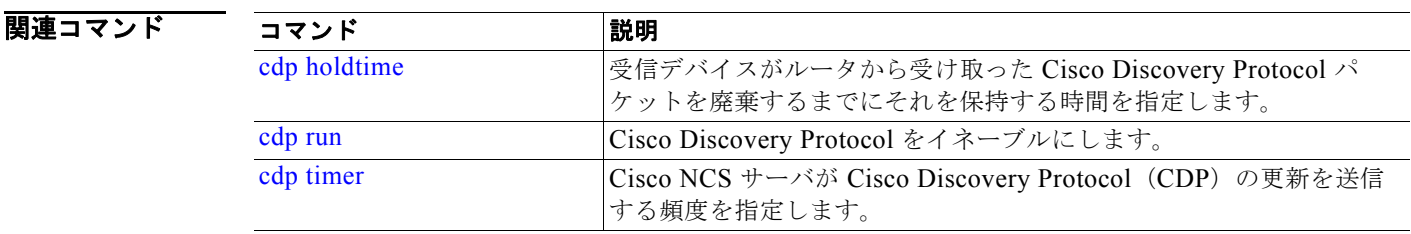

# <span id="page-65-0"></span>**show clock**

システム ソフトウェア クロックの曜日、月、日付、時間、時間帯、および年を表示するには、EXEC モードで **show clock** コマンドを使用します。

#### **show clock**

特文の説明 引数やキーワードはありません。

- デフォルトの動作や値はありません。
- コマンド モード EXEC
- 

例 ncs/admin# **show clock** Fri Aug 6 10:46:39 UTC 2010 ncs/admin#  $\mathscr{D}_{\mathbf{z}}$ 

> (注) 上の例の **show clock** の出力には、協定世界時(UTC)またはグリニッジ標準時(GMT)、英 国時間、ズールー時間が含まれています(サンプルの時間帯については、A-84 および A-85 ページの [A-16](#page-96-0)、[A-17](#page-96-1)、[A-18](#page-96-2) の各表を参照)。

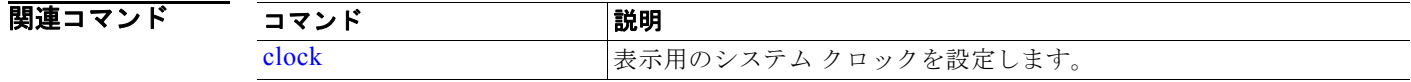

# <span id="page-66-0"></span>**show cpu**

CPU 情報を表示するには、EXEC モードで **show cpu** コマンドを使用します。

**show cpu** [*statistics*] [|] [|]

構文の説明

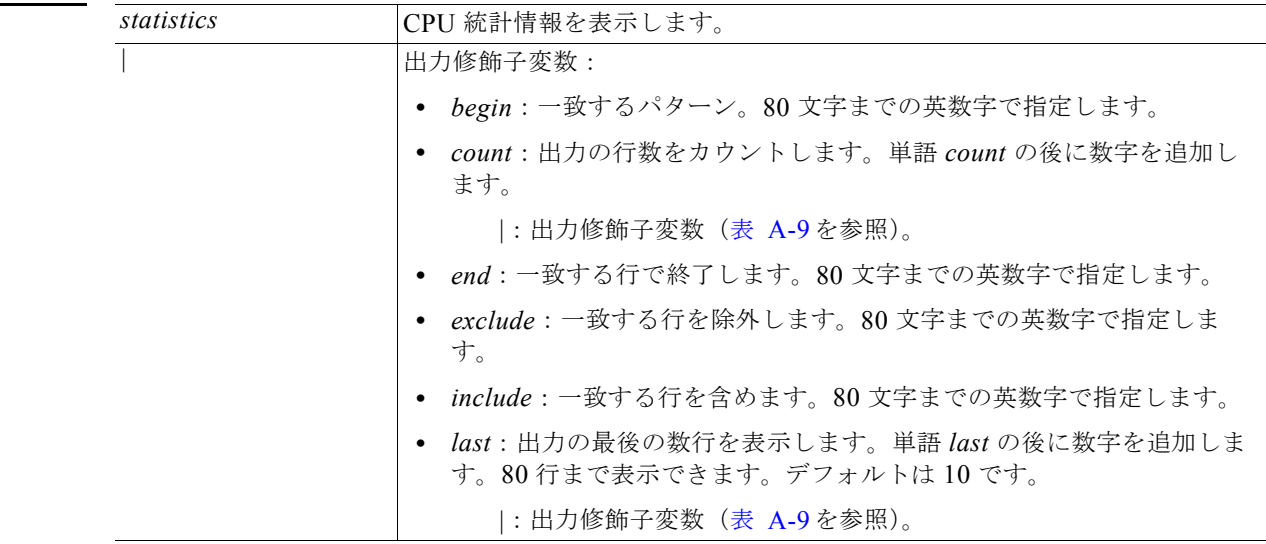

#### <span id="page-66-1"></span>表 **A-9 Count** または **Last** の出力修飾子変数

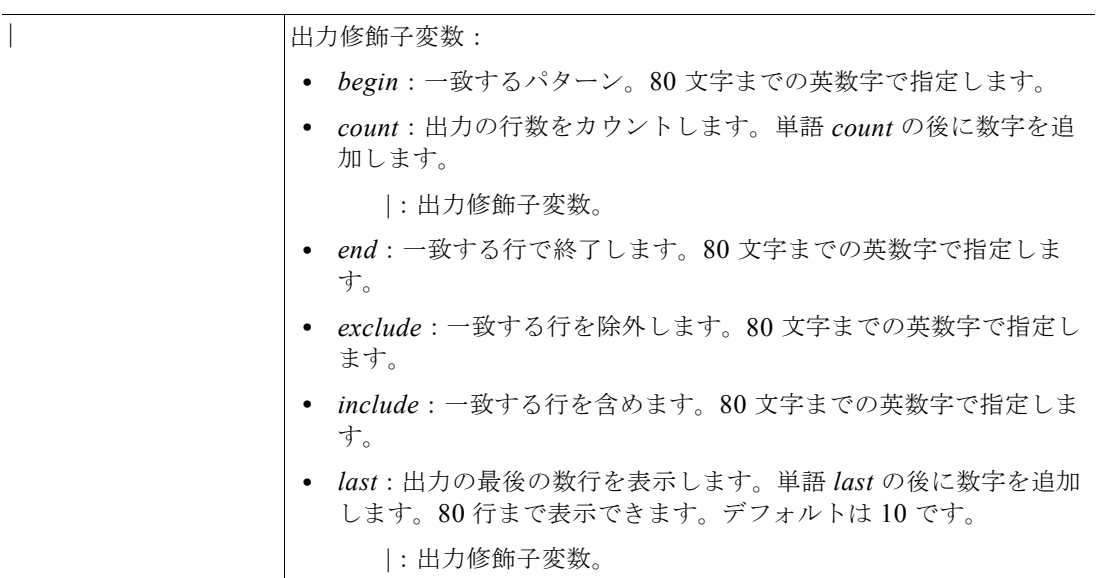

デフォルトの動作や値はありません。

## コマンド モード EXEC

## **例 例** 1

ncs/admin# **show cpu**

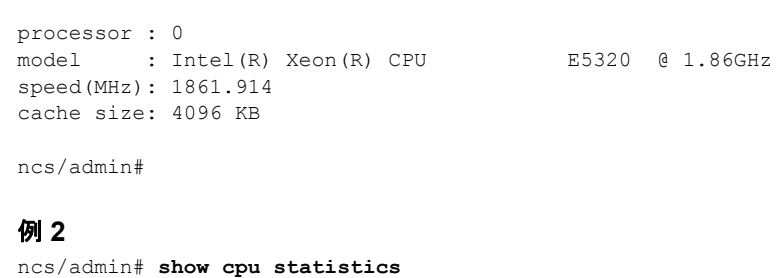

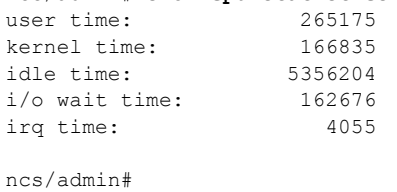

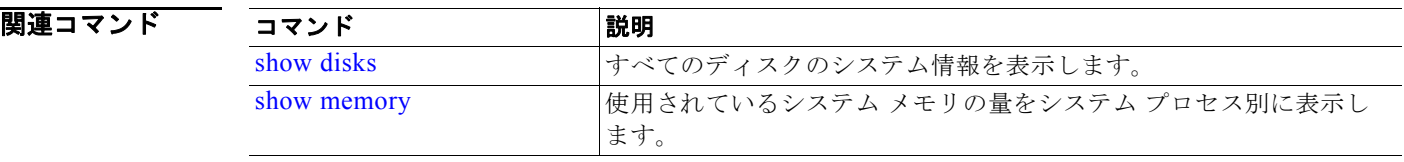

# <span id="page-67-0"></span>**show disks**

ディスクのファイルシステム情報を表示するには、EXEC モードで **show disks** コマンドを使用します。

**show disks** [|] [|]

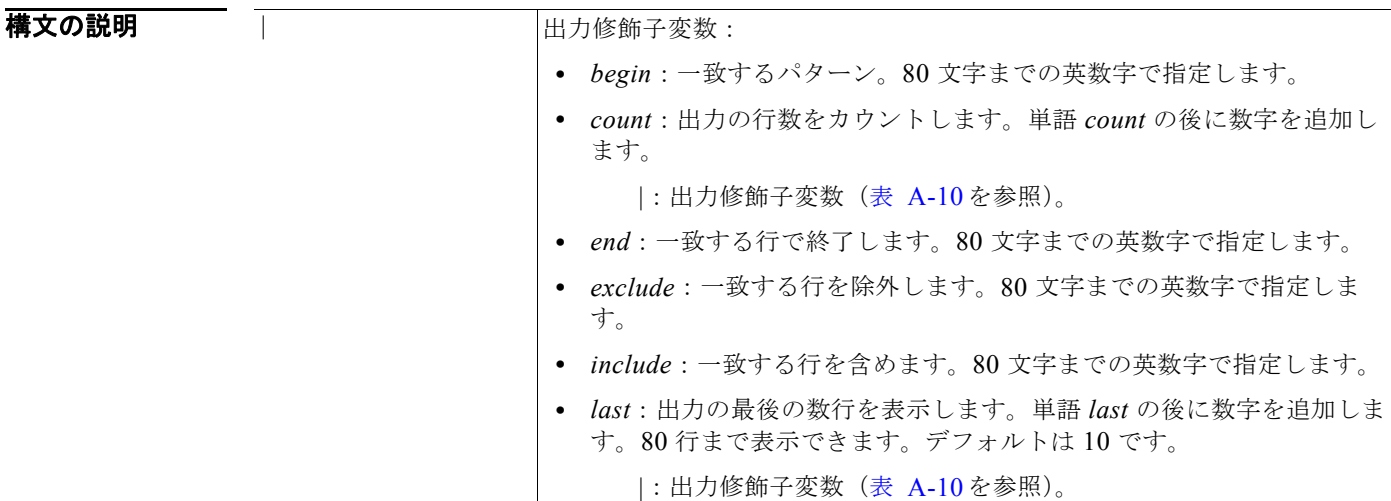

<span id="page-68-0"></span>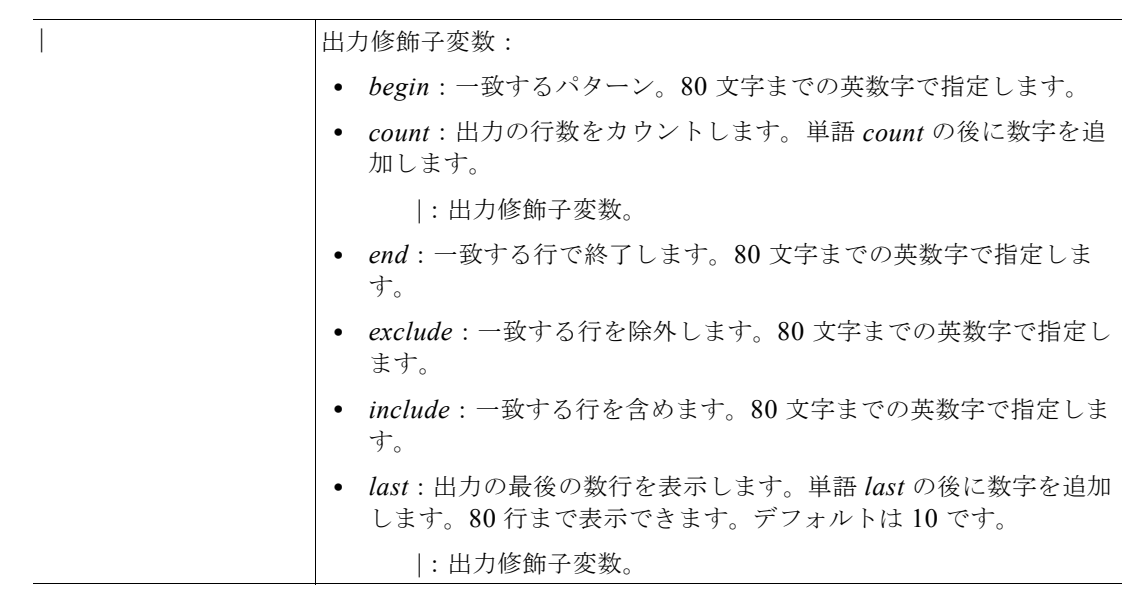

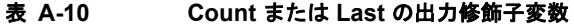

デフォルト デフォルトの動作や値はありません。

## コマンド モード EXEC

使用上のガイドライン **show disks** コマンドは、ディスク ファイル システムを備えたプラットフォームだけでサポートされま す。

## 例 ncs/admin# **show disks**

temp. space 2% used (17828 of 988116) disk: 3% used (143280 of 5944440)

Internal filesystems: all internal filesystems have sufficient free space

ncs/admin#

関連コマンド

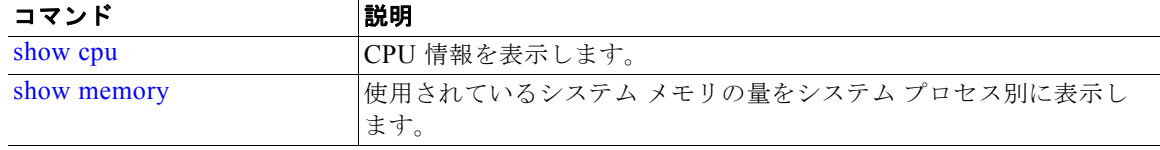

# <span id="page-69-0"></span>**show icmp-status**

インターネット制御メッセージ プロトコル(ICMP)エコー応答のコンフィギュレーション情報を表示 するには、EXEC モードで **show icmp\_status** コマンドを使用します。

**show icmp\_status** {**>** *file* | **|**}

構文の説明

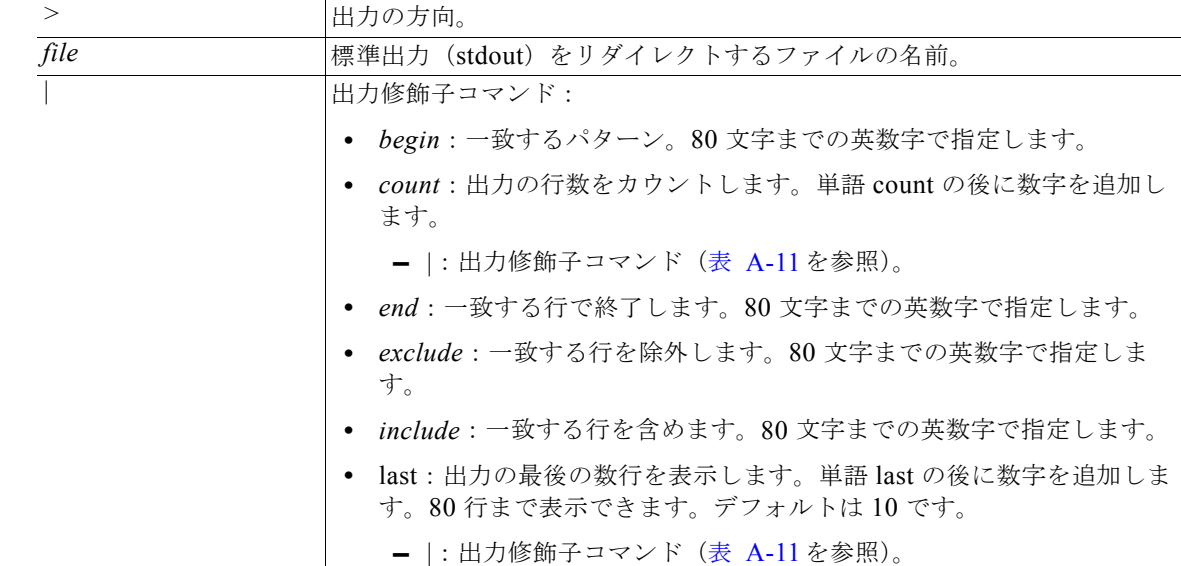

<span id="page-69-1"></span>表 **A-11 Count** または **Last** の出力修飾子変数

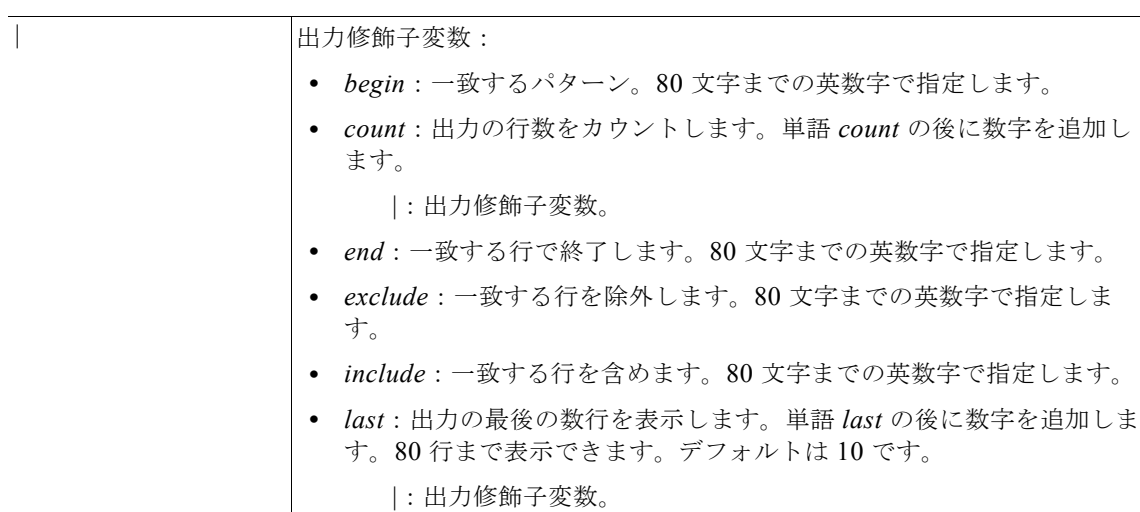

デフォルト デフォルトの動作や値はありません。

コマンド モード EXEC

ш

**Cisco Prime Network Control System CLI** リファレンス ガイド

### **例 例1**

ncs/admin# **show icmp\_status** icmp echo response is turned on ncs/admin#

#### 例 **2**

ncs/admin# **show icmp\_status** icmp echo response is turned off ncs/admin#

## 関連コマンド

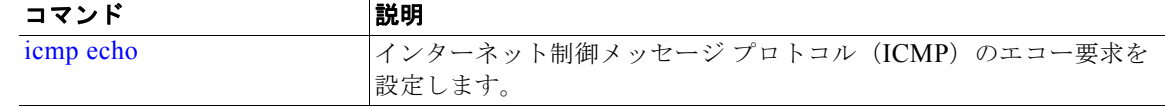

# <span id="page-70-0"></span>**show interface**

IP に設定されているインターフェイスのユーザビリティ ステータスを表示するには、EXEC モードで **show interface** コマンドを使用します。

**show interface** [*GigabitEthernet*] |

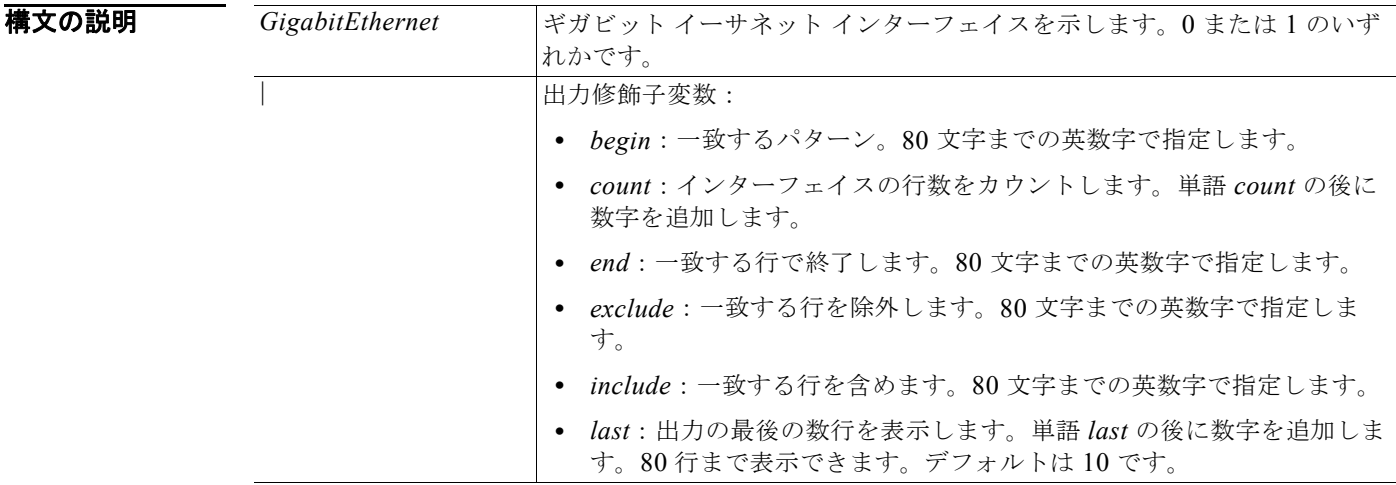

デフォルトの動作や値はありません。

## コマンド モード EXEC

## 使用上のガイドライン なし。

**show interface GigabitEthernet 0** 出力では、3 つの IPv6 アドレスを持つインターフェイスを検索で きます。最初のインターネット アドレス (3ffe 以降) は、ステートレス自動設定を使用した結果です。 有効にするには、そのサブネットで IPv6 ルート アドバタイズメントがイネーブルになっている必要が あります。次のアドレス (fe80 以降)は、ホストの外部にスコープが存在しないリンクローカル アド レスです。IPv6 自動設定または DHCPv6 設定に関係なくリンクローカル アドレスが常に表示されま す。最後のアドレス (2001 以降)は、IPv6 DHCP サーバから取得した結果です。

#### **例 例 1**

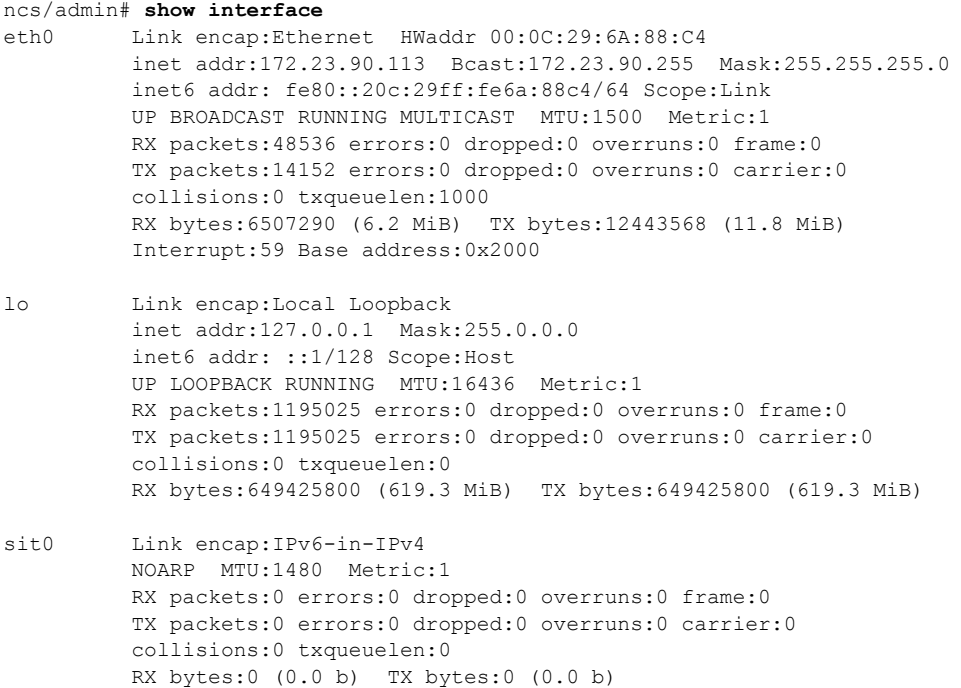

ncs/admin#

#### 例 **2**

ncs/admin# **show interface GigabitEthernet 0**

eth0 Link encap:Ethernet HWaddr 00:0C:29:AF:DA:05 inet addr:172.23.90.116 Bcast:172.23.90.255 Mask:255.255.255.0 inet6 addr: 3ffe:302:11:2:20c:29ff:feaf:da05/64 Scope:Global inet6 addr: fe80::20c:29ff:feaf:da05/64 Scope:Link inet6 addr: 2001:558:ff10:870:8000:29ff:fe36:200/64 Scope:Global UP BROADCAST RUNNING MULTICAST MTU:1500 Metric:1 RX packets:77848 errors:0 dropped:0 overruns:0 frame:0 TX packets:23131 errors:0 dropped:0 overruns:0 carrier:0 collisions:0 txqueuelen:1000 RX bytes:10699801 (10.2 MiB) TX bytes:3448374 (3.2 MiB) Interrupt:59 Base address:0x2000
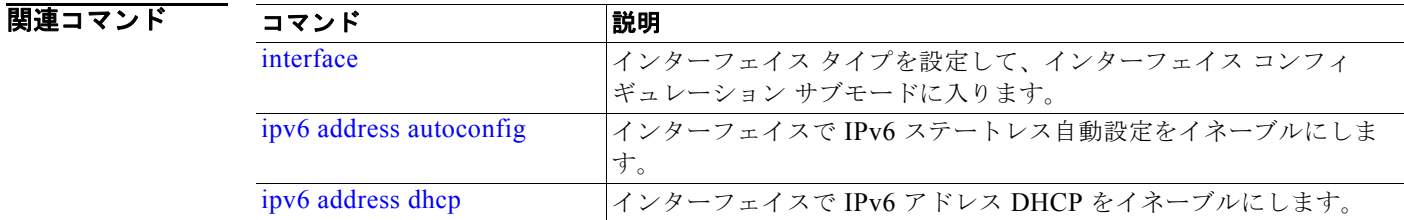

# **show inventory**

Cisco NCS アプライアンス モデルやシリアル番号など、ハードウェア インベントリに関する情報を表 示するには、EXEC モードで **show inventory** コマンドを使用します。

**show inventory** |

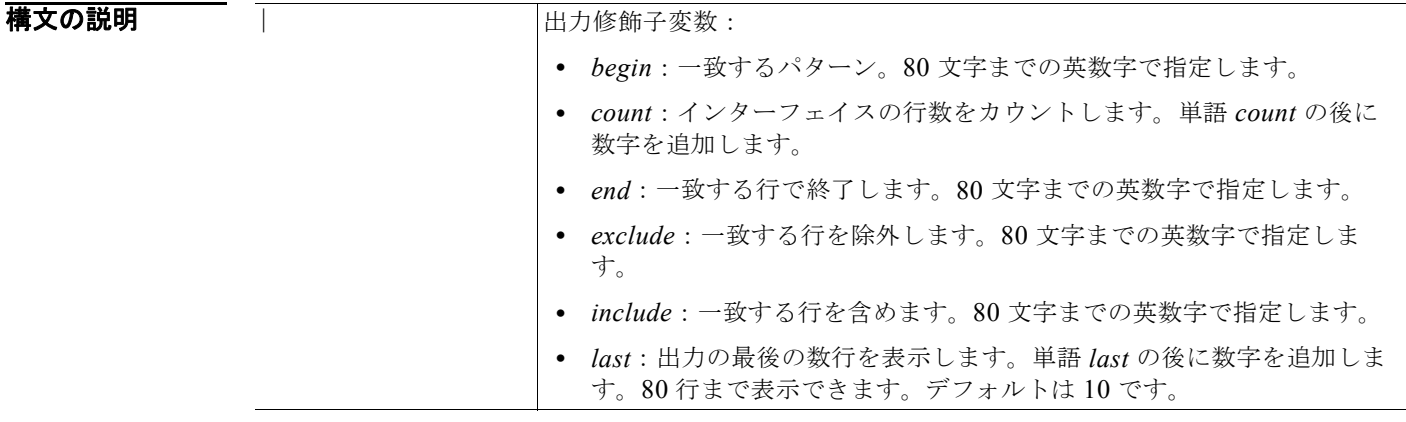

**デフォルト** デフォルトの動作や値はありません。

コマンド モード EXEC

```
例 ncs/admin# show inventory
                  NAME: "L-NCS-1.0-50 chassis", DESCR: "L-NCS-1.0-50 chassis"
                  PID: L-NCS-1.0-50 , VID: V01 , SN: H8JESGOFHGG
                  Total RAM Memory: 1035164 kB
                  CPU Core Count: 1
                  CPU 0: Model Info: Intel(R) Xeon(R) CPU E5320 @ 1.86GHz
                  Hard Disk Count(*): 1
                  Disk 0: Device Name: /dev/sda
                  Disk 0: Capacity: 64.40 GB
                  Disk 0: Geometry: 255 heads 63 sectors/track 7832 cylinders
                  NIC Count: 1
                  NIC 0: Device Name: eth0
                  NIC 0: HW Address: 00:0C:29:6A:88:C4
                  NIC 0: Driver Descr: eth0: registered as PCnet/PCI II 79C970A
```
(\*) Hard Disk Count may be Logical.

ncs/admin#

# **show logging**

システム ロギング (syslog) の状態および標準のシステム ロギング バッファの内容を表示するには、 EXEC モードで **show logging** コマンドを使用します。

**show logging** {**application** [*application-name*]} {**internal**} {**system**} |

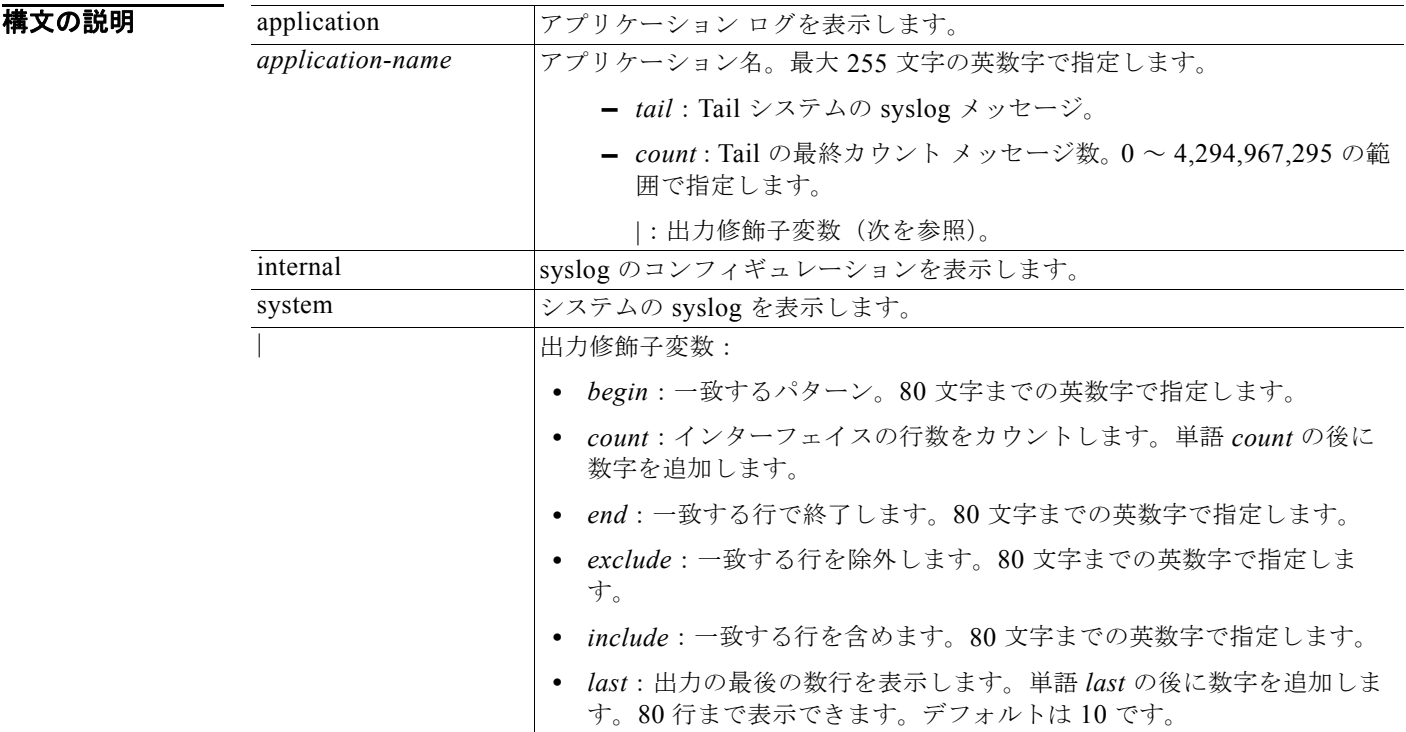

デフォルト デフォルトの動作や値はありません。

### コマンド モード EXEC

使用上のガイドライン このコマンドは、syslog エラーおよびイベント ロギングの状態を表示します。この状態には、ホスト アドレス、ロギングがイネーブルになっているロギングの宛先(コンソール、モニタ、バッファ、また はホスト)が含まれます。

```
例         例1
                   ncs/admin# show logging system
                   ADEOS Platform log:
                   -----------------
                   Aug 5 10:44:32 localhost debugd[1943]: [16618]: config:network: main.c[252] [setup]: 
                   Setup is complete
                   Aug 5 10:45:02 localhost debugd[1943]: [17291]: application:install cars_install.c[242] 
                   [setup]: Install initiated with bundle - ncs.tar.gz,
                   repo - SystemDefaultPkgRepos
                   Aug 5 10:45:02 localhost debugd[1943]: [17291]: application:install cars_install.c[256] 
                   [setup]: Stage area - /storeddata/Installing/.1281030
                   302
                   Aug 5 10:45:02 localhost debugd[1943]: [17291]: application:install cars_install.c[260] 
                   [setup]: Getting bundle to local machine
                   Aug 5 10:45:03 localhost debugd[1943]: [17291]: transfer: cars_xfer.c[58] [setup]: local 
                   copy in of ncs.tar.gz requested
                   Aug 5 10:45:46 localhost debugd[1943]: [17291]: application:install cars_install.c[269] 
                   [setup]: Got bundle at - /storeddata/Installing/.1281
                   030302/ncs.tar.gz
                   Aug 5 10:45:46 localhost debugd[1943]: [17291]: application:install cars_install.c[279] 
                   [setup]: Unbundling package ncs.tar.gz
                   Aug 5 10:47:06 localhost debugd[1943]: [17291]: application:install cars_install.c[291] 
                   [setup]: Unbundling done. Verifying input parameters.
                   ..
                   Aug 5 10:47:06 localhost debugd[1943]: [17291]: application:install cars_install.c[313] 
                   [setup]: Manifest file is at - /storeddata/Installing
                   /.1281030302/manifest.xml
                   Aug 5 10:47:07 localhost debugd[1943]: [17291]: application:install cars install.c[323]
                   [setup]: Manifest file appname - ncs
                   Aug 5 10:47:09 localhost debugd[1943]: [17291]: application:install cars_install.c[386] 
                   [setup]: Manifest file pkgtype - CARS
                   Aug 5 10:47:09 localhost debugd[1943]: [17291]: application:install cars_install.c[398] 
                   [setup]: Verify dependency list
                   Aug 5 10:47:09 localhost debugd[1943]: [17291]: application:install cars_install.c[410] 
                   [setup]: Verify app license - 
                   Aug 5 10:47:09 localhost debugd[1943]: [17291]: application:install cars_install.c[420] 
                   [setup]: Verify app RPM's
                   Aug 5 10:47:09 localhost debugd[1943]: [17291]: application:install cars install.c[428]
                   [setup]: No of RPM's - 9
                   Aug 5 10:47:09 localhost debugd[1943]: [17291]: application:install cars_install.c[439] 
                   [setup]: Disk - 50
                   Aug 5 10:47:09 localhost debugd[1943]: [17291]: application:install ci_util.c[325] 
                   [setup]: Disk requested = 51200 KB
                   Aug 5 10:47:09 localhost debugd[1943]: [17291]: application:install ci_util.c[345] 
                   [setup]: More disk found Free = 40550400, req disk = 51200Aug 5 10:47:09 localhost debugd[1943]: [17291]: application:install cars install.c[450]
                   [setup]: Mem requested by app - 100
                   Aug 5 10:47:09 localhost debugd[1943]: [17291]: application:install ci_util.c[369] 
                   [setup]: Mem requested = 102400
                   Aug 5 10:47:09 localhost debugd[1943]: [17291]: application:install ci_util.c[384] 
                   [setup]: Found MemFree = MemFree: 13028 kB
                   Aug 5 10:47:09 localhost debugd[1943]: [17291]: application:install ci_util.c[390] 
                   [setup]: Found MemFree value = 13028
                   Aug 5 10:47:09 localhost debugd[1943]: [17291]: application:install ci_util.c[393] 
                   [setup]: Found Inactive = Inactive: 948148 kB
                   Aug 5 10:47:09 localhost debugd[1943]: [17291]: application:install ci_util.c[399] 
                   [setup]: Found Inactive MemFree value = 948148
                   Aug 5 10:47:09 localhost debugd[1943]: [17291]: application:install ci_util.c[409] 
                   [setup]: Sufficient mem found
                   Aug 5 10:47:09 localhost debugd[1943]: [17291]: application:install ci_util.c[415] 
                   [setup]: Done checking memory...
```

```
Aug 5 10:47:09 localhost debugd[1943]: [17291]: application:install cars_install.c[461] 
[setup]: Verifying RPM's...
--More--
(press Spacebar to continue)
```
ncs/admin#

### 例 **2**

ncs/admin# **show logging internal**

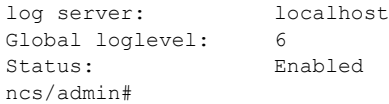

#### 例 **3**

ncs/admin# **show logging internal**

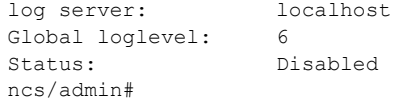

# **show logins**

システム ログインの状態を表示するには、EXEC モードで **show logins** コマンドを使用します。

#### **show logins cli**

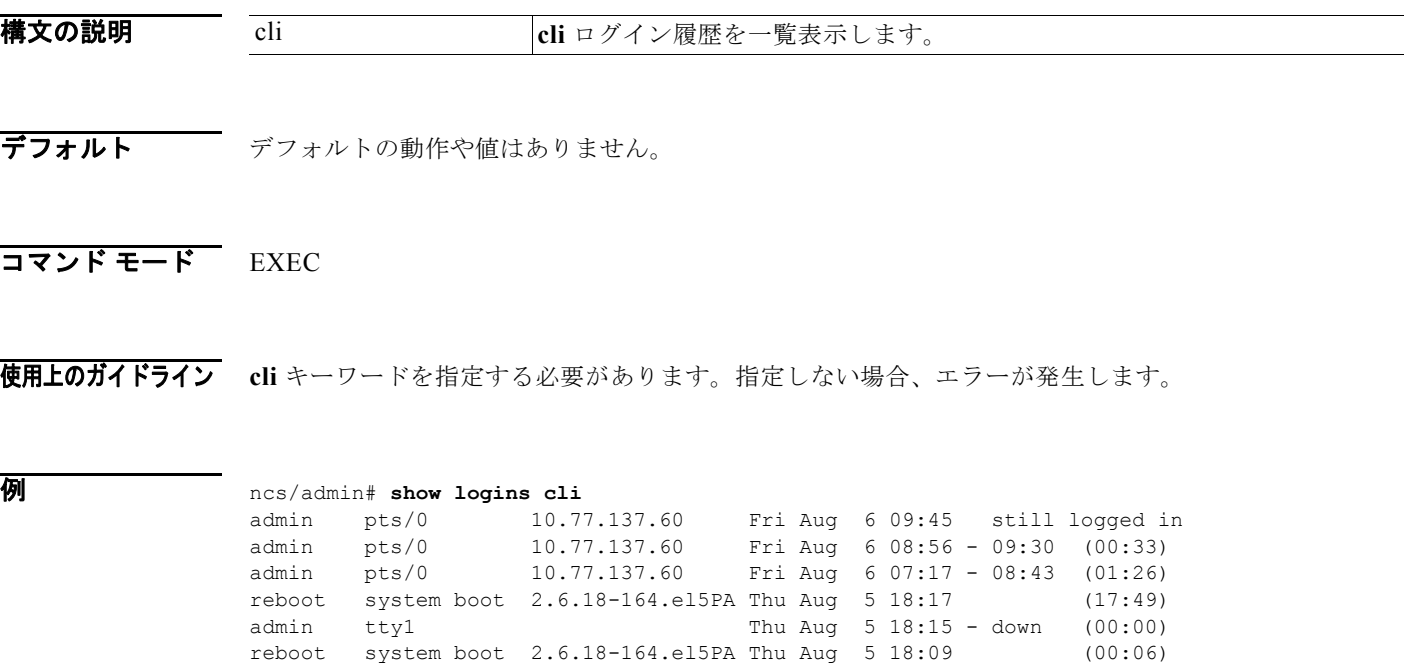

setup ttyl Thu Aug 5 17:43 - 18:07 (00:24)<br>reboot system boot 2.6.18-164.el5PA Thu Aug 5 16:05 (02:02)

reboot system boot  $2.6.18-164.$ el5PA Thu Aug 5 16:05

wtmp begins Thu Aug 5 16:05:36 2010

ncs/admin#

# **show memory**

すべての実行プロセスのメモリ使用量を表示するには、EXEC モードで **show memory** コマンドを使用 します。

**show memory**

- 特文の説明 引数やキーワードはありません。
- デフォルト デフォルトの動作や値はありません。

### コマンド モード EXEC

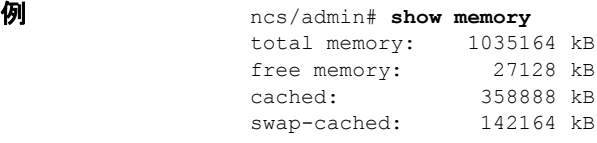

ncs/admin#

# **show ntp**

NTP 関連付けのステータスを表示するには、EXEC モードで **show ntp** コマンドを使用します。

#### **show ntp**

特文の説明 引数やキーワードはありません。

- デフォルト デフォルトの動作や値はありません。
- コマンド モード EXEC

例 例:**1**

ncs/admin# **show ntp** Primary NTP : cd-ncs-ntp.cisco.com

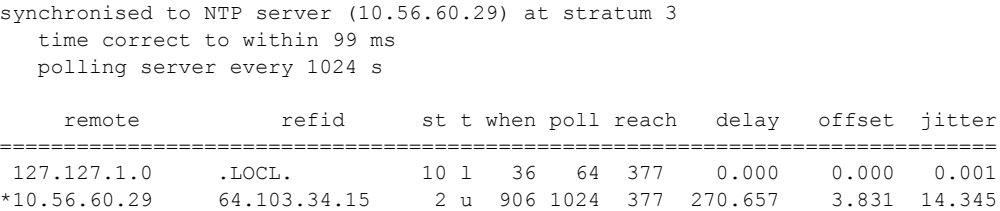

Warning: Output results may conflict during periods of changing synchronization. ncs/admin#

### 例:**2**

ncs/admin# **show ntp** % no NTP servers configured ncs/admin#

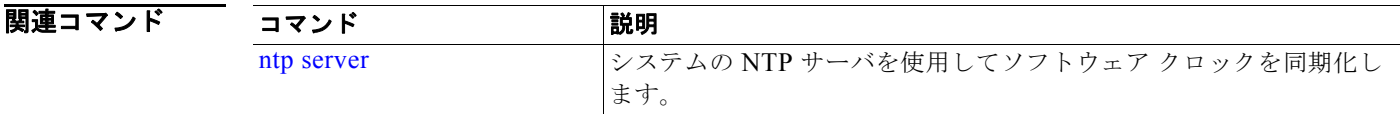

# **show ports**

アクティブなポートを受信するすべてのプロセスに関する情報を表示するには、EXEC モードで **show ports** コマンドを使用します。

### **show ports** [|] [|]

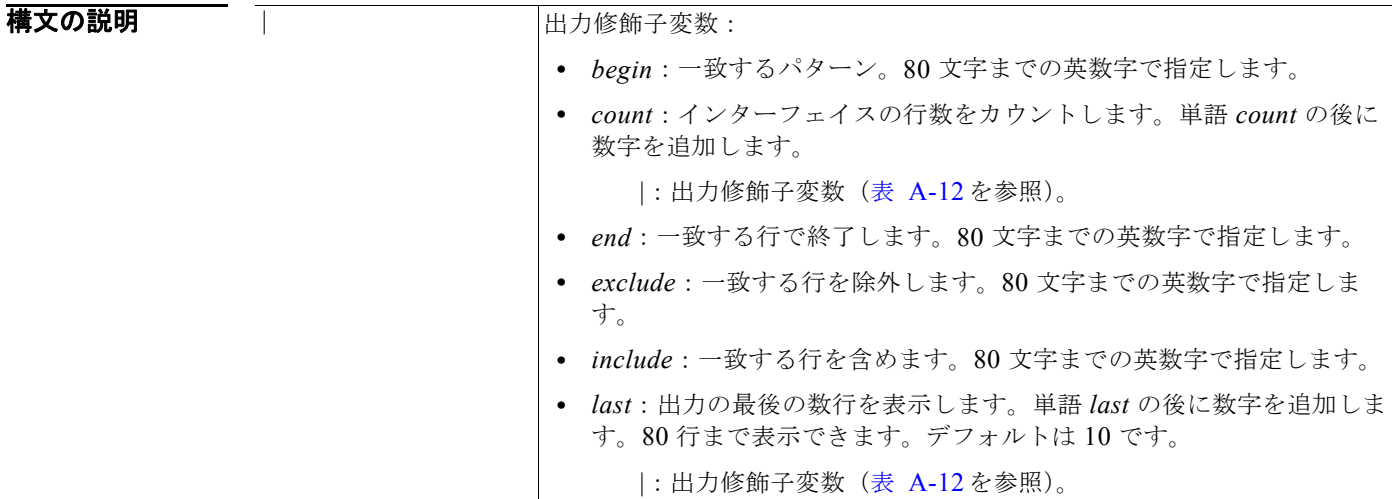

<span id="page-78-0"></span>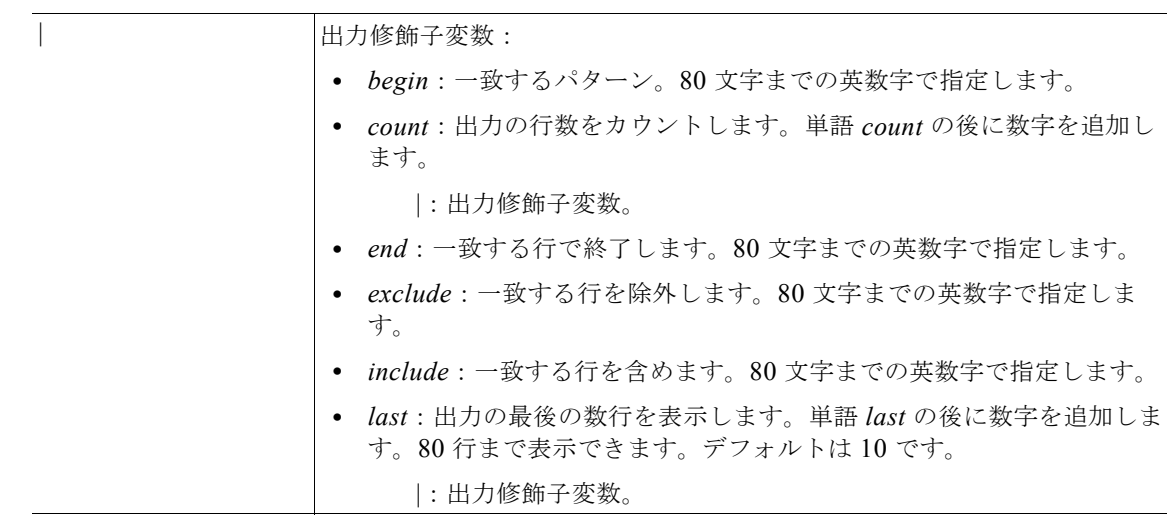

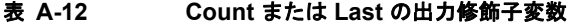

デフォルトの動作や値はありません。

### コマンド モード EXEC

使用上のガイドライン **show ports** コマンドを実行する場合、ポートがアクティブなセッションに関連付けられている必要が あります。

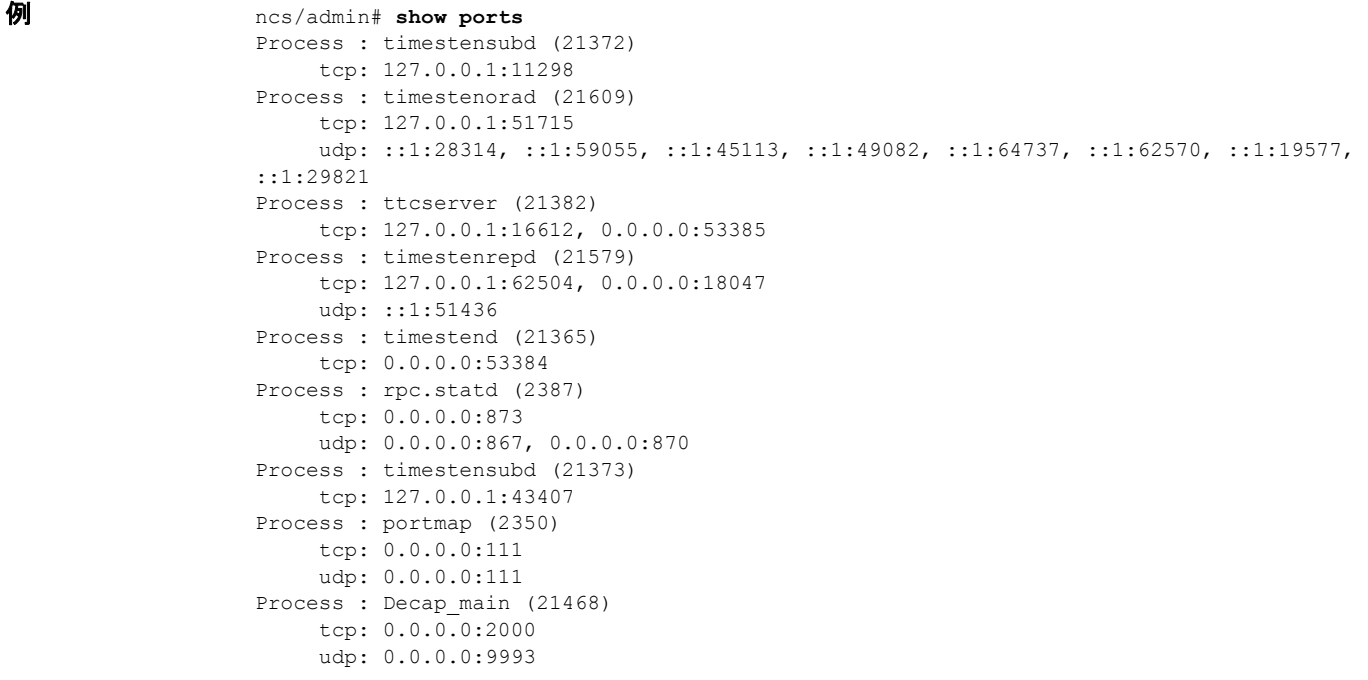

```
Process : timestensubd (21369)
     tcp: 127.0.0.1:37648
Process : timestensubd (21374)
     tcp: 127.0.0.1:64211
Process : sshd (2734)
     tcp: 172.23.90.113:22
Process : java (21432)
      tcp: 127.0.0.1:8888, :::2080, :::2020, ::ffff:127.0.0.1:8005, :::8009, :::8905, 
:::8010, :::2090, :::1099, :::9999, :::61616, :::8080, ::
:80, :::60628, :::8443, :::443
     udp: 0.0.0.0:1812, 0.0.0.0:1813, 0.0.0.0:1700, 0.0.0.0:10414, 0.0.0.0:3799,
0.0.0.0:1645, 0.0.0.0:1646, :::8905, :::8906
Process : monit (21531)
      tcp: 127.0.0.1:2812
Process : java (21524)
     tcp: :::62627
Process : java (21494)
     tcp: ::ffff:127.0.0.1:20515
      udp: 0.0.0.0:20514
Process : tnslsnr (21096)
     tcp: :::1521
Process : ora_d000_ncs1 (21222)
     tcp: :::26456
     udp: ::1:63198
Process : ntpd (2715)
     udp: 172.23.90.113:123, 127.0.0.1:123, 0.0.0.0:123, ::1:123, fe80::20c:29ff:fe6a:123, 
:::123
Process : ora pmon ncs1 (21190)
     udp: ::1:51994
Process : ora_mmon_ncs1 (21218)
     udp: :::38941
Process : ora_s000_ncs1 (21224)
     udp: ::1:49864
ncs/admin#
```
### <span id="page-79-0"></span>**show process**

アクティブなプロセスに関する情報を表示するには、EXEC モードで **show process** コマンドを使用し ます。

#### **show process** |

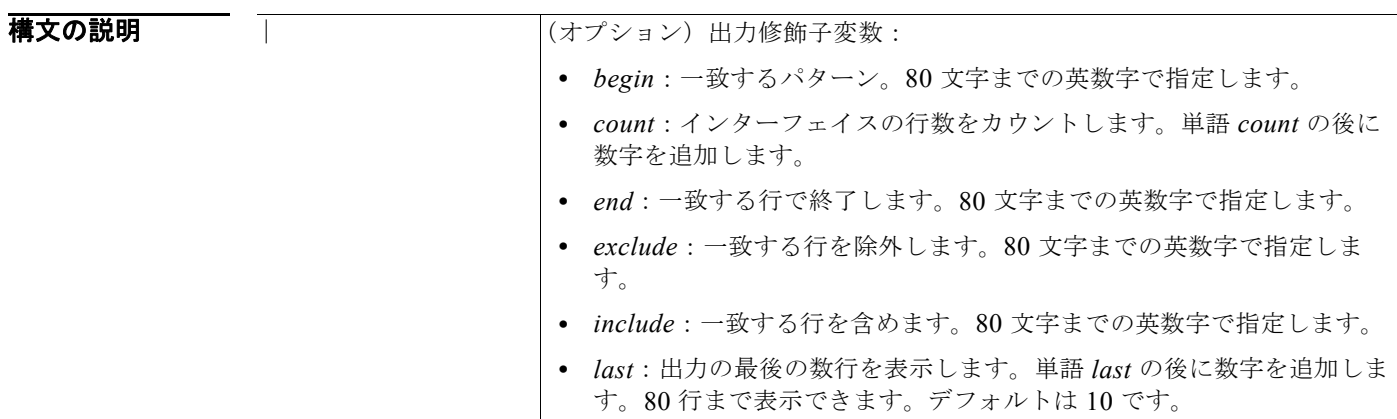

a k

### デフォルト デフォルトの動作や値はありません。

### $\overline{\mathsf{I}7756}$  EXEC

### 使用上のガイドライン なし。

**例 process** フィールドの説明については、表 [A-13](#page-81-0)を参照してください。

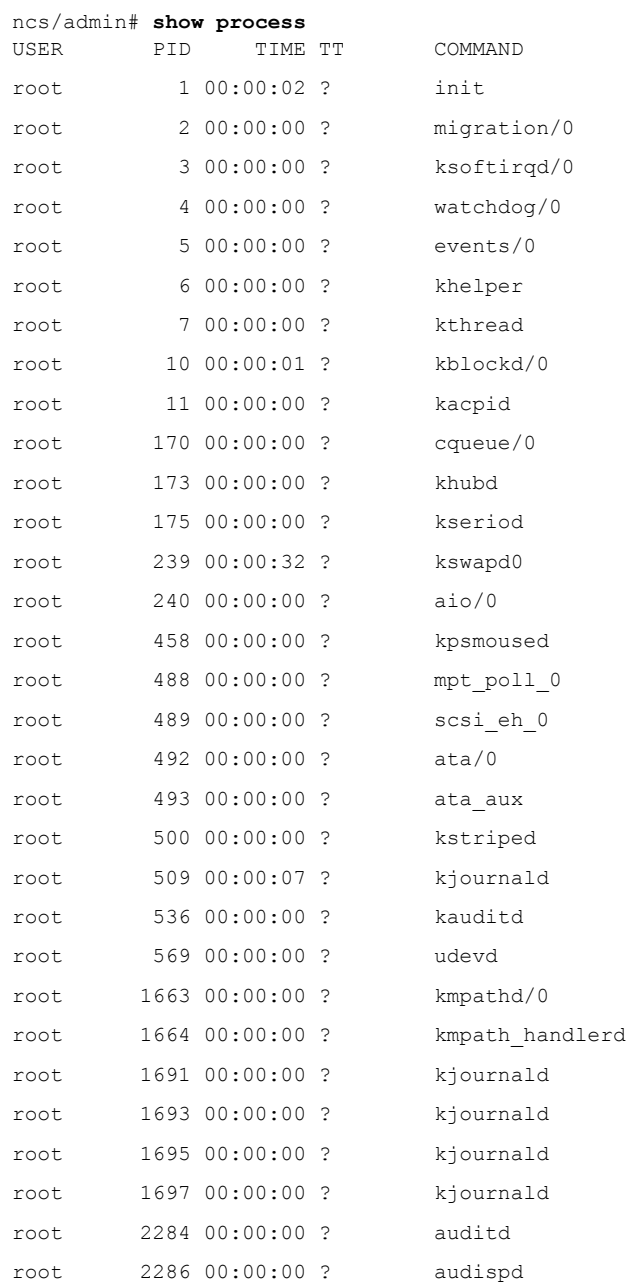

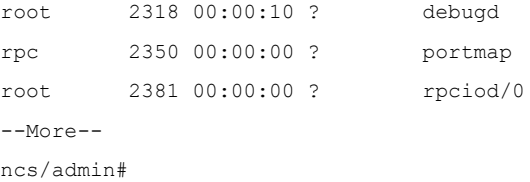

表 **A-13 Show Process** のフィールドの説明

<span id="page-81-0"></span>

| フィールド          | 説明                    |
|----------------|-----------------------|
| <b>USER</b>    | ログインしたユーザ。            |
| <b>PID</b>     | プロセス ID。              |
| <b>TIME</b>    | コマンドが最後に使用された時刻。      |
| TТ             | プロセスを制御する端末。          |
| <b>COMMAND</b> | 使用されたプロセスまたはコマンドのタイプ。 |

### **show repository**

リポジトリのファイルの内容を表示するには、EXEC モードで **show repository** コマンドを使用しま す。

**show repository** *repository-name*

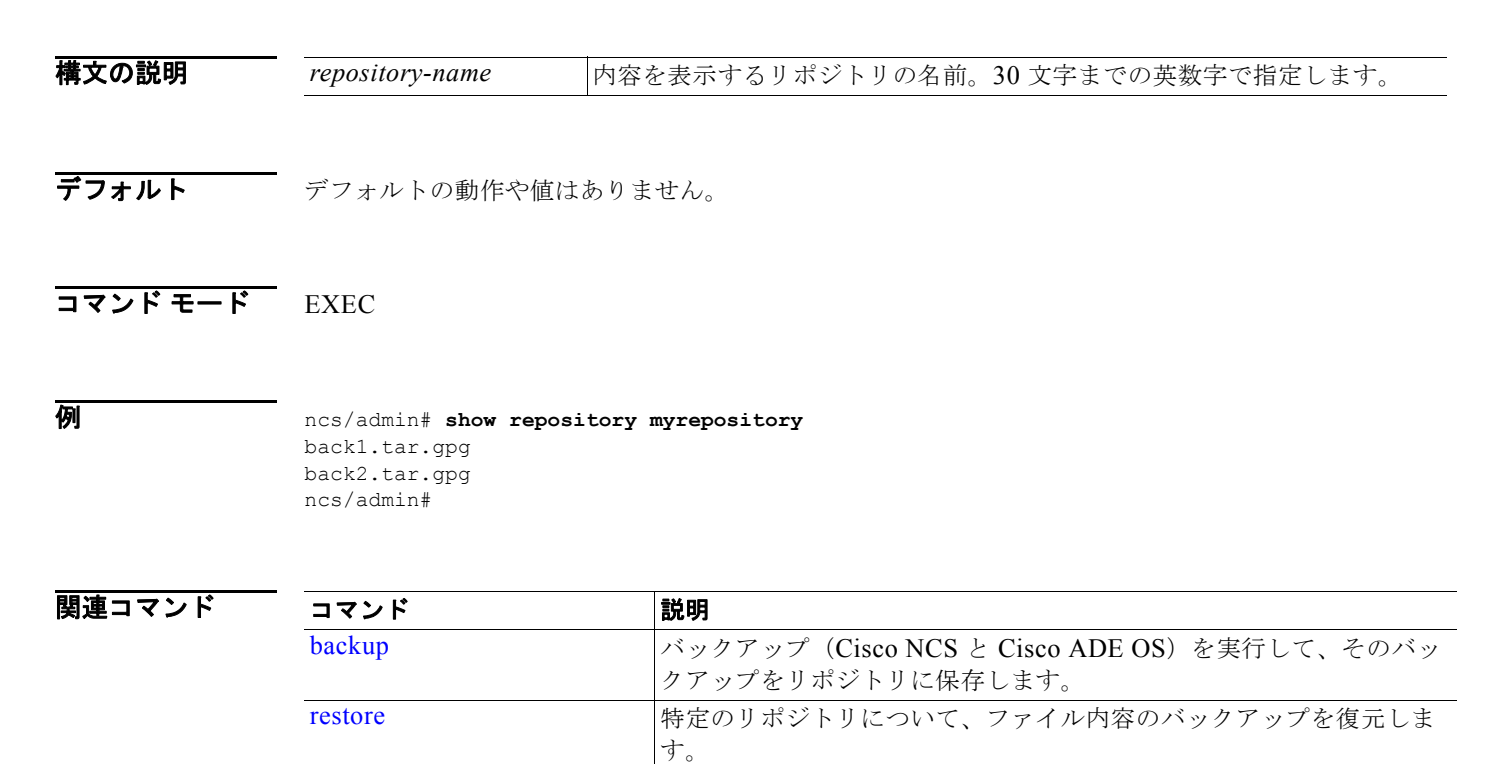

[show backup history](#page-63-0) <br>
システムのバックアップ履歴を表示します。

[repository](#page-118-0) イックアップを設定するためにリポジトリ サブモードに入ります。

# **show restore**

復元履歴を表示するには、EXEC モードで **show restore** コマンドを使用します。

**show restore** {**history**}

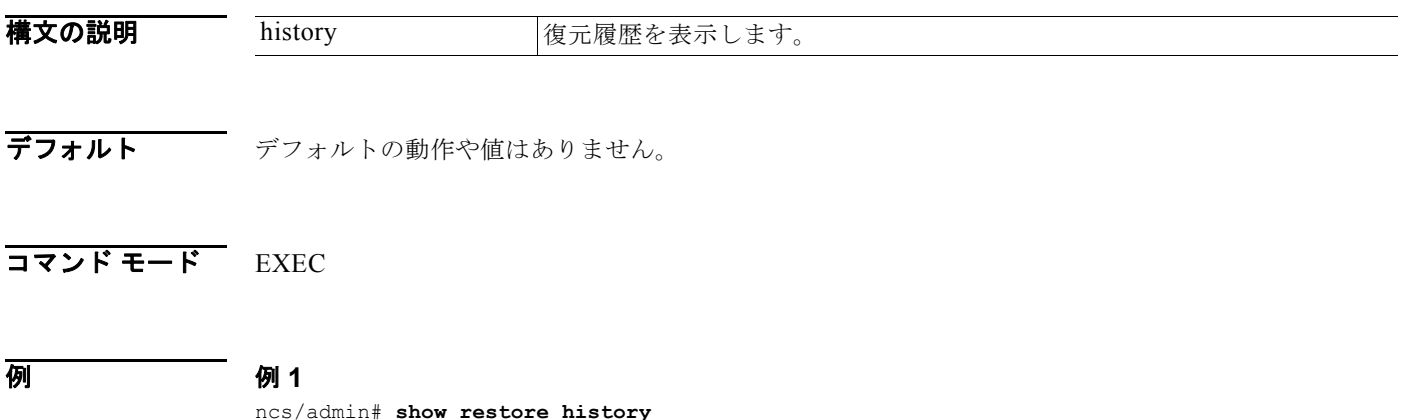

ncs/admin#

### 例 **2**

ncs/admin# **show restore history** restore history is empty ncs/admin#

関連コマンド

![](_page_82_Picture_174.jpeg)

# <span id="page-82-0"></span>**show running-config**

現在の実行コンフィギュレーション ファイルまたはコンフィギュレーションの内容を表示するには、 EXEC モードで **show running-configuration** コマンドを使用します。

#### **show running-config**

特文の説明 引数やキーワードはありません。

**デフォルト show running-configuration** コマンドは、すべてのコンフィギュレーション情報を表示します。

```
コマンド モード EXEC
```

```
例 ncs/admin# show running-config
                   Generating configuration...
                    ! 
                   hostname ncs
                    ! 
                    ip domain-name cisco.com
                    ! 
                   interface GigabitEthernet 0
                      ip address 172.23.90.113 255.255.255.0
                      ipv6 address autoconfig
                    ! 
                   ip name-server 171.70.168.183 
                    ! 
                   ip default-gateway 172.23.90.1
                    ! 
                   clock timezone UTC
                    ! 
                   ntp server time.nist.gov 
                    !
                   username admin password hash $1$JbbHvKVG$xMZ/XL4tH15Knf.FfcZZr. role admin
                    !
                   service sshd
                    !
                   password-policy
                      lower-case-required
                      upper-case-required
                      digit-required
                      no-username
                      disable-cisco-passwords
                      min-password-length 6
                    !
                   logging localhost
                   logging loglevel 6
                    !
                   cdp timer 60
                   cdp holdtime 180
                   cdp run GigabitEthernet 0
                    !
                   icmp echo on
                    !
```
ncs/admin#

### 関連コマンド

![](_page_83_Picture_204.jpeg)

# <span id="page-84-0"></span>**show startup-config**

スタートアップ コンフィギュレーション ファイルまたはコンフィギュレーションの内容を表示するに は、EXEC モードで **show startup-config** コマンドを使用します。

#### **show startup-config**

特文の説明 引数やキーワードはありません。

**デフォルト show startup-config** コマンドは、すべてのスタートアップ コンフィギュレーション情報を表示しま す。

コマンド モード EXEC

```
例 ncs/admin# show startup-config
                    ! 
                    hostname ncs
                    ! 
                    ip domain-name cisco.com
                    ! 
                    interface GigabitEthernet 0
                      ip address 172.23.90.113 255.255.255.0
                      ipv6 address autoconfig
                    ! 
                    ip name-server 171.70.168.183 
                    ! 
                    ip default-gateway 172.23.90.1
                    ! 
                    clock timezone UTC
                    ! 
                    ntp server time.nist.gov 
                    !
                    username admin password hash $1$JbbHvKVG$xMZ/XL4tH15Knf.FfcZZr. role admin
                    !
                    service sshd
                    !
                    password-policy
                      lower-case-required
                      upper-case-required
                      digit-required
                      no-username
                      disable-cisco-passwords
                      min-password-length 6
                    !
                    logging localhost
                    logging loglevel 6
                    !
                    cdp timer 60
                    cdp holdtime 180
                    cdp run GigabitEthernet 0
                    !
                    icmp echo on
                    !
```
ncs/admin#

### 関連

![](_page_85_Picture_189.jpeg)

# **show tech-support**

電子メールなどのテクニカル サポート情報を表示するには、EXEC モードで **show tech-support** コマ ンドを使用します。

**show tech-support file** [*word*]

![](_page_85_Picture_190.jpeg)

Display Memory Usage(KB) \*\*\*\*\*\*\*\*\*\*\*\*\*\*\*\*\*\*\*\*\*\*\*\*\*\*\*\*\*\*\*\*\*\*\*\*\*\*\*\*\* total used free shared buffers cached Mem: 1035164 1006180 28984 0 10784 345464 -/+ buffers/cache: 649932 385232 Swap: 2040244 572700 1467544 \*\*\*\*\*\*\*\*\*\*\*\*\*\*\*\*\*\*\*\*\*\*\*\*\*\*\*\*\*\*\*\*\*\*\*\*\*\*\*\*\* Displaying Processes(ax --forest)... \*\*\*\*\*\*\*\*\*\*\*\*\*\*\*\*\*\*\*\*\*\*\*\*\*\*\*\*\*\*\*\*\*\*\*\*\*\*\*\*\* PID TTY STAT TIME COMMAND<br>1 ? Ss 0:02 init [3]  $0:02$  init  $[3]$  2 ? S< 0:00 [migration/0] 3 ? SN 0:00 [ksoftirqd/0] 4 ? S< 0:00 [watchdog/0] S< 0:00 [events/0] --More-- (press Spacebar to continue)

関連コマンド

![](_page_86_Picture_194.jpeg)

### **show terminal**

端末コンフィギュレーション パラメータの設定に関する情報を取得するには、EXEC モードで **show**  terminal コマンドを使用します。

#### **show terminal**

特文の説明 引数やキーワードはありません。

ncs/admin#

- デフォルト デフォルトの動作や値はありません。
- $\overline{\mathsf{I}7215}$  EXEC
- 例 ncs/admin# **show terminal** TTY: /dev/pts/0 Type: "vt100" Length: 27 lines, Width: 80 columns Session Timeout: 30 minutes ncs/admin#

表 [A-14](#page-87-0) では、**show terminal** の出力のフィールドについて説明します。

### 表 A-14 Show Terminal のフィールドの説明

<span id="page-87-0"></span>![](_page_87_Picture_163.jpeg)

# <span id="page-87-2"></span>**show timezone**

システムに設定されている時間帯を表示するには、EXEC モードで **show timezone** コマンドを使用し ます。

#### **show timezone**

- 特文の説明 引数やキーワードはありません。
- デフォルト デフォルトの動作や値はありません。

### コマンド モード EXEC

例 ncs/admin# **show timezone** UTC ncs/admin#

![](_page_87_Picture_164.jpeg)

# <span id="page-87-1"></span>**show timezones**

選択可能な時間帯のリストを取得するには、EXEC モードで **show timezones** コマンドを使用します。

**show timezones**

特文の説明 引数やキーワードはありません。

デフォルト デフォルトの動作や値はありません。

### コマンド モード EXEC

使用上のガイドライン NCS サーバで使用可能な時間帯の例については、「[clock timezone](#page-95-0)」(P.A-96)を参照してください。

![](_page_88_Picture_196.jpeg)

例 ncs/admin# **show timezones** Africa/Blantyre Africa/Dar\_es\_Salaam Africa/Dakar Africa/Asmara Africa/Timbuktu Africa/Maputo Africa/Accra Africa/Kigali Africa/Tunis Africa/Nouakchott Africa/Ouagadougou Africa/Windhoek Africa/Douala Africa/Johannesburg Africa/Luanda Africa/Lagos Africa/Djibouti Africa/Khartoum Africa/Monrovia Africa/Bujumbura Africa/Porto-Novo Africa/Malabo Africa/Ceuta Africa/Banjul Africa/Cairo Africa/Mogadishu Africa/Brazzaville Africa/Kampala Africa/Sao\_Tome Africa/Algiers Africa/Addis\_Ababa Africa/Ndjamena Africa/Gaborone Africa/Bamako Africa/Freetown --More-- (press Spacebar to continue) ncs/admin#

関連コマンド

| コマンド           | 説明                     |
|----------------|------------------------|
| show timezone  | システムに設定されている時間帯を表示します。 |
| clock timezone | システムの時間帯を設定します。        |

# **show udi**

Cisco ISE 3315 アプライアンスの UDI に関する情報を表示するには、EXEC モードで **show udi** コマ ンドを使用します。

#### **show udi**

- 特文の説明 引数やキーワードはありません。
- デフォルトの動作や値はありません。

コマンド モード EXEC

#### **例 例1**

ncs/admin# **show udi** SPID: L-NCS-1.0-50 VPID: V01 Serial: LAB12345678

ncs/admin#

次の出力は、VMware サーバで **show udi** コマンドを実行したときに表示されます。

### 例 **2**

ncs/admin# **show udi** SPID: L-NCS-1.0-50 VPID: V01 Serial: 5C79C84ML9H

ncs/admin#

# **show uptime**

Cisco NCS サーバにログインしてから経過した時間を表示するには、EXEC モードで **show uptime** コ マンドを使用します。

**show uptime** |

![](_page_90_Picture_191.jpeg)

デフォルトの動作や値はありません。

コマンド モード EXEC

例 ncs/admin# **show uptime** 3 day(s), 18:55:02 ncs/admin#

### **show users**

Cisco NCS サーバにログインしているユーザの一覧を表示するには、EXEC モードで **show users** コマ ンドを使用します。

### **show users**

- 特文の説明 引数やキーワードはありません。
- デフォルトの動作や値はありません。
- コマンド モード EXEC

![](_page_90_Picture_192.jpeg)

## **show version**

システムのソフトウェア バージョンに関する情報を表示するには、EXEC モードで **show version** コマ ンドを使用します。

#### **show version**

- 特文の説明 引数やキーワードはありません。
- デフォルト デフォルトの動作や値はありません。

### コマンド モード EXEC

使用上のガイドライン このコマンドは、Cisco NCS サーバで動作している Cisco ADE-OS ソフトウェアに関するバージョン 情報を表示し、Cisco NCS のバージョンを表示します。

#### 例 ncs/admin# **show version** Cisco Application Deployment Engine OS Release: 2.0 ADE-OS Build Version: 2.0.0.568 ADE-OS System Architecture: i386

Copyright (c) 2005-2010 by Cisco Systems, Inc. All rights reserved. Hostname: pmbudev-vm3

Version information of installed applications ---------------------------------------------

Cisco Prime Network Control System --------------------------------------------- Version : 1.0.2.051 Vendor : Wireless Networking Business Unit ncs/admin#

# コンフィギュレーション コマンド

ここでは、各コンフィギュレーション コマンドをリストします。各コマンドには、その使用方法の簡 単な説明、コマンド構文、コマンドのデフォルトとモード、使用上のガイドライン、およびコマンドと 関連するコマンドの例があります。

コンフィギュレーション コマンドには、**interface** や **repository** などのコマンドがあります。

(注) 一部のコンフィギュレーション コマンドでは、コマンド コンフィギュレーションを完了するために、 コンフィギュレーション サブモードを開始する必要があります。

コンフィギュレーション モードにアクセスするには、EXEC モードで **configure** コマンドを使用する 必要があります。

表 [A-15](#page-92-1) に、この項で説明するコンフィギュレーション コマンドをリストします。

<span id="page-92-1"></span>表 **A-15** コンフィギュレーション コマンドの一覧

| backup-staging-url      | ip name-server        |
|-------------------------|-----------------------|
| cdp holdtime            | ip route              |
| cdp run                 | kron occurrence       |
| cdp timer               | kron policy-list      |
| clock timezone          | logging               |
| do                      | ntp server            |
| end                     | password-policy       |
| exit                    | repository            |
| hostname                | service               |
| icmp echo               | shutdown              |
| interface               | snmp-server community |
| ipv6 address autoconfig | snmp-server contact   |
| ipv6 address dhcp       | snmp-server host      |
| ip address              | snmp-server location  |
| ip default-gateway      | username              |
| ip domain-name          |                       |

# <span id="page-92-0"></span>**backup-staging-url**

バックアップ操作および復元操作が、バックアップ ファイルをパッケージ化およびアンパッケージ化 するためのステージング領域として使用するネットワーク ファイル システム(NFS)の場所を設定す るには、コンフィギュレーション モードで **backup-staging-url** コマンドを使用します。

#### **backup-staging-url** *word*

![](_page_92_Picture_313.jpeg)

使用上のガイドライン URL は NFS のみです。コマンドの形式は、**backup-staging-url nfs:***//server:path* です。

![](_page_93_Picture_3.jpeg)

警告 使用している **NFS** サーバのセキュリティを設定して、**Cisco NCS** サーバの **IP** アドレスからのみ ディレクトリにアクセスできるようにしてください。

例 ncs/admin(config)# **backup-staging-url nfs://loc-filer02a:/vol/local1/private1/jdoe** ncs/admin(config)#

# <span id="page-93-0"></span>**cdp holdtime**

受信デバイスが Cisco NCS サーバからの Cisco Discovery Protocol パケットを廃棄するまでにそれを保 持する時間を指定するには、コンフィギュレーション モードで **cdp holdtime** コマンドを使用します。 デフォルト設定に戻すには、このコマンドの **no** 形式を使用します。

#### **cdp holdtime** *seconds*

![](_page_93_Picture_187.jpeg)

# <span id="page-94-0"></span>**cdp run**

Cisco Discovery Protocol をイネーブルにするには、コンフィギュレーション モードで **cdp run** コマン ドを使用します。Cisco Discovery Protocol をディセーブルにするには、このコマンドの **no** 形式を使 用します。

**cdp run** [*GigabitEthernet*]

![](_page_94_Picture_194.jpeg)

# <span id="page-94-1"></span>**cdp timer**

Cisco NCS サーバが Cisco Discovery Protocol 更新を送信する頻度を指定するには、コンフィギュレー ション モードで **cdp timer** コマンドを使用します。デフォルト設定に戻すには、このコマンドの **no** 形 式を使用します。

**cdp timer** *seconds*

コンフィギュレーション コマンド

![](_page_95_Picture_197.jpeg)

![](_page_95_Picture_198.jpeg)

# <span id="page-95-0"></span>**clock timezone**

時間帯を設定するには、コンフィギュレーション モードで **clock** timezone コマンドを実行します。こ の機能をディセーブルにするには、このコマンドの **no** 形式を使用します。

### **clock timezone** *timezone*

![](_page_95_Picture_199.jpeg)

 $\blacksquare$ 

<span id="page-96-0"></span>![](_page_96_Picture_272.jpeg)

#### 表 **A-16** 共通の時間帯

#### 表 **A-17** オーストラリアの時間帯

#### <span id="page-96-1"></span>オーストラリア**<sup>1</sup>**  $ACT<sup>2</sup>$ Adelaide Brisbane Broken\_Hill Canberra Currie Darwin Hobart Lord Howe  $\boxed{\qquad \qquad}$  Lindeman  $\boxed{\qquad \qquad}$  LHI<sup>3</sup> Melbourne North NSW<sup>4</sup> Perth Queensland South Sydney Tasmania Victoria West Yancowinna

1. 国と都市をスラッシュ(/)で区切って入力します(例:Australia/Currie)。

2. ACT = Australian Capital Territory (オーストラリア首都特別地域)

3. LHI = Lord Howe Island (ロード ハウ諸島)

4. NSW = New South Wales(ニュー サウス ウェールズ)

#### <span id="page-96-2"></span>表 **A-18** アジアの時間帯

![](_page_96_Picture_273.jpeg)

#### 表 **A-18** アジアの時間帯(続き)

![](_page_97_Picture_215.jpeg)

1. アジアの時間帯には、東アジア、南アジア、東南アジア、西アジア、および中央アジアがあります。

2. 地域と都市または国をスラッシュ (/) で区切って入力します (例: Asia/Aden)。

![](_page_97_Picture_6.jpeg)

(注) これ以外にも使用可能な時間帯がいくつかあります。Cisco NCS サーバで **show timezones** コマンドを 入力します。Cisco NCS サーバで使用可能なすべての時間帯のリストが表示されます。該当地域の時 間帯に最も適した時間帯を選択します。

例 ncs/admin(config)# **clock timezone EST** ncs/admin(config)# **exit** ncs/admin# **show timezone** EST ncs/admin#

![](_page_97_Picture_216.jpeg)

### <span id="page-97-0"></span>**do**

コンフィギュレーション モードまたは任意のコンフィギュレーション サブモードから EXEC レベルの コマンドを実行するには、コンフィギュレーション モードで **do** コマンドを使用します。

#### **do** *arguments*

<span id="page-97-1"></span>構文の説明 arguments |実行する EXEC コマンド (表 [A-19](#page-97-1) を参照)。

#### 表 **A-19 Do** コマンドのコマンド オプション

![](_page_97_Picture_217.jpeg)

| コマンド                     | 説明                                                                                             |
|--------------------------|------------------------------------------------------------------------------------------------|
| application upgrade      | 特定のアプリケーションをアップグレードします。                                                                        |
| backup                   | バックアップ (Cisco NCS と Cisco ADE OS) を実行して、そのバック<br>アップをリポジトリに保存します。                              |
| backup-logs              | Cisco NCS サーバに記録されているすべてのログをリモートの場所に<br>バックアップします。                                             |
| clock                    | Cisco NCS サーバのシステム クロックを設定します。                                                                 |
| configure                | コンフィギュレーション モードを開始します。                                                                         |
| copy                     | コピー元からコピー先に任意のファイルをコピーします。                                                                     |
| debug                    | さまざまなコマンド状況(たとえば、バックアップと復元、コンフィ<br>ギュレーション、コピー、リソースのロック、ファイル転送、ユーザ管<br>理など)で、エラーまたはイベントを表示します。 |
| delete                   | Cisco NCS サーバ上のファイルを削除します。                                                                     |
| dir                      | Cisco NCS サーバ上のファイルを一覧表示します。                                                                   |
| forceout                 | 特定の Cisco NCS ノード ユーザのすべてのセッションを強制的にログア<br>ウトします。                                              |
| halt                     | Cisco NCS サーバをディセーブルにするか、シャットダウンします。                                                           |
| help                     | ヘルプ ユーティリティと Cisco NCS サーバでのその使用方法を表示しま<br>す。                                                  |
| mkdir                    | 新しいディレクトリを作成します。                                                                               |
| nslookup                 | リモート システムの IPv4 アドレスまたはホスト名を照会します。                                                             |
| patch                    | システムまたはパッチ アプリケーションをインストールします。                                                                 |
| pep                      | インライン PEP ノードを設定します。                                                                           |
| ping                     | リモート システムの IPv4 ネットワーク アクティビティを判断します。                                                          |
| ping6                    | IPv6 リモート システムの IPv6 ネットワーク アクティビティを判断しま<br>す。                                                 |
| reload                   | Cisco NCS サーバを再起動します。                                                                          |
| restore                  | 復元を実行して、リポジトリからバックアップを取得します。                                                                   |
| rmdir                    | 既存のディレクトリを削除します。                                                                               |
| show                     | Cisco NCS サーバに関する情報を提供します。                                                                     |
| ssh                      | リモート システムとの暗号化されたセッションを開始します。                                                                  |
| tech                     | Technical Assistance Center (TAC) コマンドを提供します。                                                  |
| telnet                   | リモート システムへの Telnet 接続を確立します。                                                                   |
| terminal length          | 端末回線のパラメータを設定します。                                                                              |
| terminal session-timeout | すべてのターミナル セッションに対して、非アクティブ タイムアウトを<br>設定します。                                                   |
| terminal session-welcome | すべてのターミナル セッションで表示されるウェルカム メッセージをシ<br>ステムに設定します。                                               |
| terminal terminal-type   | 現在のセッションの現在の回線に接続されている端末のタイプを指定し<br>ます。                                                        |
| traceroute               | リモートIPアドレスのルートをトレースします。                                                                        |

表 **A-19 Do** コマンドのコマンド オプション(続き)

![](_page_99_Picture_231.jpeg)

表 **A-19 Do** コマンドのコマンド オプション(続き)

- コマンドデフォルト デフォルトの動作や値はありません。
- コマンド モード コンフィギュレーション モードまたはコンフィギュレーション サブモード
- 使用上のガイドライン このコマンドは、サーバの設定中に、EXEC コマンド(**show**、**clear**、**debug** などの各コマンド)を実 行する場合に使用します。EXEC コマンドの実行後、システムは使用していたコンフィギュレーショ ン モードに戻ります。

```
例 ncs/admin(config)# do show run
                   Generating configuration...
                    ! 
                   hostname ncs
                    ! 
                   ip domain-name cisco.com
                    ! 
                   interface GigabitEthernet 0
                      ip address 172.23.90.113 255.255.255.0
                      ipv6 address autoconfig
                    ! 
                   ip name-server 171.70.168.183 
                    ! 
                   ip default-gateway 172.23.90.1
                    ! 
                   clock timezone EST
                    ! 
                   ntp server time.nist.gov 
                   !
                   username admin password hash $1$JbbHvKVG$xMZ/XL4tH15Knf.FfcZZr. role admin 
                    !
                   service sshd
                    !
                   backup-staging-url nfs://loc-filer02a:/vol/local1/private1/jdoe
                   !
                   password-policy
                      lower-case-required
                      upper-case-required
                      digit-required
                      no-username
```

```
 disable-cisco-passwords
  min-password-length 6
!
logging localhost
logging loglevel 6
!
--More--
```
ncs/admin(config)#

### <span id="page-100-0"></span>**end**

現在のコンフィギュレーション セッションを終了して、EXEC モードに戻るには、コンフィギュレー ション モードで **end** コマンドを使用します。

#### **end**

- 特文の説明 引数やキーワードはありません。
- デフォルト デフォルトの動作や値はありません。
- コマンド モード コンフィギュレーション

使用上のガイドライン このコマンドは、現在のコンフィギュレーション モードやサブモードにかかわらず、EXEC モードに 移行します。 このコマンドは、システム設定を終了し、EXEC モードに戻って、検証手順を実行する場合に使用し ます。

例 ncs/admin(config)# **end** ncs/admin#

![](_page_100_Picture_192.jpeg)

### <span id="page-100-1"></span>**exit**

コンフィギュレーション モードを終了して、CLI モード階層で次に高いモードに移行するには、コン フィギュレーション モードで **exit** コマンドを使用します。

**exit**

#### コンフィギュレーション コマンド

特文の説明 引数やキーワードはありません。

**デフォルト** デフォルトの動作や値はありません。

コマンド モード コンフィギュレーション

使用上のガイドライン **exit** コマンドは、Cisco NCS サーバで、現在のコマンド モードを終了して、CLI モード階層で次に高 いコマンド モードに移行する場合に使用します。

> たとえば、EXEC モードに戻るには、コンフィギュレーション モードで **exit** コマンドを使用します。 コンフィギュレーション サブモードで **exit** コマンドを使用すると、コンフィギュレーション モードに 戻ります。最上位の EXEC モードで **exit** コマンドを使用すると、EXEC モードを終了して、Cisco NCS サーバから接続解除されます(**exit**(EXEC)コマンドの説明については、「exit」([P.A-24](#page-23-0))を参 照してください)。

例 ncs/admin(config)# **exit** ncs/admin#

![](_page_101_Picture_232.jpeg)

### <span id="page-101-0"></span>**hostname**

システムのホスト名を設定するには、コンフィギュレーション モードで **hostname** コマンドを使用し ます。システムからホスト名を削除するには、このコマンドの **no** 形式を使用します。これで、システ ムのホスト名が localhost にリセットされます。

#### **hostname** *word*

![](_page_101_Picture_233.jpeg)

デフォルト デフォルトの動作や値はありません。

コマンド モード コンフィギュレーション

### 使用上のガイドライン シングル インスタンス タイプのコマンドである **hostname** は、システムの設定時に一度だけ実行しま す。ホスト名には 1 つの引数を含める必要があります。引数がない場合、エラーが発生します。

```
例 ncs/admin(config)# hostname ncs-1
                   Changing the hostname or IP may result in undesired side effects,
                   such as installed application(s) being restarted.
                   Are you sure you want to proceed? [y/n] y
                   Stopping NCS Monitoring & Troubleshooting Log Processor...
                   Stopping NCS Monitoring & Troubleshooting Log Collector...
                   Stopping NCS Monitoring & Troubleshooting Alert Process...
                   Stopping NCS Application Server...
                   Stopping NCS Monitoring & Troubleshooting Session Database...
                   Stopping NCS Database processes...
                   Starting NCS Database processes...
                   Starting NCS Monitoring & Troubleshooting Session Database...
                   Starting NCS Application Server...
                   Starting NCS Monitoring & Troubleshooting Log Collector...
                   Starting NCS Monitoring & Troubleshooting Log Processor...
                   Starting NCS Monitoring & Troubleshooting Alert Process...
                   Note: NCS Processes are initializing. Use 'show application status ncs'
                          CLI to verify all processes are in running state. 
                   ncs-1/admin(config)#
                   ncs-1/admin# show application status ncs
                   NCS Database listener is running, PID: 11142
                   NCS Database is running, number of processes: 29
                   NCS Application Server is still initializing. 
                   NCS M&T Session Database is running, PID: 11410
                   NCS M&T Log Collector is running, PID: 11532
                   NCS M&T Log Processor is running, PID: 11555
                   NCS M&T Alert Process is running, PID: 11623
                   ncs-1/admin#
```
### <span id="page-102-0"></span>**icmp echo**

インターネット制御メッセージ プロトコル(ICMP)のエコー応答を設定するには、コンフィギュレー ション モードで **icmp echo** コマンドを使用します。

**icmp echo** {*off | on*}

![](_page_102_Picture_199.jpeg)

```
コマンド モード コンフィギュレーション
```
例 ncs/admin(config)# **icmp echo off** ncs/admin(config)#

![](_page_103_Picture_256.jpeg)

# <span id="page-103-0"></span>**interface**

インターフェイスのタイプを設定してインターフェイス コンフィギュレーション モードに入るには、 コンフィギュレーション モードで **interface** コマンドを使用します。

(注) VMware 仮想マシンで使用可能なインターフェイスの数は、仮想マシンに追加されるネットワーク イ ンターフェイス(NIC)の数によって異なることがあります。

**interface GigabitEthernet** [*0 | 1| 2 | 3*]

### 構文の説明

**GigabitEthernet** ギガビット イーサネット インターフェイスを設定します。 *0* <sup>~</sup> *3* 設定するギガビット イーサネット ポートの数。

(注) **interface** コマンドでギガビット インターネット ポートの数を入力すると、config-GigabitEthernet コ ンフィギュレーション サブモードに入ります(この「構文の説明」を参照)。

![](_page_103_Picture_257.jpeg)

デフォルトの動作や値はありません。

### コマンド モード コンフィギュレーション

使用上のガイドライン **interface** コマンドは、さまざまな要件をサポートするサブインターフェイスを設定するために使用で きます。

例 ncs/admin(config)# **interface GigabitEthernet 0** ncs/admin(config-GigabitEthernet)#

関連コマンド コマンド 別の 別の 説明 [show interface](#page-70-0) <br>
<sub>システム</sub> インターフェイスに関する情報を表示します。 [ip address](#page-107-0)(インターフェイ ス コンフィギュレーション モード) インターフェイスの IP アドレスとネットマスクを設定します。 [shutdown](#page-120-1)(インターフェイ ス コンフィギュレーション モード) インターフェイスをシャットダウンします(「[shutdown](#page-120-1)」(P.A-121) を参照)。

### <span id="page-104-0"></span>**ipv6 address autoconfig**

IPv6 ステートレス自動設定をイネーブルにするには、コンフィギュレーション モードで **interface GigabitEthernet 0** コマンドを使用します。このコマンドには、**no** 形式はありません。

IPv6 アドレス自動設定は、Linux ではデフォルトでイネーブルです。Cisco ADE 2.0 は、イネーブルに なっている任意のインターフェイスの実行コンフィギュレーションで IPv6 アドレス自動設定を示しま す。

#### **interface GigabitEthernet** *0*

![](_page_104_Picture_225.jpeg)

デフォルトの動作や値はありません。

コマンド モード コンフィギュレーション

使用上のガイドライン IPv6 ステートレス自動設定には、予測可能な IP アドレスを持つというセキュリティ面の落とし穴があ ります。この落とし穴は、プライバシーの拡張によって解決されます。**show** コマンドを使用して、プ ライバシー機能拡張がイネーブルになっていることを確認できます。

#### 例 **1**

```
ncs/admin# configure terminal
Enter configuration commands, one per line. End with CNTL/Z.
ncs/admin(config)# interface GigabitEthernet 0
ncs/admin(config)# (config-GigabitEthernet)# ipv6 address autoconfig
ncs/admin(config)# (config-GigabitEthernet)# end
ncs/admin#
```
IPv6 自動設定がイネーブルの場合、実行コンフィギュレーションは次のようなインターフェイス設定 を表示します。

```
! 
interface GigabitEthernet 0
  ip address 172.23.90.116 255.255.255.0
  ipv6 address autoconfig
!
```
インターフェイス設定を表示するには、**show interface GigabitEthernet 0** コマンドを使用できます。 例 2 では、インターフェイスには 3 個の IPv6 アドレスが設定されていることがわかります。最初のア ドレス (3ffe 以降)は、ステートレス自動設定を使用して取得されます。ステートレス自動設定が機能 するには、そのサブネットで IPv6 ルート アドバタイズメントがイネーブルになっている必要がありま す。次のアドレス (fe80 以降)は、ホストの外部にスコープが存在しないリンクローカル アドレスで す。IPv6 自動設定または DHCPv6 設定に関係なくリンクローカル アドレスが常に表示されます。最後 のアドレス (2001 以降)は、IPv6 DHCP サーバから取得されます。

#### 例 **2**

ncs/admin# **show interface GigabitEthernet 0**

```
eth0 Link encap:Ethernet HWaddr 00:0C:29:AF:DA:05 
           inet addr:172.23.90.116 Bcast:172.23.90.255 Mask:255.255.255.0
           inet6 addr: 3ffe:302:11:2:20c:29ff:feaf:da05/64 Scope:Global
           inet6 addr: fe80::20c:29ff:feaf:da05/64 Scope:Link
          inet6 addr: 2001:558:ff10:870:8000:29ff:fe36:200/64 Scope:Global
          UP BROADCAST RUNNING MULTICAST MTU:1500 Metric:1
          RX packets:77848 errors:0 dropped:0 overruns:0 frame:0
          TX packets:23131 errors:0 dropped:0 overruns:0 carrier:0
           collisions:0 txqueuelen:1000 
           RX bytes:10699801 (10.2 MiB) TX bytes:3448374 (3.2 MiB)
           Interrupt:59 Base address:0x2000
```
ncs/admin#

次の RFC で、IPv6 ステートレス自動設定のプライバシー拡張が提供されます。

#### <http://www.ietf.org/rfc/rfc3041.txt>

プライバシーの拡張機能がイネーブルであることを確認するには、**show interface GigabitEthernet 0** コマンドを使用できます。2 つの自動設定アドレスが表示されます。1 つのアドレスはプライバシー拡 張なしで、もう 1 つはプライバシー拡張ありです。

次の例 3 では MAC は 3ffe:302:11:2:20c:29ff:feaf:da05/64 で非 RFC3041 アドレスには MAC が含ま れています。プライバシー拡張アドレスは 302:11:2:9d65:e608:59a9:d4b9/64 です。

出力は次のように表示されます。

#### 例 **3**

```
ncs/admin# show interface GigabitEthernet 0
eth0 Link encap:Ethernet HWaddr 00:0C:29:AF:DA:05 
           inet addr:172.23.90.116 Bcast:172.23.90.255 Mask:255.255.255.0
           inet6 addr: 3ffe:302:11:2:9d65:e608:59a9:d4b9/64 Scope:Global
           inet6 addr: 3ffe:302:11:2:20c:29ff:feaf:da05/64 Scope:Global
```
 inet6 addr: fe80::20c:29ff:feaf:da05/64 Scope:Link UP BROADCAST RUNNING MULTICAST MTU:1500 Metric:1 RX packets:60606 errors:0 dropped:0 overruns:0 frame:0 TX packets:2771 errors:0 dropped:0 overruns:0 carrier:0 collisions:0 txqueuelen:1000 RX bytes:9430102 (8.9 MiB) TX bytes:466204 (455.2 KiB) Interrupt:59 Base address:0x2000

ncs/admin#

### 関連コマンド

![](_page_106_Picture_222.jpeg)

# <span id="page-106-0"></span>**ipv6 address dhcp**

IPv6 アドレス DHCP をイネーブルにするには、コンフィギュレーション モードで **interface GigabitEthernet 0** コマンドを使用します。このコマンドには、**no** 形式はありません。

#### **interface GigabitEthernet** *0*

![](_page_106_Picture_223.jpeg)

例 ncs/admin# **configure terminal** Enter configuration commands, one per line. End with CNTL/Z. ncs/admin(config)# interface GigabitEthernet 0 ncs/admin(config-GigabitEthernet)# ipv6 address dhcp

```
ncs/admin(config-GigabitEthernet)# end
ncs/admin#
DHCPv6 IPv6 がイネーブルの場合、実行コンフィギュレーションは次のようなインターフェイス設定
を表示します。
! 
interface GigabitEthernet 0
  ip address 172.23.90.116 255.255.255.0
  ipv6 address dhcp
!
```
(注) IPv6 ステートレス自動設定および IPv6 アドレス DHCP は相互に排他的ではありません。同じイン ターフェイスに IPv6 ステートレス自動設定および IPv6 アドレス DHCP の両方を指定できます。どの IPv6 アドレスが特定のインターフェイスで使用されているかを表示するには、**show interface** を使用 できます。

IPv6 ステートレス自動設定および IPv6 アドレス DHCP の両方がイネーブルの場合、実行コンフィ ギュレーションは次のようなインターフェイス設定を表示します。

```
! 
interface GigabitEthernet 0
   ip address 172.23.90.116 255.255.255.0
   ipv6 address dhcp
!
```
![](_page_107_Picture_228.jpeg)

# <span id="page-107-0"></span>**ip address**

イーサネット インターフェイスに対し、IP アドレスとネットマスクを設定するには、インターフェイ ス コンフィギュレーション モードで **ip address** コマンドを使用します。IP アドレスを削除するか、IP プロセシングをディセーブルにするには、このコマンドの **no** 形式を使用します。

**ip address** *ip-address netmask*
(注) 複数のインターフェイスで、同じ IP アドレスを設定できます。この設定により、2 つのインターフェ イス間の切り替えに必要なコンフィギュレーション手順を制限できます。

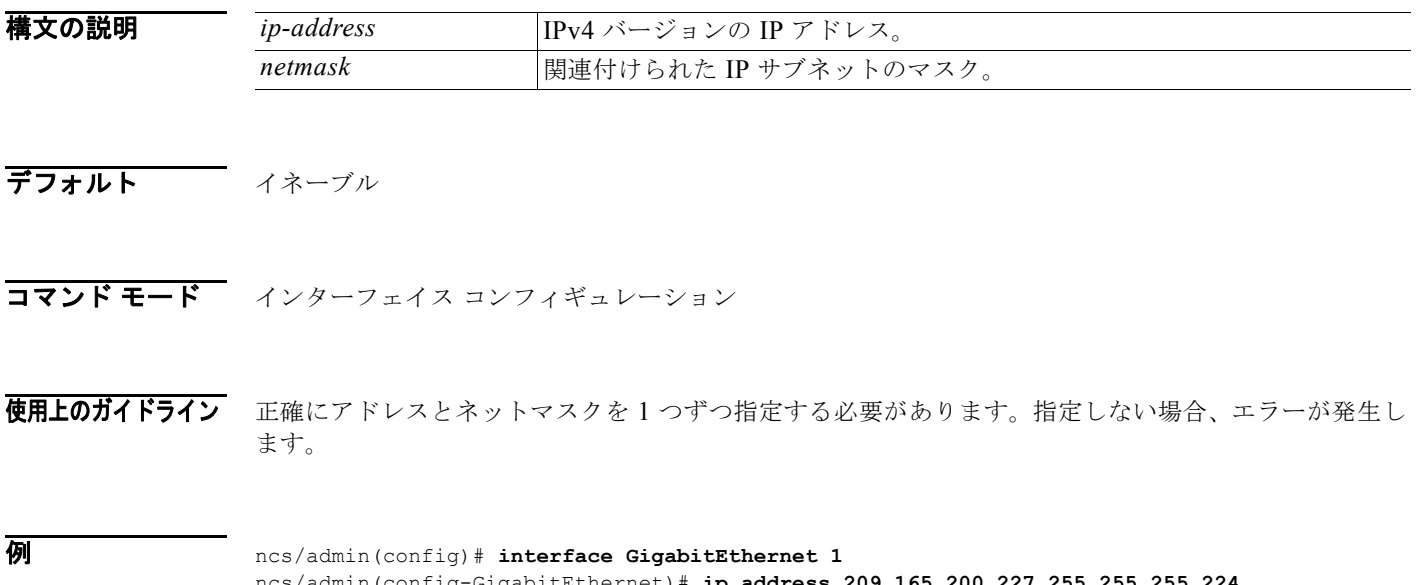

ncs/admin(config-GigabitEthernet)# **ip address 209.165.200.227 255.255.255.224** Changing the hostname or IP may result in undesired side effects, such as installed application(s) being restarted. ........ To verify that NCS processes are running, use the 'show application status ncs' command. ncs/admin(config-GigabitEthernet)#

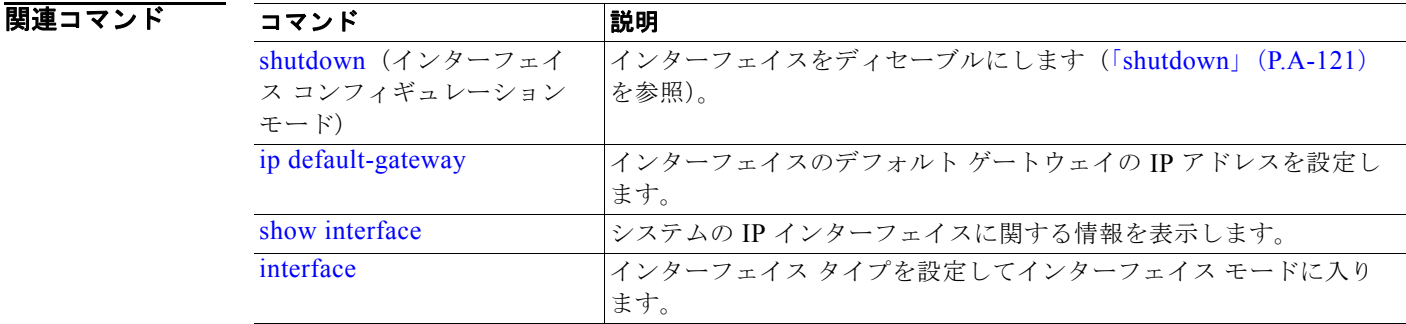

### <span id="page-108-0"></span>**ip default-gateway**

IP アドレスを指定してデフォルト ゲートウェイを定義または設定するには、コンフィギュレーション モードで **ip default-gateway** コマンドを使用します。この機能をディセーブルにするには、このコマ ンドの **no** 形式を使用します。

#### **ip default-gateway** *ip-address*

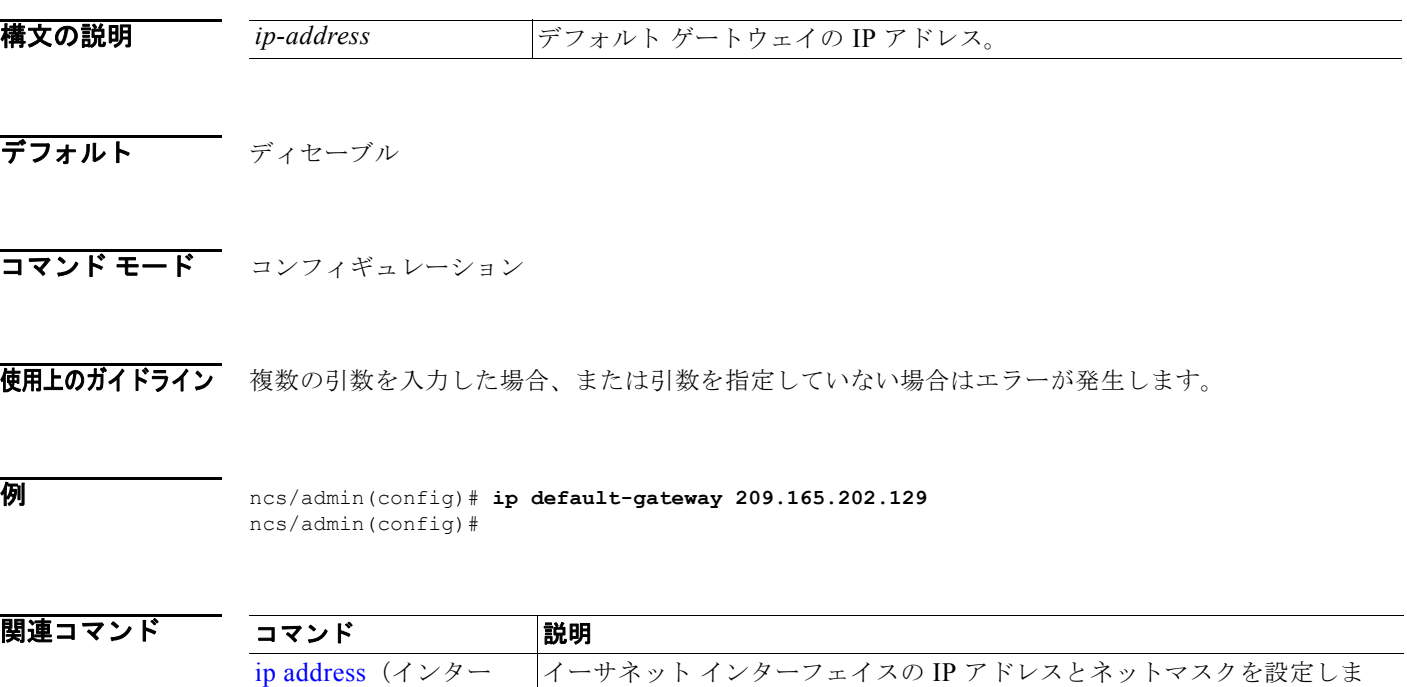

### <span id="page-109-0"></span>**ip domain-name**

Cisco NCS サーバがホスト名を完成させるために使用するデフォルトのドメイン名を定義するには、 コンフィギュレーション モードで **ip domain-name** コマンドを使用します。この機能をディセーブル にするには、このコマンドの **no** 形式を使用します。

#### **ip domain-name** *word*

フェイス コンフィギュ レーション モード)

す。

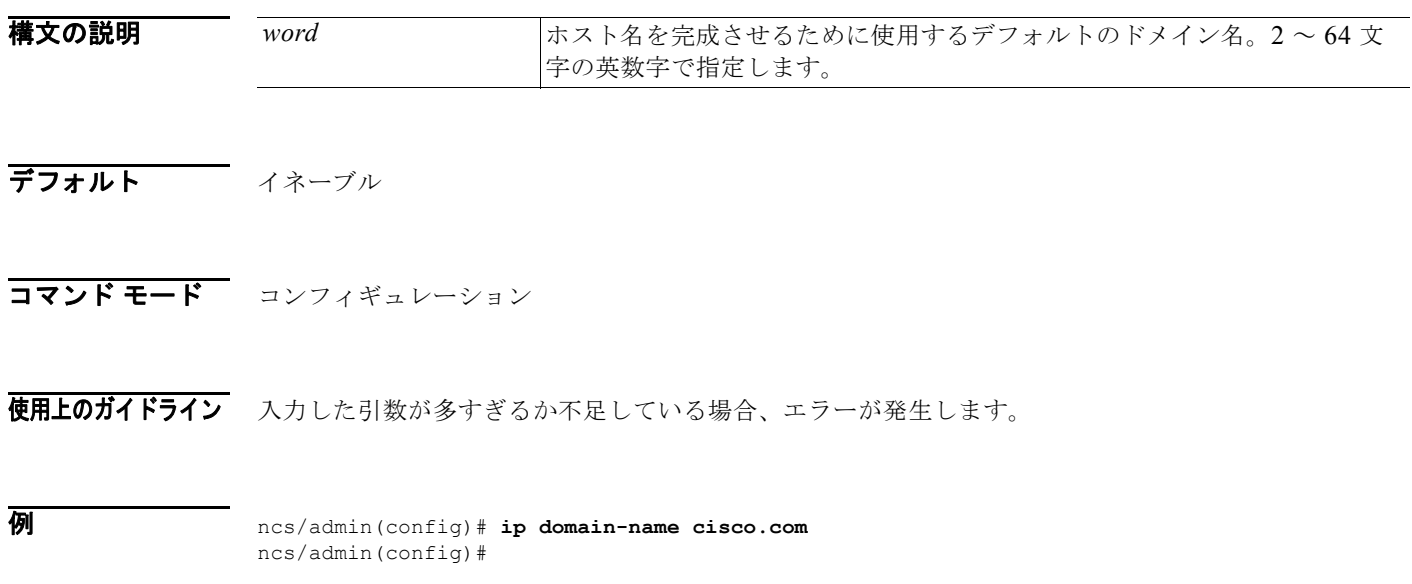

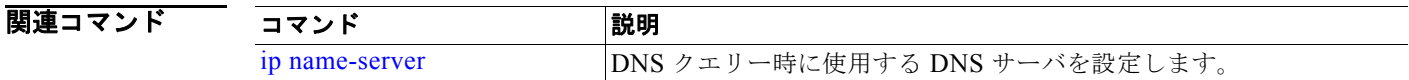

### <span id="page-110-0"></span>**ip name-server**

DNS クエリー実行時に使用するドメイン ネーム サーバ (DNS) のサーバを設定するには、コンフィ ギュレーション モードで **ip name-server** コマンドを使用します。1 ~ 3 台の DNS サーバを設定でき ます。この機能をディセーブルにするには、このコマンドの **no** 形式を使用します。

**Cardinal** 

(注) このコマンドの **no** 形式を使用すると、コンフィギュレーションからすべてのネーム サーバが削除され ます。このコマンドの **no** 形式と IP 名の 1 つを使用すると、その IP 名サーバだけが削除されます。

**ip name-server** *ip-address* [*ip-address\**]

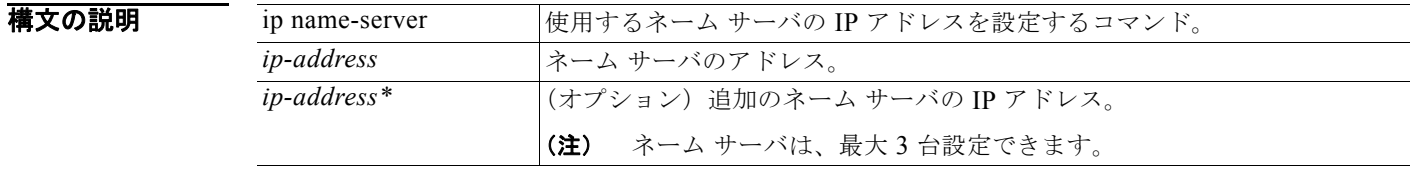

デフォルト デフォルトの動作や値はありません。

コマンド モード コンフィギュレーション

使用上のガイドライン **ip name-server** コマンドを使用して追加された最初のネーム サーバは最初の位置に配置されます。シ ステムはそのサーバを最初に使用して、IP アドレスを解決します。

> ネーム サーバは、最大数(3台)に達するまで、一度に1台またはすべてをシステムに追加できます。 システムにすでに 3 台のネーム サーバが設定されている場合、少なくとも 1 台を削除するまでネーム サーバを追加できません。

> 1 台のネーム サーバを最初の位置に配置して、サブシステムにまずそのサーバを使用させるには、この コマンドの **no** 形式を使用してすべてのネーム サーバを削除してから処理を進める必要があります。

例 ncs/admin(config)# **ip name-server 209.165.201.1**

To verify that NCS processes are running, use the 'show application status ncs' command. ncs/admin(config)#

Cisco NCS サーバを再起動しないように選択できますが、それでも変更は有効になります。

#### 関連コマンド コマンド 別の 制御 かいかん [ip domain-name](#page-109-0) サーバがホスト名を完成させるために使用するデフォルトのドメイン 名を定義します。

### <span id="page-111-0"></span>**ip route**

スタティック ルートを設定するには、コンフィギュレーション モードで **ip route** コマンドを使用しま す。スタティック ルートを削除するには、このコマンドの **no** 形式を使用します。

スタティック ルートは手動で設定されます。これによって、柔軟性が低くなります(ネットワークト ポロジの変更に動的に適応できません)が、安定性は非常に高くなります。スタティック ルートでは、 維持するためにルーティングの更新を送信される必要がないため、帯域幅使用率が最適化されます。ま た、ルーティング ポリシーを実施することが容易になります。

**ip route** *prefix mask* **gateway** *ip-address*

**no ip route** *prefix mask* 

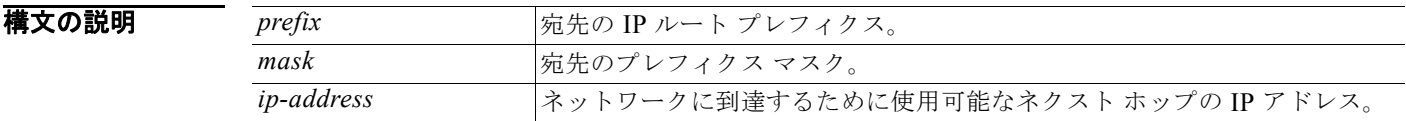

デフォルト デフォルトの動作や値はありません。

コマンド モード コンフィギュレーション

例 ncs/admin(config)# **ip route 192.168.0.0 255.255.0.0 gateway 172.23.90.2** ncs/admin(config)#

### **kron occurrence**

1 つ以上のコマンド スケジューラ コマンドが、特定の日時に、または繰り返して実行されるようにス ケジューリングするには、コンフィギュレーション モードで **kron occurrence** コマンドを使用します。 このスケジュールを削除するには、このコマンドの **no** 形式を使用します。

**kron** {**occurrence**} *occurrence-name*

#### 構文(

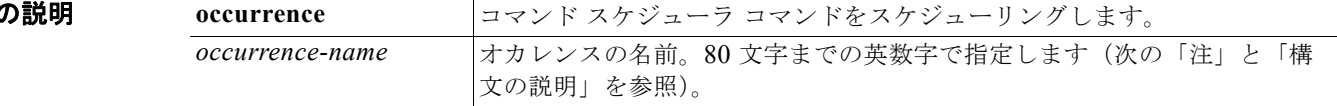

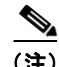

(注) **kron occurrence** コマンドで *occurrence-name* を入力すると、config-occurrence コンフィギュレー ション サブモードに入ります(次の「構文の説明」を参照)。

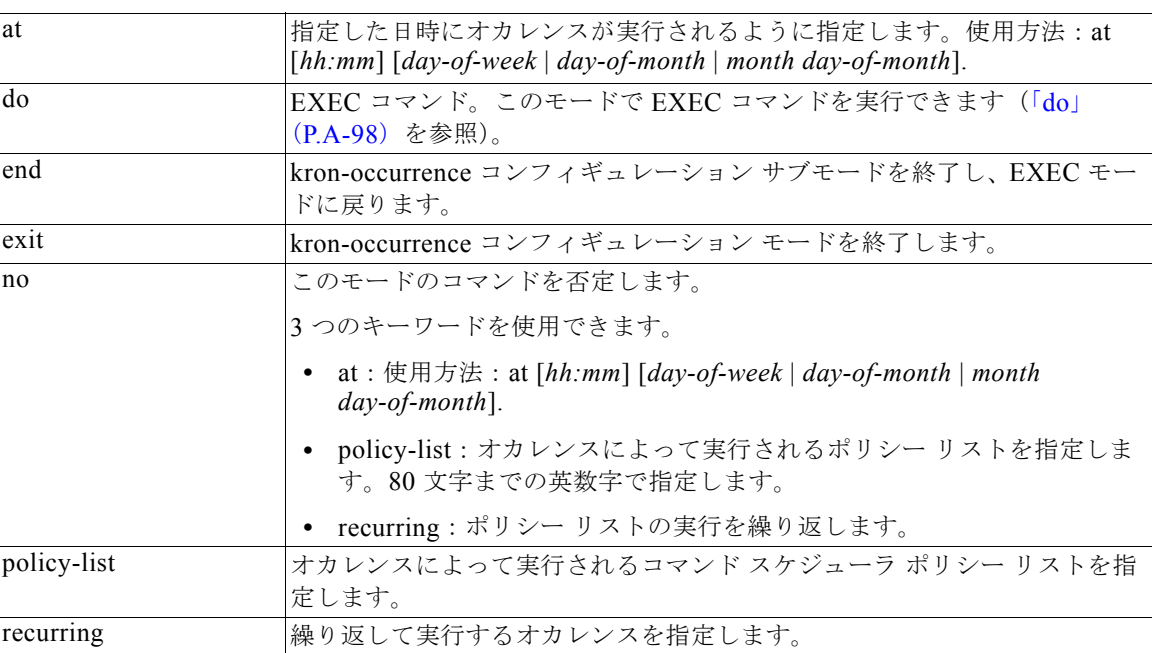

#### デフォルトの動作や値はありません。

- コマンド モード コンフィギュレーション
- 使用上のガイドライン 同じ時間または間隔で実行する 1 つ以上のポリシー リストをスケジューリングするには、**kron occurrence** コマンドと **policy-list** コマンドを使用します。

EXEC CLI コマンドを含むコマンド スケジューラ ポリシーを作成して、指定した時刻に Cisco NCS サーバで実行されるようにスケジューリングするには、**kron policy-list** コマンドとともに **cli** コマンド を使用します。「[kron policy-list](#page-113-0)」(P.A-114)を参照してください。

 $\frac{\partial}{\partial x}$ 

**例 まんの はんしょう kron** コマンドを実行すると、一意の名前(タイム スタンプの追加により)でバックアップ バ ンドルが作成されるため、ファイルが互いに上書きされることはありません。

#### 例 **1**:週次バックアップ

```
ncs/admin(config)# kron occurrence WeeklyBackup
ncs/admin(config-Occurrence)# at 14:35 Monday
ncs/admin(config-Occurrence)# policy-list SchedBackupPolicy
ncs/admin(config-Occurrence)# recurring
ncs/admin(config-Occurrence)# exit
ncs/admin(config)#
```
#### 例 **2**:日次バックアップ

ncs/admin(config)# **kron occurrence DailyBackup** ncs/admin(config-Occurrence)# **at 02:00** ncs/admin(config-Occurrence)# **exit** ncs/admin(config)#

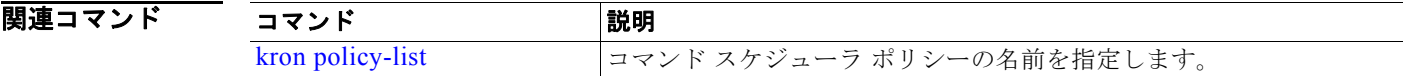

### <span id="page-113-0"></span>**kron policy-list**

コマンド スケジューラ ポリシーの名前を指定し、kron-Policy List コンフィギュレーション サブモード に入るには、コンフィギュレーション モードで **kron policy-list** コマンドを使用します。コマンド スケ ジューラ ポリシーを削除するには、このコマンドの **no** 形式を使用します。

**kron** {**policy-list**} *list-name*

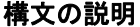

policy-list **helicy-list コマンドスケジューラ ポリシーの名前を指定します**。 list-name <br>
ポリシー リストの名前。80 文字までの英数字で指定します。

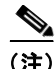

(注) **kron policy-list** コマンドで *list-name* を入力すると、config-Policy List コンフィギュレーション サブ モードに入ります(次の「構文の説明」を参照)。

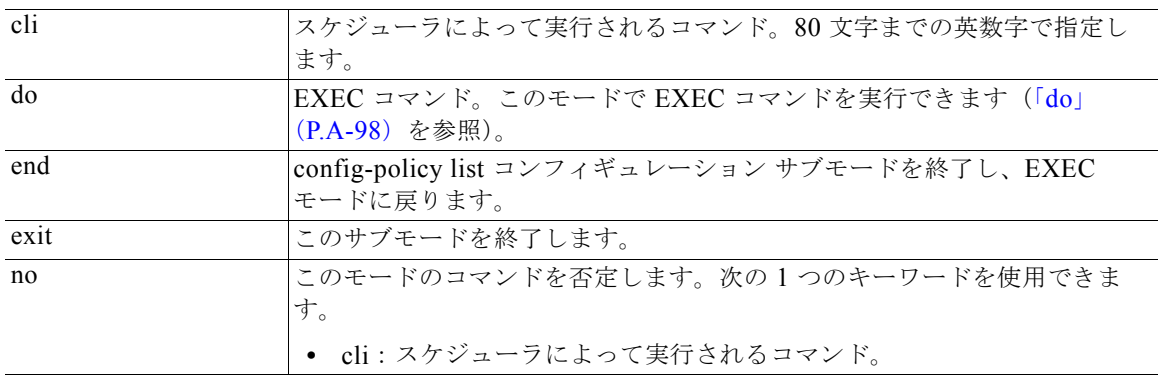

デフォルト デフォルトの動作や値はありません。

コマンド モード コンフィギュレーション

使用上のガイドライン EXEC CLI コマンドを含むコマンド スケジューラ ポリシーを作成して、指定した時刻に NCS サーバで 実行されるようにスケジューリングするには、**kron policy-list** コマンドとともに **cli** コマンドを使用し ます。同じ時間または間隔で実行する 1 つ以上のポリシー リストをスケジューリングするには、**kron occurrence** コマンドと policy list コマンドを使用します。「ip route」([P.A-112](#page-111-0)) を参照してください。

例 ncs/admin(config)# **kron policy-list SchedBackupMonday** ncs/admin(config-Policy List)# **cli backup SchedBackupMonday repository SchedBackupRepo** ncs/admin(config-Policy List)# **exit** ncs/admin(config)#

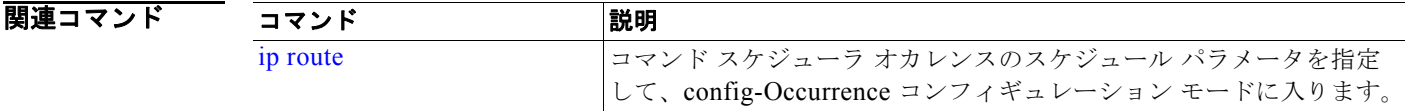

## **logging**

システムによるリモート システムへのログの転送や、ログ レベルの設定をイネーブルにするには、コ ンフィギュレーション モードで **logging** コマンドを使用します。この機能をディセーブルにするには、 このコマンドの **no** 形式を使用します。

**logging** {*ip-address* | *hostname*} {**loglevel** *level*}

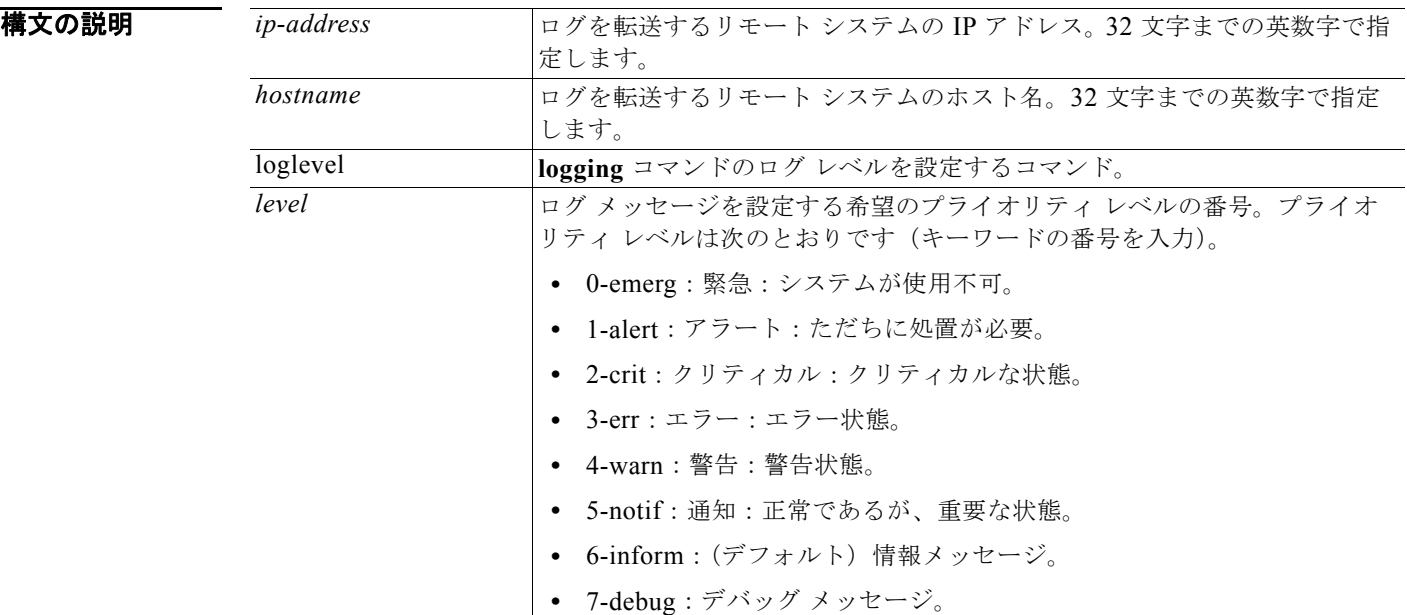

デフォルト デフォルトの動作や値はありません。

#### コマンド モード コンフィギュレーション

使用上のガイドライン このコマンドでは、IP アドレス、ホスト名、または **loglevel** キーワードのいずれかを指定する必要が あります。これらの引数を複数指定するとエラーが発生します。

#### **例 例 1**

ncs/admin(config)# **logging 209.165.200.225** ncs/admin(config)#

#### 例 **2**

ncs/admin(config)# **logging loglevel 0** ncs/admin(config)#

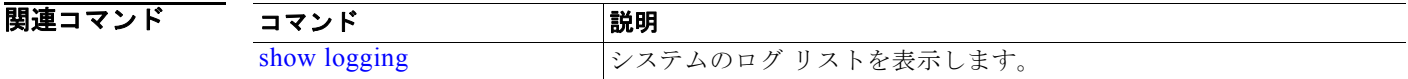

### **ntp server**

NTP サーバによるシステムのソフトウェア クロックの同期化を可能にするには、コンフィギュレー ション モードで **ntp server** コマンドを使用します。サーバは 3 台まで許可できます。この機能をディ セーブルにするには、このコマンドの **no** 形式を使用します。

**ntp server** {*ip-address* | *hostname*} [*ip-address* | *hostname*] [*ip-address* | *hostname*]

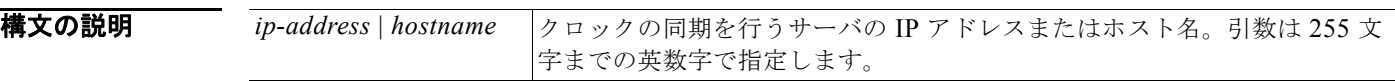

デフォルト デフォルトで設定されているサーバはありません。

コマンド モード コンフィギュレーション

使用上のガイドライン このコマンドを使用すると、システムを指定したサーバと同期できるようになります。

デバイスの NTP サービスを終了するには、キーワードまたは引数を指定せずに **no ntp** コマンドを入力 する必要があります。たとえば、すでに **ntp server** コマンドを入力していて、サーバの同期機能だけ でなく、デバイスからすべての NTP 機能を削除する場合は、キーワードを指定せずに **no ntp** コマンド を使用します。このコマンドによって、すべての NTP 機能がディセーブルになり、NTP サービスも終 了します。

(注) このコマンドは、同期プロセス時に矛盾した情報を表示します。同期プロセスは、完了までに最大 20 分かかることがあります。

例 ncs/admin(config)# **ntp server ncs ncs1 ncs2** ncs/admin(config)#

> ncs/admin# **show ntp** Primary NTP : ncs Secondary NTP : ncs1 Tertiary NTP : ncs2

synchronised to local net at stratum 11 time correct to within 11 ms polling server every 1024 s

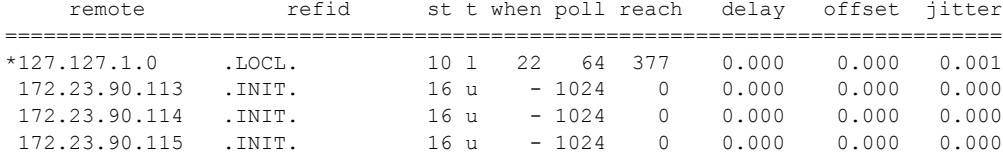

Warning: Output results may conflict during periods of changing synchronization. ncs admin#

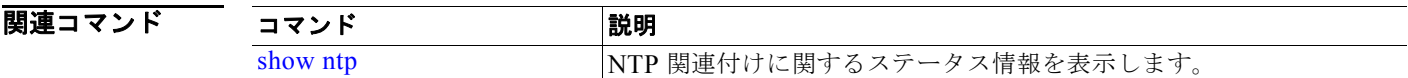

### <span id="page-116-0"></span>**password-policy**

システムに対するパスワードをイネーブル化または設定するには、コンフィギュレーション モードで **password-policy** コマンドを使用します。この機能をディセーブルにするには、このコマンドの **no** 形 式を使用します。

#### **password-policy** *option*

(注) **password-policy** コマンドには、ポリシー オプションが必要です(「構文の説明」を参照)。 **password-expiration-enabled** コマンドは、他の password-expiration コマンドの前に入力する必要が あります。

構文の説明

option **compassion およう**まざまなコマンド オプション。

 $\begin{picture}(20,5) \put(0,0){\line(1,0){155}} \put(0,0){\line(1,0){155}} \put(0,0){\line(1,0){155}} \put(0,0){\line(1,0){155}} \put(0,0){\line(1,0){155}} \put(0,0){\line(1,0){155}} \put(0,0){\line(1,0){155}} \put(0,0){\line(1,0){155}} \put(0,0){\line(1,0){155}} \put(0,0){\line(1,0){155}} \put(0,0){\line(1,0){155}} \put(0,0){\line(1,$ 

(注) **password-policy** コマンドを入力すると、config-password-policy コンフィギュレーション サ ブモードに入ります。

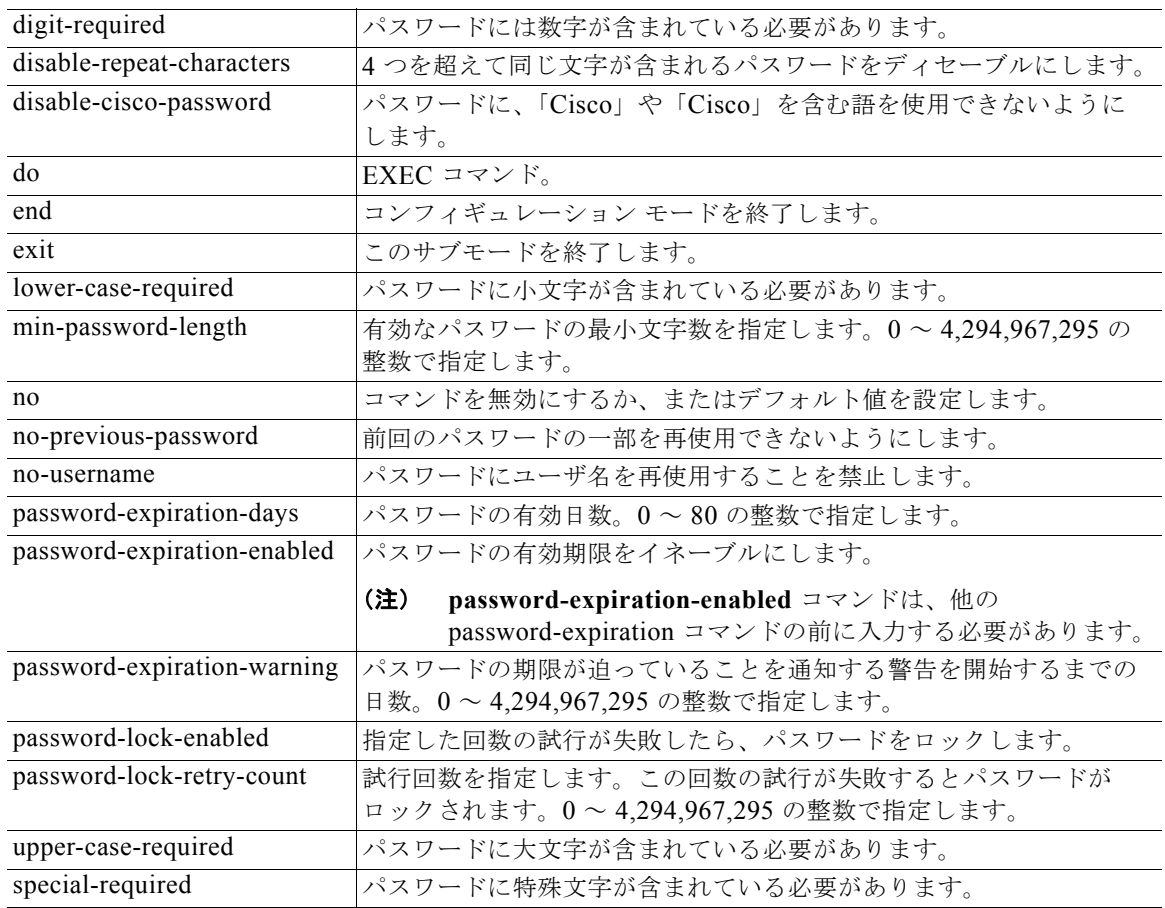

デフォルト デフォルトの動作や値はありません。

コマンド モード コンフィギュレーション

例 ncs/admin(config)# **password-policy** ncs/admin(config-password-policy)# **password-expiration-days 30** ncs/admin(config-password-policy)# **exit** ncs/admin(config)#

٠

### **repository**

バックアップを設定するためにリポジトリ サブモードに入るには、コンフィギュレーション モードで **repository** コマンドを使用します。

**repository** *repository-name*

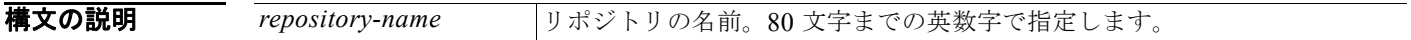

# $\begin{picture}(20,5) \put(0,0) {\line(1,0){15}} \put(0,0) {\line(1,0){15}} \put(0,0) {\line(1,0){15}} \put(0,0) {\line(1,0){15}} \put(0,0) {\line(1,0){15}} \put(0,0) {\line(1,0){15}} \put(0,0) {\line(1,0){15}} \put(0,0) {\line(1,0){15}} \put(0,0) {\line(1,0){15}} \put(0,0) {\line(1,0){15}} \put(0,0) {\line(1,0){15}} \put(0,0) {\line(1,0){15}} \put(0,0$

(注) **repository** コマンドでリポジトリの名前を入力すると、config-Repository コンフィギュレーション サ ブモードに入ります(「構文の説明」を参照)。

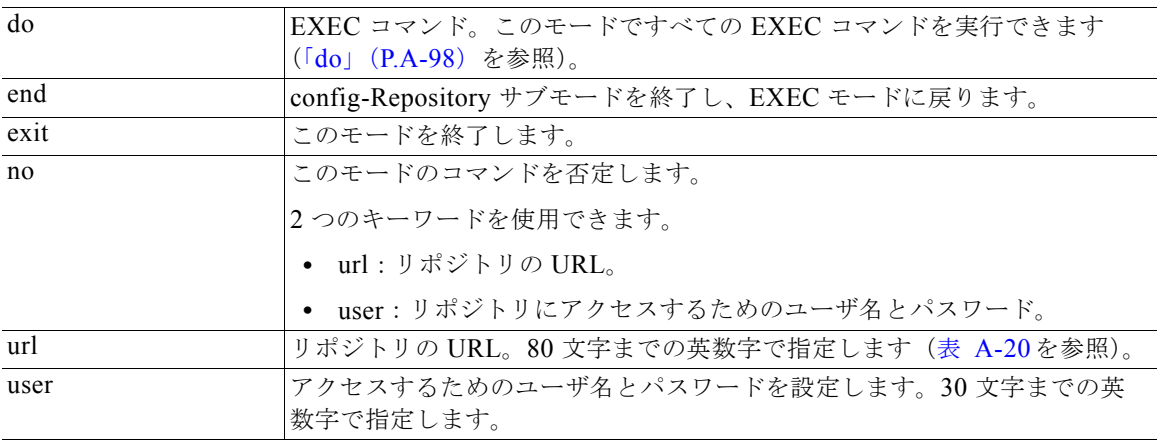

#### <span id="page-118-0"></span>表 **A-20 URL** のキーワード

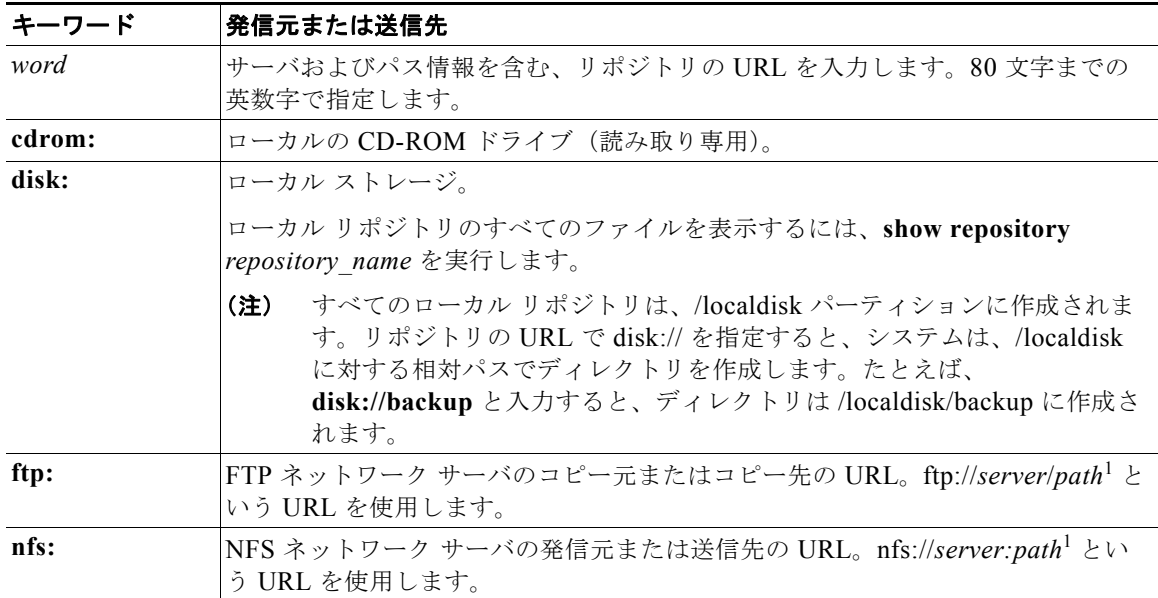

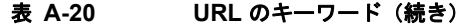

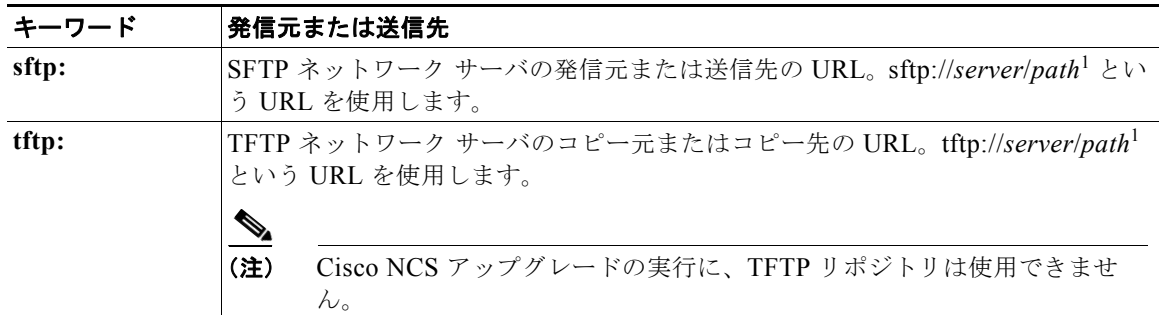

1. *server* はサーバ名です。*path* は /subdir/subsubdir を指します。NFS ネットワーク サーバのサーバ名の後には、コ ロン(:) が必要です。

デフォルトの動作や値はありません。

コマンド モード コンフィギュレーション

```
例        例1
```

```
ncs/admin# configure termainal
ncs/admin(config)# repository myrepository
ncs/admin(config-Repository)# url sftp://example.test.com/repository/system1
ncs/admin(config-Repository)# user luke password example
ncs/admin(config-Repository)# exit
ncs/admin(config)# exit
ncs/admin#
```
#### 例 **2**

```
ncs/admin# configure termainal
ncs/admin(config)# repository myrepository
ncs/admin(config-Repository)# url disk://
ncs/admin(config-Repository)# user luke password plain example
ncs/admin(config-Repository)# exit
ncs/admin(config)# exit
ncs/admin#
```
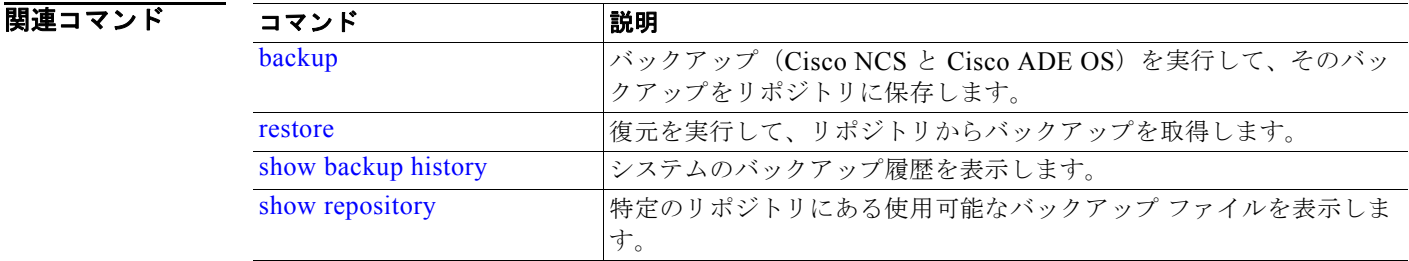

### **service**

管理するサービスを指定するには、コンフィギュレーション モードで **service** コマンドを使用します。 この機能をディセーブルにするには、このコマンドの **no** 形式を使用します。

#### **service** *sshd*

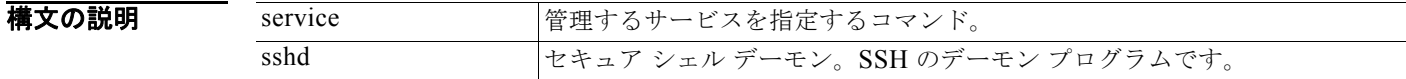

- デフォルト デフォルトの動作や値はありません。
- コマンド モード コンフィギュレーション
- 

例 ncs/admin(config)# **service sshd** ncs/admin(config)#

### <span id="page-120-0"></span>**shutdown**

インターフェイスをシャットダウンするには、インターフェイス コンフィギュレーション モードで **shutdown** コマンドを使用します。この機能をディセーブルにするには、このコマンドの **no** 形式を使 用します。

- 特文の説明 引数やキーワードはありません。
- デフォルト デフォルトの動作や値はありません。
- コマンド モード インターフェイス コンフィギュレーション
- 使用上のガイドライン このコマンドを使用してインターフェイスをシャットダウンすると、そのインターフェイスを経由した Cisco ISE-3315 アプライアンスへの接続性が失われます。これは、アプライアンスの電源が投入され ていても変わりません。ただし、アプライアンス上に別の IP を使用して 2 番目のインターフェイスを 設定し、そのインターフェイスがシャットダウンされていなければ、その 2 番目のインターフェイス経 由でアプライアンスにアクセスできます。

インターフェイスをシャットダウンする別の方法として、ONBOOT パラメータを使用して、 */etc/sysconfig/network-scripts* にある ifcfg-eth[0,1] ファイルを変更することもできます。

- **•** インターフェイスをディセーブルにするには、ONBOOT="no" と設定します。
- **•** インターフェイスをイネーブルにするには、ONBOOT="yes" と設定します。

また、**no shutdown** コマンドを使用して、インターフェイスをイネーブルにすることもできます。

例 ncs/admin(config)# **interface GigabitEthernet 0** ncs/admin(config-GigabitEthernet)# **shutdown**

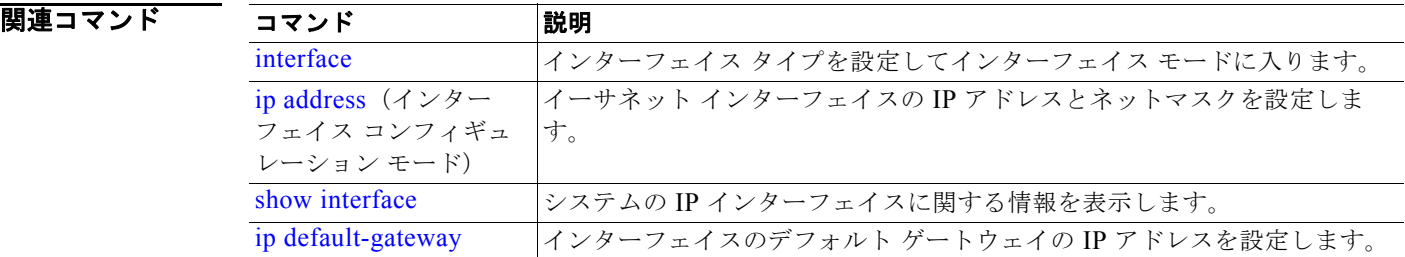

### <span id="page-121-0"></span>**snmp-server community**

簡易ネットワーク管理プロトコル(SNMP)へのアクセスを許可するコミュニティ アクセス文字列を 設定するには、コンフィギュレーション モードで **snmp-server community** コマンドを使用します。 この機能をディセーブルにするには、このコマンドの **no** 形式を使用します。

#### **snmp-server community** *word* **ro**

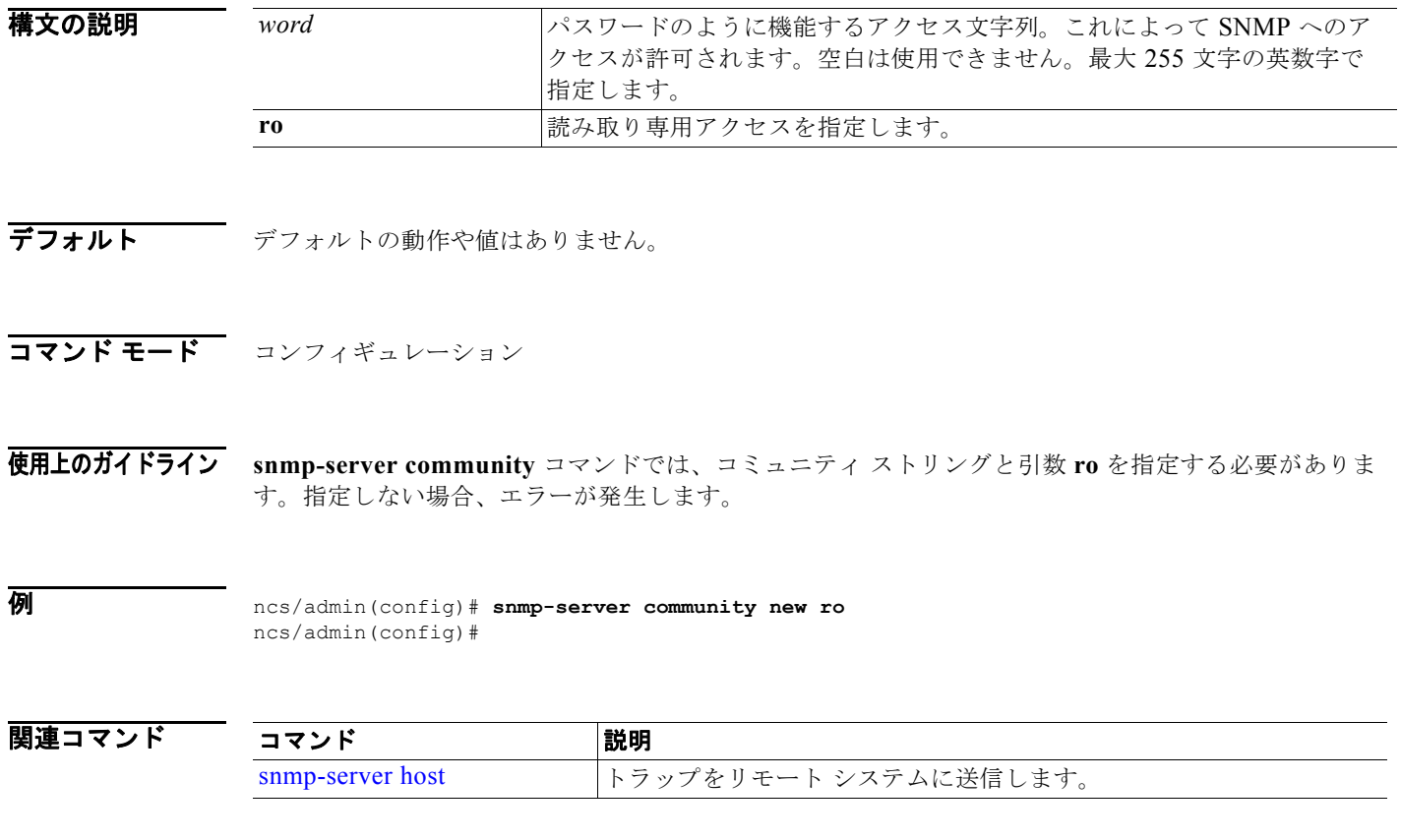

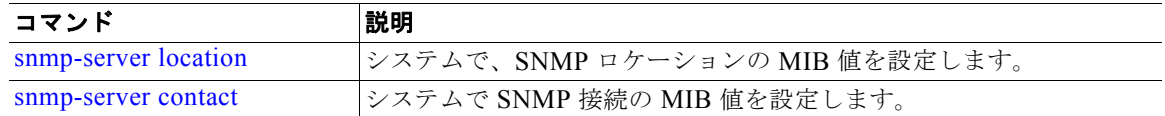

### <span id="page-122-1"></span>**snmp-server contact**

SNMP 接続の管理情報ベース (MIB) 値をシステムに設定するには、コンフィギュレーション モード で **snmp-server contact** コマンドを使用します。システム接続情報を削除するには、このコマンドの **no** 形式を使用します。

**snmp-server contact** *word*

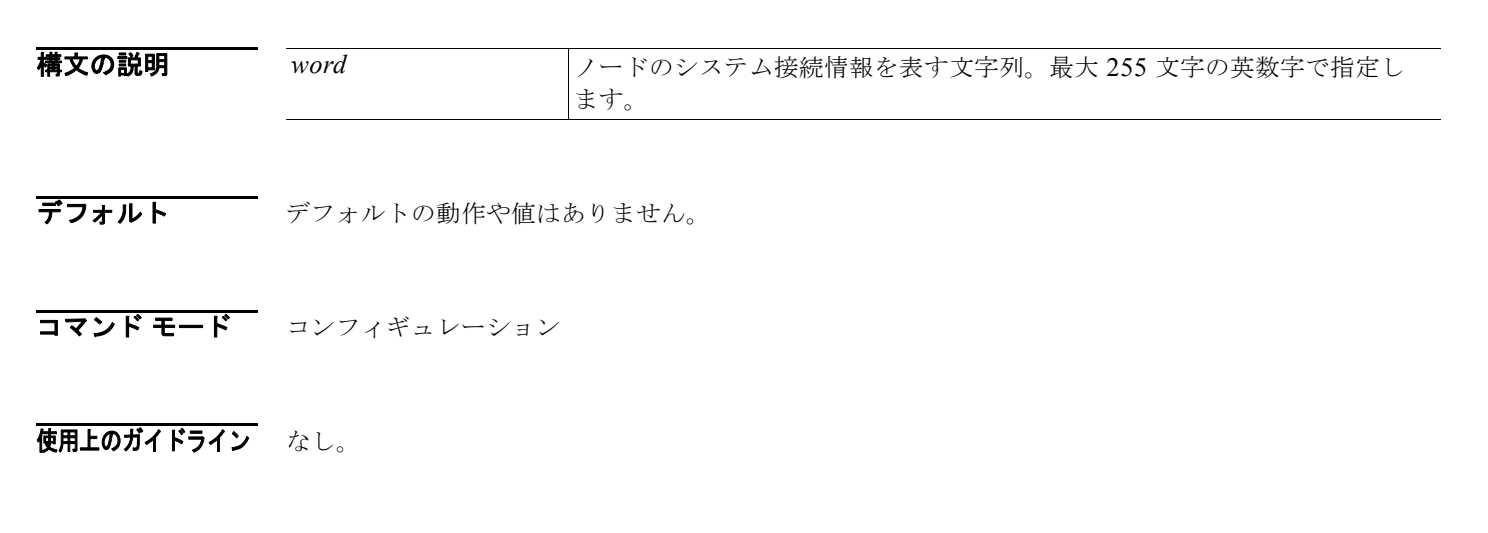

例 ncs/admin(config)# **snmp-server contact Luke** ncs/admin(config)#

関連コマ

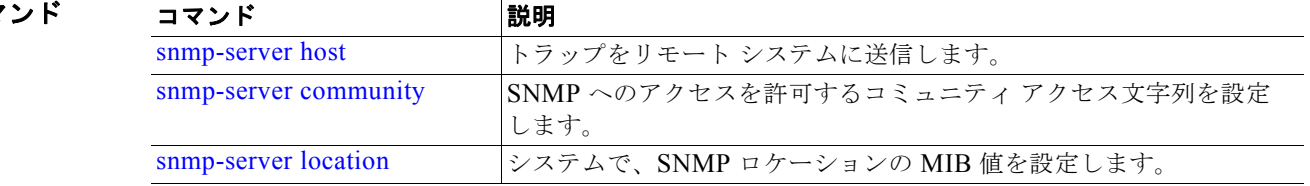

### <span id="page-122-0"></span>**snmp-server host**

SNMP トラップをリモート ユーザに送信するには、コンフィギュレーション モードで **snmp-server host** コマンドを使用します。トラップ転送を削除するには、このコマンドの **no** 形式を使用します。

**snmp-server host** {*ip-address* | *hostname*} **version** {*1 | 2c*} *community*

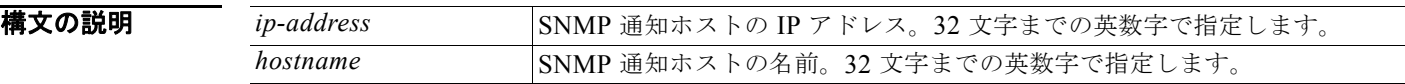

#### コンフィギュレーション コマンド

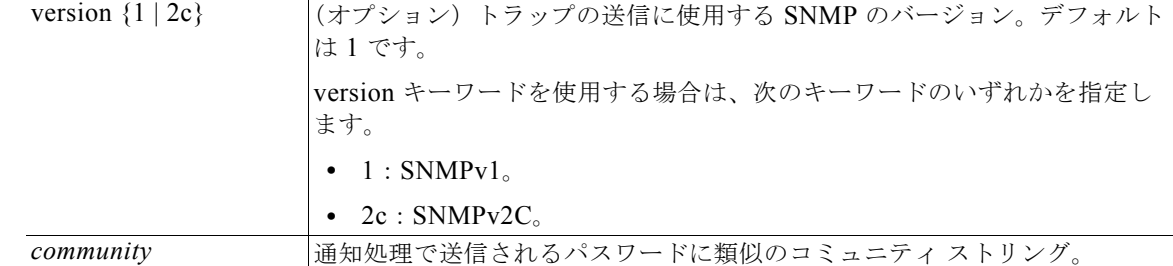

デフォルト ディセーブル

コマンド モード コンフィギュレーション

使用上のガイドライン コマンドでは、一覧に記載されている引数を指定します。指定しない場合、エラーが発生します。

例 ncs/admin(config)# **snmp-server community new ro** ncs/admin(config)# **snmp-server host 209.165.202.129 version 1 password** ncs/admin(config)#

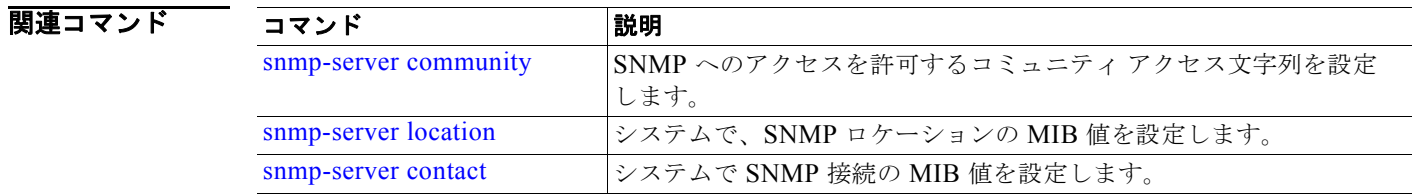

### <span id="page-123-0"></span>**snmp-server location**

SNMP ロケーションの MIB 値をシステムに設定するには、コンフィギュレーション モードで **snmp-server location** コマンドを使用します。システム ロケーション情報を削除するには、このコマ ンドの **no** 形式を使用します。

#### **snmp-server location** *word*

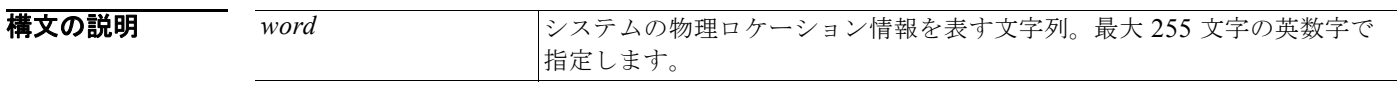

デフォルト デフォルトの動作や値はありません。

#### コマンド モード コンフィギュレーション

使用上のガイドライン *word* 文字列内では、単語の間にアンダスコア(\_)またはハイフン(-)を使用することをお勧めしま す。*word* 文字列内で単語の間に空白を使用する場合、文字列を二重引用符(")で囲む必要がありま す。

#### **例 例1**

ncs/admin(config)# **snmp-server location Building\_3/Room\_214** ncs/admin(config)#

#### 例 **2**

ncs/admin(config)# **snmp-server location "Building 3/Room 214"** ncs/admin(config)#

#### 関連コマンド

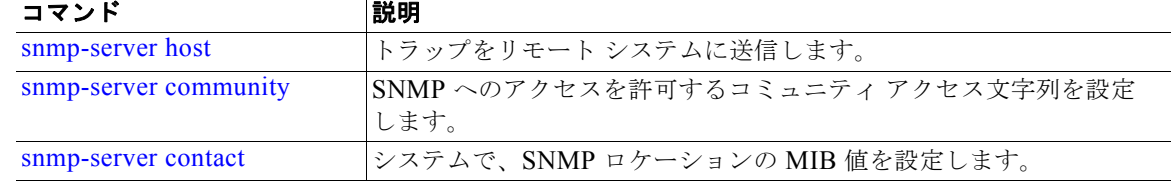

### **username**

SSH を使用して Cisco ISE-3315 にアクセスできるユーザを追加するには、コンフィギュレーション モードで **username** コマンドを使用します。ユーザがすでに存在する場合は、このコマンドを使用して パスワード、特権レベル、または両方を変更します。システムからユーザを削除するには、このコマン ドの **no** 形式を使用します。

**username** *username* **password** {**hash** | **plain**} *password* **role** {**admin** | **user**] [**disabled**  [**email** *email-address*]] [**email** *email-address*]

既存のユーザに対しては、次のコマンド オプションを使用します。

#### **username** *username* **password role** {**admin** | **user**} *password*

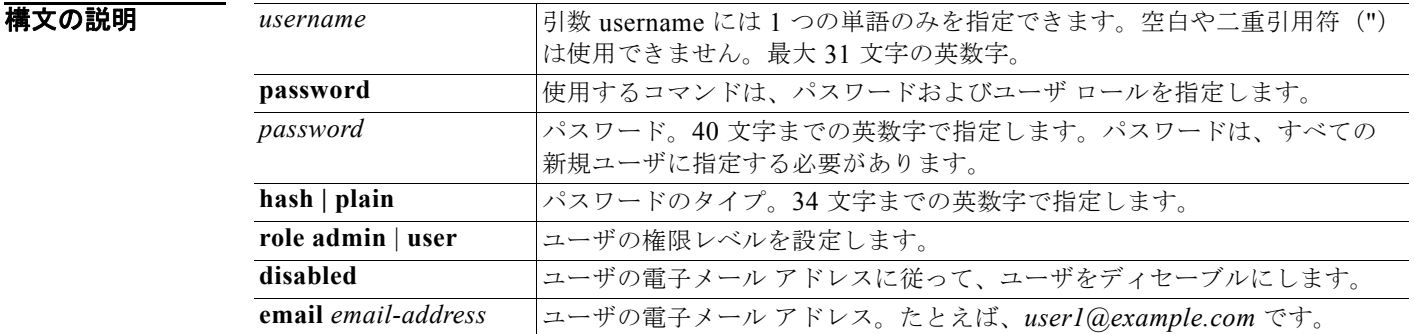

**OL-25319-01-J**

#### コンフィギュレーション コマンド

デフォルト 設定時の初期ユーザです。

コマンド モード コンフィギュレーション

使用上のガイドライン **username** コマンドでは、username および password キーワードの後に、hash *|* plain および admin *|*  user オプションを指定する必要があります。

#### **例 例1**

ncs/admin(config)# **username admin password hash ###### role admin** ncs/admin(config)#

#### 例 **2**

ncs/admin(config)# **username admin password plain Secr3tp@swd role admin** ncs/admin(config)#

#### 例 **3**

ncs/admin(config)# **username admin password plain Secr3tp@swd role admin email admin123@example.com** ncs/admin(config)#

#### 関連コマンド

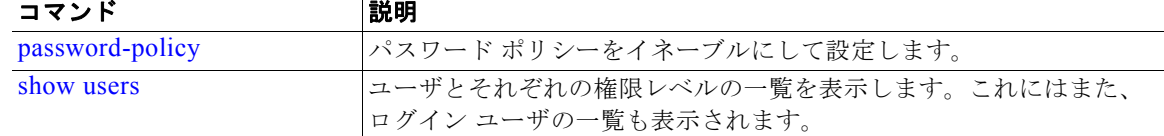

×